Oracle® Solaris 108/11 Installation Guide: Custom JumpStart and Advanced Installations

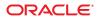

Part No: E23802 January 2012 E23802–02 Copyright © 2011, 2012, Oracle and/or its affiliates. All rights reserved.

This software and related documentation are provided under a license agreement containing restrictions on use and disclosure and are protected by intellectual property laws. Except as expressly permitted in your license agreement or allowed by law, you may not use, copy, reproduce, translate, broadcast, modify, license, transmit, distribute, exhibit, perform, publish or display any part, in any form, or by any means. Reverse engineering, disassembly, or decompilation of this software, unless required by law for interoperability, is prohibited.

The information contained herein is subject to change without notice and is not warranted to be error-free. If you find any errors, please report them to us in writing.

If this is software or related documentation that is delivered to the U.S. Government or anyone licensing it on behalf of the U.S. Government, the following notice is applicable:

U.S. GOVERNMENT RIGHTS. Programs, software, databases, and related documentation and technical data delivered to U.S. Government customers are "commercial computer software" or "commercial technical data" pursuant to the applicable Federal Acquisition Regulation and agency-specific supplemental regulations. As such, the use, duplication, disclosure, modification, and adaptation shall be subject to the restrictions and license terms set forth in the applicable Government contract, and, to the extent applicable by the terms of the Government contract, the additional rights set forth in FAR 52.227-19, Commercial Computer Software License (December 2007). Oracle America, Inc., 500 Oracle Parkway, Redwood City, CA 94065.

This software or hardware is developed for general use in a variety of information management applications. It is not developed or intended for use in any inherently dangerous applications, including applications that may create a risk of personal injury. If you use this software or hardware in dangerous applications, then you shall be responsible to take all appropriate fail-safe, backup, redundancy, and other measures to ensure its safe use. Oracle Corporation and its affiliates disclaim any liability for any damages caused by use of this software or hardware in dangerous applications.

Oracle and Java are registered trademarks of Oracle and/or its affiliates. Other names may be trademarks of their respective owners.

Intel and Intel Xeon are trademarks or registered trademarks of Intel Corporation. All SPARC trademarks are used under license and are trademarks or registered trademarks of SPARC International, Inc. AMD, Opteron, the AMD logo, and the AMD Opteron logo are trademarks or registered trademarks of Advanced Micro Devices. UNIX is a registered trademark of The Open Group.

This software or hardware and documentation may provide access to or information on content, products, and services from third parties. Oracle Corporation and its affiliates are not responsible for and expressly disclaim all warranties of any kind with respect to third-party content, products, and services. Oracle Corporation and its affiliates will not be responsible for any loss, costs, or damages incurred due to your access to or use of third-party content, products, or services.

Ce logiciel et la documentation qui l'accompagne sont protégés par les lois sur la propriété intellectuelle. Ils sont concédés sous licence et soumis à des restrictions d'utilisation et de divulgation. Sauf disposition de votre contrat de licence ou de la loi, vous ne pouvez pas copier, reproduire, traduire, diffuser, modifier, breveter, transmettre, distribuer, exposer, exécuter, publier ou afficher le logiciel, même partiellement, sous quelque forme et par quelque procédé que ce soit. Par ailleurs, il est interdit de procéder à toute ingénierie inverse du logiciel, de le désassembler ou de le décompiler, excepté à des fins d'interopérabilité avec des logiciels tiers ou tel que prescrit par la loi.

Les informations fournies dans ce document sont susceptibles de modification sans préavis. Par ailleurs, Oracle Corporation ne garantit pas qu'elles soient exemptes d'erreurs et vous invite, le cas échéant, à lui en faire part par écrit.

Si ce logiciel, ou la documentation qui l'accompagne, est concédé sous licence au Gouvernement des Etats-Unis, ou à toute entité qui délivre la licence de ce logiciel ou l'utilise pour le compte du Gouvernement des Etats-Unis, la notice suivante s'applique:

U.S. GOVERNMENT RIGHTS. Programs, software, databases, and related documentation and technical data delivered to U.S. Government customers are "commercial computer software" or "commercial technical data" pursuant to the applicable Federal Acquisition Regulation and agency-specific supplemental regulations. As such, the use, duplication, disclosure, modification, and adaptation shall be subject to the restrictions and license terms set forth in the applicable Government contract, and, to the extent applicable by the terms of the Government contract, the additional rights set forth in FAR 52.227-19, Commercial Computer Software License (December 2007). Oracle America, Inc., 500 Oracle Parkway, Redwood City, CA 94065.

Ce logiciel ou matériel a été développé pour un usage général dans le cadre d'applications de gestion des informations. Ce logiciel ou matériel n'est pas conçu ni n'est destiné à être utilisé dans des applications à risque, notamment dans des applications pouvant causer des dommages corporels. Si vous utilisez ce logiciel ou matériel dans le cadre d'applications dangereuses, il est de votre responsabilité de prendre toutes les mesures de secours, de sauvegarde, de redondance et autres mesures nécessaires à son utilisation dans des conditions optimales de sécurité. Oracle Corporation et ses affiliés déclinent toute responsabilité quant aux dommages causés par l'utilisation de ce logiciel ou matériel pour ce type d'applications.

Oracle et Java sont des marques déposées d'Oracle Corporation et/ou de ses affiliés. Tout autre nom mentionné peut correspondre à des marques appartenant à d'autres propriétaires qu'Oracle.

Intel et Intel Xeon sont des marques ou des marques déposées d'Intel Corporation. Toutes les marques SPARC sont utilisées sous licence et sont des marques ou des marques déposées de SPARC International, Inc. AMD, Opteron, le logo AMD et le logo AMD Opteron sont des marques ou des marques déposées d'Advanced Micro Devices. UNIX est une marque déposée d'The Open Group.

Ce logiciel ou matériel et la documentation qui l'accompagne peuvent fournir des informations ou des liens donnant accès à des contenus, des produits et des services émanant de tiers. Oracle Corporation et ses affiliés déclinent toute responsabilité ou garantie expresse quant aux contenus, produits ou services émanant de tiers. En aucun cas, Oracle Corporation et ses affiliés ne sauraient être tenus pour responsables des pertes subies, des coûts occasionnés ou des dommages causés par l'accès à des contenus, produits ou services tiers, ou à leur utilisation.

# Contents

|        | Preface                                                        | 9  |
|--------|----------------------------------------------------------------|----|
| Part I | Using Custom JumpStart                                         | 13 |
| 1      | Where to Find Oracle Solaris Installation Planning Information |    |
|        | Where to Find Planning and System Requirement Information      | 15 |
| 2      | Custom JumpStart (Overview)                                    | 17 |
|        | Custom JumpStart Introduction                                  |    |
|        | Custom JumpStart Example Scenario                              |    |
|        | How the JumpStart Program Installs Oracle Solaris Software     | 19 |
| 3      | Preparing Custom JumpStart Installations (Tasks)               |    |
|        | Task Map: Preparing Custom JumpStart Installations             |    |
|        | Creating a Profile Server for Networked Systems                |    |
|        | ▼ To Create a JumpStart Directory on a Server                  |    |
|        | Allowing All Systems Access to the Profile Server              |    |
|        | Creating a Profile Diskette for Standalone Systems             |    |
|        | ▼ SPARC: To Create a Profile Diskette                          |    |
|        | ▼ x86: To Create a Profile Diskette With GRUB                  |    |
|        | Creating the rules File                                        |    |
|        | Syntax of the rules File                                       |    |
|        | ▼ To Create a rules File                                       |    |
|        | rules File Example                                             |    |
|        | Creating a Profile                                             |    |
|        | Syntax of Profiles                                             |    |
|        | ▼ To Create a Profile                                          |    |

|   | Profile Examples                                                     | 38 |
|---|----------------------------------------------------------------------|----|
|   | Testing a Profile                                                    |    |
|   | ▼ To Create a Temporary Oracle Solaris Environment to Test a Profile |    |
|   | ▼ To Test a Profile                                                  |    |
|   | Profile Test Examples                                                |    |
|   | Validating the rules File                                            |    |
|   | ▼ To Validate the rules File                                         |    |
| 4 | Using Optional Custom JumpStart Features (Tasks)                     |    |
|   | Creating Begin Scripts                                               |    |
|   | Important Information About Begin Scripts                            |    |
|   | Creating Derived Profiles With a Begin Script                        |    |
|   | Tracking Installation Duration With a Begin Script and Finish Script |    |
|   | Creating Finish Scripts                                              |    |
|   | Important Information About Finish Scripts                           | 58 |
|   | ▼ To Add Files With a Finish Script                                  | 59 |
|   | Adding Packages or Patches With a Finish Script                      | 59 |
|   | Customizing the Root Environment With a Finish Script                |    |
|   | Non-Interactive Installations With Finish Scripts                    |    |
|   | Creating a Compressed Configuration File                             |    |
|   | ▼ To Create a Compressed Configuration File                          |    |
|   | Compressed Configuration File Example                                |    |
|   | Creating Disk Configuration Files                                    |    |
|   | ▼ SPARC: To Create a Disk Configuration File                         |    |
|   | SPARC: Disk Configuration File Example                               |    |
|   | igvee x86: To Create a Disk Configuration File                       | 66 |
|   | x86: Disk Configuration File Example                                 |    |
|   | Using a Site-Specific Installation Program                           | 69 |
| 5 | Creating Custom Rule and Probe Keywords (Tasks)                      |    |
|   | Probe Keywords                                                       |    |
|   | Creating a custom_probes File                                        |    |
|   | Syntax of the custom_probes File                                     |    |
|   | Syntax of Function Names in custom_probes                            |    |

| Examples of a custom_probes File and Keyword | 73 |
|----------------------------------------------|----|
| Validating the custom_probes File            | 74 |
| ▼ To Validate the custom_probes File         | 75 |

| 6 | Performing a Custom JumpStart Installation (Tasks)                                           |
|---|----------------------------------------------------------------------------------------------|
|   | Limitations for a JumpStart Installation                                                     |
|   | SPARC: Task Map: Setting Up a System for a Custom JumpStart Installation                     |
|   | SPARC: Performing a Custom JumpStart Installation                                            |
|   | igvee To Prepare to Install a Flash Archive With a Custom JumpStart Installation             |
|   | ▼ SPARC: To Perform an Installation or Upgrade With the Custom JumpStart Program 83          |
|   | SPARC: Command Reference for the boot Command                                                |
|   | x86: Task Map: Setting Up a System for a Custom JumpStart Installation                       |
|   | x86: Performing a Custom JumpStart Installation                                              |
|   | ▼ x86: To Perform an Installation or Upgrade With the Custom JumpStart Program and With GRUB |
|   | x86: Performing a Custom JumpStart Installation by Editing the GRUB Boot<br>Command          |
|   | x86: Command Reference for Booting the System91                                              |

| 7 | Installing With Custom JumpStart (Examples)                             | 95  |
|---|-------------------------------------------------------------------------|-----|
|   | Sample Site Setup                                                       | 95  |
|   | Create an Install Server                                                | 97  |
|   | x86: Create a Boot Server for Marketing Systems                         | 98  |
|   | Create a JumpStart Directory                                            | 99  |
|   | Share the JumpStart Directory                                           | 99  |
|   | SPARC: Create the Engineering Group's Profile                           | 99  |
|   | x86: Create the Marketing Group's Profile                               | 100 |
|   | Update the rules File                                                   | 101 |
|   | Validate the rules File                                                 | 101 |
|   | SPARC: Set Up Engineering Systems to Install From the Network           | 102 |
|   | x86: Set Up Marketing Systems to Install From the Network               | 102 |
|   | SPARC: Boot the Engineering Systems and Install Oracle Solaris Software | 103 |
|   | x86: Boot the Marketing Systems and Install Oracle Solaris Software     | 104 |

| 8       | Custom JumpStart (Reference)                                                  | 105 |
|---------|-------------------------------------------------------------------------------|-----|
|         | Rule Keywords and Values                                                      |     |
|         | Profile Keywords and Values                                                   |     |
|         | Profile Keywords Quick Reference                                              |     |
|         | Profile Keyword Descriptions and Examples                                     |     |
|         | Custom JumpStart Environment Variables                                        |     |
|         | Probe Keywords and Values                                                     | 155 |
| 9       | Installing a ZFS Root Pool With JumpStart                                     |     |
|         | What's New in the Solaris 10 10/09 Release                                    |     |
|         | JumpStart Installation for a ZFS Root (/) File System (Overview and Planning) |     |
|         | Limitations for a JumpStart installation for a ZFS Root Pool                  |     |
|         | JumpStart Profile Examples for a ZFS Root Pool                                | 159 |
|         | JumpStart Keywords for a ZFS Root (/) File System (Reference)                 |     |
|         | bootenv Profile Keyword (ZFS and UFS)                                         |     |
|         | install_type Keyword (ZFS and UFS)                                            |     |
|         | pool Profile Keyword (ZFS Only)                                               |     |
|         | root_device Profile Keyword (ZFS and UFS)                                     |     |
|         | Additional Resources                                                          | 166 |
| Part II | Appendices                                                                    | 169 |
| А       | Troubleshooting (Tasks)                                                       | 171 |
|         | Problems With Setting Up Network Installations                                |     |
|         | Problems With Booting a System                                                |     |
|         | Booting From Media, Error Messages                                            |     |
|         | Booting From Media, General Problems                                          |     |
|         | Booting From the Network, Error Messages                                      |     |
|         | Booting From the Network, General Problems                                    |     |
|         | Initial Installation of the Oracle Solaris OS                                 |     |
|         | ▼ x86: To Check IDE Disk for Bad Blocks                                       |     |
|         | Upgrading the Oracle Solaris OS                                               |     |
|         | Upgrading, Error Messages                                                     |     |
|         | Upgrading, General Problems                                                   |     |

| igvee To Continue Upgrading After a Failed Upgrade                                                         | . 183 |
|----------------------------------------------------------------------------------------------------|-------|
| x86: Problems With Live Upgrade When You Use GRUB                                                          | . 183 |
| igvee System Panics When Upgrading With Live Upgrade Running Veritas VxVm                                  | . 185 |
| x86: Service Partition Not Created by Default on Systems With No Existing Service<br>Partition             | . 187 |
| ▼ To Install Software From a Network Installation Image or From the Oracle Solaris<br>Operating System DVD | . 188 |
| ▼ To Install From the Oracle Solaris Software - 1 CD or From a Network Installation<br>Image               | . 188 |
|                                                                                                    |       |
| Additional SVR4 Packaging Requirements (Reference)                                                         |       |
| Preventing Modification of the Current OS                                                                  | . 189 |
| Using Absolute Paths                                                                                       | . 189 |
| Using the pkgadd -R Command                                                                                | . 190 |
| Differences Between \$PKG_INSTALL_ROOT and \$BASEDIR Overview                                              | . 190 |
| Guidelines for Writing Scripts                                                                             | . 191 |
| Maintaining Diskless Client Compatibility                                                                  | . 191 |
| Verifying Packages                                                                                         | . 192 |
| Preventing User Interaction When Installing or Upgrading                                                   | . 193 |
| Setting Package Parameters For Zones                                                                       | . 194 |
| For Background Information                                                                                 | . 197 |

В

| <b>iry</b> |
|------------|
|------------|

| . 21 | 1) | l |
|------|----|---|
|      |    |   |

# Preface

This book describes how to install and upgrade the Oracle Solaris operating system (OS) on both networked and nonnetworked SPARC and x86 architecture based systems. This book covers using the custom JumpStart, a feature of Oracle Solaris, installation method and the creation of RAID-1 volumes during installation.

This book does not include instructions about how to set up system hardware or other peripherals.

**Note** – This Oracle Solaris release supports systems that use the SPARC and x86 families of processor architectures. The supported systems appear in the *Oracle Solaris OS: Hardware Compatibility Lists*. This document cites any implementation differences between the platform types.

In this document, these x86 related terms mean the following:

- x86 refers to the larger family of 64-bit and 32-bit x86 compatible products.
- x64 relates specifically to 64-bit x86 compatible CPUs.
- "32-bit x86" points out specific 32-bit information about x86 based systems.

For supported systems, see the Oracle Solaris OS: Hardware Compatibility Lists.

# Who Should Use This Book

This book is intended for system administrators responsible for installing the Oracle Solaris OS. This book provides both of the following types of information.

- Advanced Oracle Solaris installation information for enterprise system administrators who manage multiple Oracle Solaris machines in a networked environment
- Basic Oracle Solaris installation information for system administrators who perform infrequent Oracle Solaris installations or upgrades

# **Related Books**

Table P-1 lists documentation for system administrators.

| TABLE P-1 | $\label{eq:action} Are  You  a  System  Administrator  Who  is  Installing  Oracle  Solaris?$ |
|-----------|-----------------------------------------------------------------------------------------------|
|-----------|-----------------------------------------------------------------------------------------------|

| Description                                                                                                    | Information                                                                                                    |
|----------------------------------------------------------------------------------------------------|----------------------------------------------------------------------------------------------------|
| Do you need system requirements or high-level planning information?<br>Or want a high-level overview of Oracle Solaris ZFS installations,<br>booting, Oracle Solaris Zones partitioning technology, or creating<br>RAID-1 volumes?                                                     | Oracle Solaris 10 8/11 Installation Guide: Planning for<br>Installation and Upgrade                                                              |
| Do you need to install a single system from DVD or CD media? The<br>Oracle Solaris installation program steps you through an installation.                                                                                                    | Oracle Solaris 10 8/11 Installation Guide: Basic Installations                                                                                   |
| Do you need to upgrade or patch your system with almost no<br>downtime? Save system downtime when upgrading by using Live<br>Upgrade, a feature of Oracle Solaris.                                                                                                    | Oracle Solaris 10 8/11 Installation Guide: Live Upgrade and<br>Upgrade Planning                                                                  |
| Do you need to install a secure installation over the network or Internet?<br>Use WAN boot to install a remote client. Or, do you need to install over<br>the network from a network installation image? The Oracle Solaris<br>installation program steps you through an installation. | Oracle Solaris 10 8/11 Installation Guide: Network-Based<br>Installations                                                                        |
| Do you need to install or patch multiple systems quickly? Use Flash<br>Archive, a feature of Oracle Solaris, software to create an archive and<br>install a copy of the OS on clone systems.                                                                                           | Oracle Solaris 10 8/11 Installation Guide: Flash Archives<br>(Creation and Installation)                                                         |
| Do you need to back up your system?                                                                                                    | Chapter 22, "Backing Up and Restoring UFS File Systems<br>(Overview)," in <i>System Administration Guide: Devices and</i><br><i>File Systems</i> |
| Do you need troubleshooting information, a list of known problems, or a list of patches for this release?                                                                                                    | Oracle Solaris Release Notes                                                                                                    |
| Do you need to verify that your system works on Oracle Solaris?                                                                                                    | SPARC: Oracle Solaris Sun Hardware Platform Guide                                                                                                |
| Do you need to check on which packages have been added, removed, or changed in this release?                                                                                                    | Oracle Solaris Package List                                                                                                    |
| Do you need to verify that your system and devices work with Oracle<br>Solaris SPARC and x86 based systems and other third-party vendors.                                                                                                    | Solaris Hardware Compatibility List for x86 Platforms                                                                                            |

## **Access to Oracle Support**

Oracle customers have access to electronic support through My Oracle Support. For information, visit http://www.oracle.com/pls/topic/lookup?ctx=acc&id=info or visit http://www.oracle.com/pls/topic/lookup?ctx=acc&id=trs if you are hearing impaired.

# **Typographic Conventions**

The following table describes the typographic conventions that are used in this book.

| Typeface  | Description                                    | Example                                                |
|-----------|------------------------------------------------|--------------------------------------------------------|
| AaBbCc123 | The names of commands, files, and directories, | Edit your .login file.                                 |
|           | and onscreen computer output                   | Use ls -a to list all files.                           |
|           |                                                | machine_name% you have mail.                           |
| AaBbCc123 | What you type, contrasted with onscreen        | machine_name% <b>su</b>                                |
|           | computer output                                | Password:                                              |
| aabbcc123 | Placeholder: replace with a real name or value | The command to remove a file is rm <i>filename</i> .   |
| AaBbCc123 | Book titles, new terms, and terms to be        | Read Chapter 6 in the User's Guide.                    |
|           | emphasized                                     | A <i>cache</i> is a copy that is stored locally.       |
|           |                                                | Do <i>not</i> save the file.                           |
|           |                                                | <b>Note:</b> Some emphasized items appear bold online. |

TABLE P-2 Typographic Conventions

# **Shell Prompts in Command Examples**

The following table shows the default UNIX system prompt and superuser prompt for shells that are included in the Oracle Solaris OS. Note that the default system prompt that is displayed in command examples varies, depending on the Oracle Solaris release.

TABLE P-3 Shell Prompts

| Shell                                    | Prompt |
|------------------------------------------|--------|
| Bash shell, Korn shell, and Bourne shell | \$     |

| TABLE P-3         Shell Prompts         (Continued)    |               |
|--------------------------------------------------------|---------------|
| Shell                                                  | Prompt        |
| Bash shell, Korn shell, and Bourne shell for superuser | #             |
| C shell                                                | machine_name% |
| C shell for superuser                                  | machine_name# |

#### PART I

# Using Custom JumpStart

This part provides instructions for creating, preparing, and performing custom JumpStart installations.

#### ◆ ◆ ◆ CHAPTER 1

# Where to Find Oracle Solaris Installation Planning Information

This book provides information on how to use the automated JumpStart, a feature of Oracle Solaris, installation program to install the Oracle Solaris operating system. This book provides all you need to know about installing with the JumpStart program, but a planning book in our collection of installation documentation might be useful to read before you begin preparing for a JumpStart installation. The following references provide useful information before you install your system.

# Where to Find Planning and System Requirement Information

The Oracle Solaris 10 8/11 Installation Guide: Planning For Installation and Upgrade provides system requirements and high-level planning information, such as planning guidelines for file systems, and upgrade planning and much more. This section provides an overview of the chapters for this book.

| Chapter Descriptions From the Planning Guide                                                                                                    | Reference                                                                                                    |
|----------------------------------------------------------------------------------------------------|----------------------------------------------------------------------------------------------------|
| This chapter describes new features in the Oracle Solaris installation programs.                                                                                                    | Chapter 2, "What's New in Oracle Solaris<br>Installation," in Oracle Solaris 10 8/11 Installation<br>Guide: Planning for Installation and Upgrade                  |
| This chapter provides you with information about decisions you need to make<br>before you install or upgrade the Oracle Solaris OS. Examples are deciding when<br>to use a network installation image or DVD media and descriptions of all the<br>Oracle Solaris installation programs. | Chapter 3, "Oracle Solaris Installation and<br>Upgrade (Roadmap)," in Oracle Solaris 10 8/11<br>Installation Guide: Planning for Installation and<br>Upgrade       |
| This chapter describes system requirements to install or upgrade to the Oracle<br>Solaris OS. General guidelines for planning the disk space and default swap space<br>allocation are also provided. Upgrade limitations are also described.                                            | Chapter 4, "System Requirements, Guidelines, and<br>Upgrade (Planning)," in Oracle Solaris 10 8/11<br>Installation Guide: Planning for Installation and<br>Upgrade |

| Chapter Descriptions From the Planning Guide                                                                                                    | Reference                                                                                                    |
|----------------------------------------------------------------------------------------------------|----------------------------------------------------------------------------------------------------|
| This chapter contains checklists to help you gather all of the information that you need to install or upgrade your system. This information is useful, for example, if you are performing an interactive installation. You'll have all the information in the checklist that you'll need to do an interactive installation.                                                           | Chapter 5, "Gathering Information Before<br>Installation or Upgrade (Planning)," in Oracle<br>Solaris 10 8/11 Installation Guide: Planning for<br>Installation and Upgrade                                                         |
| These chapters provide overviews of several technologies that relate to Oracle<br>Solaris OS installation or upgrade. Guidelines and requirements related to these<br>technologies are also included. These chapters include information about ZFS<br>installations, booting, Oracle Solaris Zones partitioning technology, and RAID-1<br>volumes that can be created at installation. | Part II, "Understanding Installations That Relate<br>to ZFS, Booting, Oracle Solaris Zones, and<br>RAID-1 Volumes," in <i>Oracle Solaris 10 8/11</i><br><i>Installation Guide: Planning for Installation and</i><br><i>Upgrade</i> |

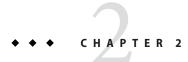

# Custom JumpStart (Overview)

This chapter provides an introduction and overview to the custom JumpStart, a feature of Oracle Solaris, installation process.

Note – If you are installing a Oracle Solaris ZFS root pool, see Chapter 9, "Installing a ZFS Root Pool With JumpStart," for limitations and profile examples.

- "Custom JumpStart Introduction" on page 17
- "How the JumpStart Program Installs Oracle Solaris Software" on page 19

## **Custom JumpStart Introduction**

The custom JumpStart installation method is a command–line interface that enables you to automatically install or upgrade several systems, based on profiles that you create. The profiles define specific software installation requirements. You can also incorporate shell scripts to include preinstallation and postinstallation tasks. You choose which profile and scripts to use for installation or upgrade. The custom JumpStart installation method installs or upgrades the system, based on the profile and scripts that you select. Also, you can use a sysidcfg file to specify configuration information so that the custom JumpStart installation is completely hands-off.

**Note** – The root password for your client systems can be preset prior to the installation by including the root\_password keyword in the sysidcfg. See the sysidcfg(4) man page.

Also, Auto Registration, a feature of Oracle Solaris, is new in the Oracle Solaris 10 9/10 release. When you install or upgrade your system, configuration data about your system is, on rebooting, automatically communicated through the existing service tag technology to the Oracle Product Registration System. This service tag data about your system is used, for example, to help Oracle enhance customer support and services.

If you include the auto\_reg keyword in the sysidcfg file prior to the installation or upgrade, the installation can remain completely hands-off. However, if you do not include the auto\_reg keyword, you will be prompted to provide your support credentials and proxy information for Auto Registration during the installation or upgrade.

For information about Auto Registration, including instructions about how to disable registrations, see "Auto Registration" in Oracle Solaris 10 8/11 Installation Guide: Planning for Installation and Upgrade.

## **Custom JumpStart Example Scenario**

The custom JumpStart process can be described by using an example scenario. In this example scenario, the systems need to be set up with the following parameters:

- Install Oracle Solaris on 100 new systems.
- Seventy of the systems are SPARC based systems that are owned by the engineering group and need to be installed as standalone systems with the Oracle Solaris OS software group for developers.
- The remaining 30 systems are x86 based, owned by the marketing group and need to be installed as standalone systems with the Oracle Solaris OS software group for end users.

First, the system administrator must create a rules file and a profile for each group of systems. The rules file is a text file that contains a rule for each group of systems or single systems on which you want to install the Oracle Solaris software. Each rule distinguishes a group of systems that are based on one or more system attributes. Each rule also links each group to a profile.

A profile is a text file that defines how the Oracle Solaris software is to be installed on each system in the group. Both the rules file and profile must be located in a JumpStart directory.

For the example scenario, the system administrator creates a rules file that contains two different rules, one for the engineering group and another for the marketing group. For each rule, the system's network number is used to distinguish the engineering group from the marketing group.

Each rule also contains a link to an appropriate profile. For example, in the rule for the engineering group, a link is added to the profile, eng\_profile, which was created for the engineering group. In the rule for the marketing group, a link is added to the profile, market\_profile, which was created for the marketing group.

You can save the rules file and the profiles on a diskette or on a server.

- A profile diskette is required when you want to perform custom JumpStart installations on nonnetworked, standalone systems.
- A profile server is used when you want to perform custom JumpStart installations on networked systems that have access to a server.

After creating the rules file and profiles, validate the files with the check script. If the check script runs successfully, the rules.ok file is created. The rules.ok is a generated version of the rules file that the JumpStart program uses to install the Oracle Solaris software.

# How the JumpStart Program Installs Oracle Solaris Software

After you validate the rules file and the profiles, you can begin a custom JumpStart installation. The JumpStart program reads the rules . ok file. Then, the JumpStart program searches for the first rule with defined system attributes that match the system on which the JumpStart program is attempting to install the Oracle Solaris software. If a match occurs, the JumpStart program uses the profile that is specified in the rule to install the Oracle Solaris software on the system.

Figure 2–1 illustrates how a custom JumpStart installation works on a standalone, nonnetworked system. The system administrator initiates the custom JumpStart installation on Pete's system. The JumpStart program accesses the rules files on the diskette in the system's diskette drive. The JumpStart program matches rule 2 to the system. rule 2 specifies that the JumpStart program use Pete's profile to install the Oracle Solaris software. The JumpStart program reads Pete's profile and installs the Oracle Solaris software, based on the instructions that the system administrator specified in Pete's profile.

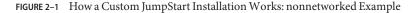

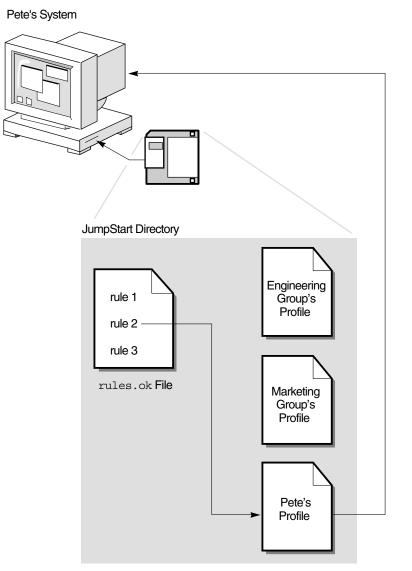

Figure 2–2 illustrates how a custom JumpStart installation works with more than one system on a network. Previously, the system administrator set up different profiles and saved the profiles on a single server. The system administrator initiates the custom JumpStart installation on one of the engineering systems. The JumpStart program accesses the rules files in the JumpStart/ directory on the server. The JumpStart program matches the engineering system to rule 1. rule 1 specifies that the JumpStart program use Engineering Group's Profile to install the

Oracle Solaris software. The JumpStart program reads Engineering Group's Profile and installs the Oracle Solaris software, based on the instructions that the system administrator specified in Engineering Group's Profile.

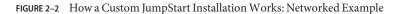

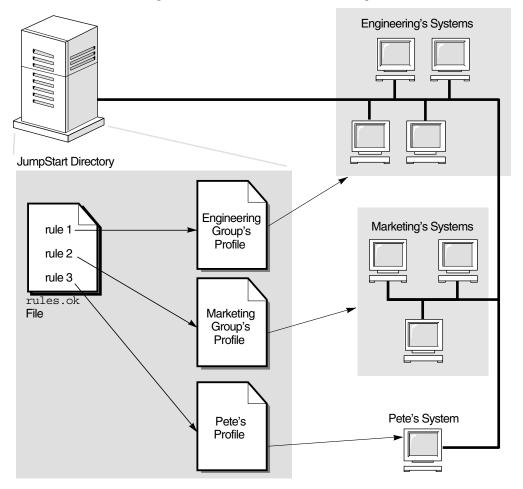

Figure 2–3 describes the order in which the JumpStart program searches for custom JumpStart files.

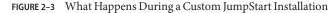

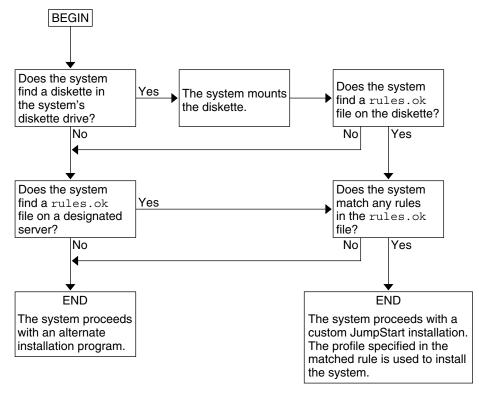

#### ♦ ♦ ♦ CHAPTER 3

# Preparing Custom JumpStart Installations (Tasks)

This chapter provides step-by-step instructions about how to prepare the systems at your site from which and on which you intend to install the Oracle Solaris software by using the custom JumpStart, a feature of Oracle Solaris, installation method.

Note – If you are installing a Oracle Solaris ZFS root pool, see Chapter 9, "Installing a ZFS Root Pool With JumpStart," for limitations and profile examples.

- "Task Map: Preparing Custom JumpStart Installations" on page 23
- "Creating a Profile Server for Networked Systems" on page 25
- "Creating a Profile Diskette for Standalone Systems" on page 29
- "Creating the rules File" on page 33
- "Creating a Profile" on page 36
- "Testing a Profile" on page 48
- "Validating the rules File" on page 52

# **Task Map: Preparing Custom JumpStart Installations**

| Task                                                                                                    | Description                                                                                                    | For Instructions                                                                                             |
|----------------------------------------------------------------------------------------------------|----------------------------------------------------------------------------------------------------|----------------------------------------------------------------------------------------------------|
| Decide how to upgrade the system if a<br>previous version of the Oracle Solaris<br>software is installed on the system. | If a previous release of Oracle Solaris is<br>installed on the system, you need to<br>determine how to upgrade the system.<br>Ensure that you know what to do before<br>and after you upgrade a system. Planning<br>helps you to create your profiles, begin<br>scripts, and finish scripts. | "Upgrade Planning" in Oracle<br>Solaris 10 8/11 Installation Guide: Planning<br>for Installation and Upgrade |

TABLE 3-1 Task Map: Preparing Custom JumpStart Installations

| Task                             | Description                                                                                                    | For Instructions                                                   |
|----------------------------------|----------------------------------------------------------------------------------------------------|--------------------------------------------------------------------|
| Create a JumpStart directory.    | On a server<br>If you want to perform custom JumpStart<br>installations on systems that are connected<br>to a network, you must create a profile<br>server. The profile server contains a<br>JumpStart directory for the custom<br>JumpStart files.                                                                                                    | "Creating a Profile Server for Networked<br>Systems" on page 25    |
|                                  | On a diskette<br>If you want to perform custom JumpStart<br>installations on systems that are not<br>connected to a network, you must create a<br>profile diskette. A profile diskette contains<br>the custom JumpStart files.                                                                                                    | "Creating a Profile Diskette for Standalone<br>Systems" on page 29 |
| Add rules to the rules file.     | After you decide how you want each group<br>of systems or single systems to be installed,<br>create a rule for each group that you want<br>to install. Each rule distinguishes a group,<br>based on one or more system attributes.<br>The rule links each group to a profile.                                                                                                    | "Creating the rules File" on page 33                               |
| Create a profile for every rule. | A profile is a text file that defines how to<br>install the Oracle Solaris software, for<br>example, which software group to install<br>on a system. Every rule specifies a profile to<br>define how a system is to be installed with<br>the Oracle Solaris software when the rule is<br>matched. You usually create a different<br>profile for every rule. However, the same<br>profile can be used in more than one rule. | "Creating a Profile" on page 36                                    |
| (Optional) Test the profiles.    | After you create a profile, use the pfinstall(1M) command to test the profile before you use the profile to install or upgrade a system.                                                                                                    | "Testing a Profile" on page 48                                     |
| Validate the rules file.         | The rules . ok file is a generated version of<br>the rules file that the JumpStart program<br>uses to match the system to be installed<br>with a profile. You must use the check<br>script to validate the rules file.                                                                                                    | "Validating the rules File" on page 52                             |

 TABLE 3-1
 Task Map: Preparing Custom JumpStart Installations
 (Continued)

# **Creating a Profile Server for Networked Systems**

When setting up custom JumpStart installations for systems on the network, you need to create a directory on a server that is called a JumpStart directory. The JumpStart directory contains all of the essential custom JumpStart files, for example, the rules file, rules . ok file, and profiles. You must save the JumpStart directory in the root (/) directory of the profile server.

The server that contains a JumpStart directory is called a profile server. A profile server can be the same system as an install server or a boot server, or the server can be a completely different server. A profile server can provide custom JumpStart files for different platforms. For example, an x86 server can provide custom JumpStart files for both SPARC based systems and x86 based systems.

**Note** – After you create a profile server, you must allow systems to access the server. For detailed instructions, see "To Allow All Systems Access to the Profile Server" on page 27.

# To Create a JumpStart Directory on a Server

**Note** – This procedure assumes that the system is running *Volume Manager*. If you are not using Volume Manager to manage discs, refer to *System Administration Guide: Devices and File Systems* for detailed information about managing removable media without Volume Manager.

- 1 Locate the server on which you want to create the JumpStart directory.
- 2 Become superuser or assume an equivalent role.

Roles contain authorizations and privileged commands. For more information about roles, see "Configuring RBAC (Task Map)" in *System Administration Guide: Security Services*.

#### 3 Create the JumpStart directory anywhere on the server.

# mkdir -m 755 jumpstart\_dir\_path

In the command, *jumpstart\_dir\_path* is the absolute path of the JumpStart directory.

For example, the following command creates a directory that is called jumpstart in the root (/) directory and sets the permissions to 755:

# mkdir -m 755 /jumpstart

4 Edit the /etc/dfs/dfstab file by adding the following entry.

```
share -F nfs -o ro,anon=0 jumpstart_dir_path
```

For example, the following entry shares the /jumpstart directory:

share -F nfs -o ro,anon=0 /jumpstart

#### 5 Type shareall and press Enter.

- 6 Determine if you want to copy examples of custom JumpStart files to your JumpStart directory.
  - If no, go to Step 9.
  - If yes, use the following decision table to determine what to do next.

| Example Locations                  | Instructions                                                            |
|------------------------------------|-------------------------------------------------------------------------|
| The Oracle Solaris Operating       | Insert the Oracle Solaris Operating System DVD or the Oracle Solaris    |
| System DVD or the Oracle Solaris   | Software - 1 CD into the server's CD-ROM drive.                         |
| Software - 1 CD for your platform  | Volume Manager automatically mounts the CD or DVD.                      |
| An image of the Oracle Solaris     | Change directory to the location of the Oracle Solaris Operating System |
| Operating System DVD or the        | DVD or the Oracle Solaris Software - 1 image. For example, type the     |
| Oracle Solaris Software - 1 CD for | following command:                                                      |
| your platform on a local disk      | cd /export/install                                                      |

7 Copy the example custom JumpStart files into the JumpStart directory on the profile server.

| <pre># cp -r media_path/Solaris_10/Misc/jumpstart_sample/* jumpstart_dir_path</pre> |                                                                                         |  |
|-------------------------------------------------------------------------------------|-----------------------------------------------------------------------------------------|--|
| media_path                                                                          | The path to the CD, DVD, or image on the local disk                                     |  |
| jumpstart_dir_path                                                                  | The path on the profile server where you are placing the example custom JumpStart files |  |

For example, the following command copies the jumpstart\_sample directory into the /jumpstart directory on the profile server:

cp -r /cdrom/cdrom0/Solaris\_10/Misc/jumpstart\_sample/\* /jumpstart

- 8 Update the example JumpStart files so that the files work in your environment.
- 9 Ensure that root owns the JumpStart directory and that the permissions are set to 755.
- 10 Allow systems on the network to access the profile server.

For detailed instructions, see "To Allow All Systems Access to the Profile Server" on page 27.

# **Allowing All Systems Access to the Profile Server**

When you create a profile server, you must ensure that systems can access the JumpStart directory on the profile server during a custom JumpStart installation. Use one of the following ways to ensure access.

| Command or File                                                                | Providing Access                                                                                                    | Instructions                                                                                                    |
|--------------------------------------------------------------------------------|----------------------------------------------------------------------------------------------------|----------------------------------------------------------------------------------------------------|
| add_install_client<br>command                                                  | <ul> <li>Each time that you add a system for network installation, use the -c option with the add_install_client command to specify the profile server.</li> <li>Note – If you are not using NFS, then you must use another means to provide access.</li> <li>For SPARC based systems, use the boot command</li> <li>For x86 based systems, edit the GRUB, a feature of Oracle Solaris, menu</li> </ul>                           | <ul> <li>For DVD media, see "Adding Systems to<br/>Be Installed From the Network With a<br/>DVD Image" in Oracle Solaris 10 8/11<br/>Installation Guide: Network-Based<br/>Installations</li> <li>For CD media, see "Adding Systems to Be<br/>Installed From the Network With a CD<br/>Image" in Oracle Solaris 10 8/11<br/>Installation Guide: Network-Based<br/>Installations</li> </ul> |
| Specify the location of the<br>JumpStart directory when<br>you boot the system | • For SPARC based systems, use the boot command<br>to boot the system. Specify the location of the<br>JumpStart directory on the profile server when you<br>boot the system. You must compress the custom<br>JumpStart configuration files into one file. Then,<br>save the compressed configuration file on an<br>HTTP or HTTPS server.                                                                                          | File" on page 62                                                                                                    |
|                                                                                | <ul> <li>For x86 based systems, specify the location of the JumpStart directory on the profile server when you boot the system by editing the boot entry on the GRUB menu. You must compress the custom JumpStart configuration files into one file. Then, save the compressed configuration file on an HTTP or HTTPS server.</li> <li>When you edit the GRUB menu entry, specify the location of the compressed file.</li> </ul> | <ul> <li>"Creating a Compressed Configuration<br/>File" on page 62</li> <li>"x86: Performing a Custom JumpStart<br/>Installation by Editing the GRUB Boot<br/>Command" on page 90</li> </ul>                                                                                                    |
| /etc/bootparams file                                                           | Add a wildcard in the /etc/bootparams file.                                                                                                    | "To Allow All Systems Access to the Profile<br>Server" on page 27                                                                                                    |

#### ▼ To Allow All Systems Access to the Profile Server

Use the following procedure only if you store network installation information in the following places:

- In the /etc/bootparams file.
- In the naming service bootparams database. To update the bootparams database, add the entry that is shown in Step 3.

If you use the following procedure, the systems must be of the same type, such as all SPARC systems.

Do not use this procedure under the following conditions:

- If you save the JumpStart directory on a diskette.
- If you specify the location of the profile server when you boot the system. If you have systems of different architectures, you must specify the location of the profile server when you boot the system

If you have the above conditions, use the SPARC boot command or use the x86 GRUB menu.

Note - You also can store network installation information on a DHCP server.

- For SPARC based systems, you use the add\_install\_client command and the -d option to specify that the custom JumpStart program use the DHCP server. Or you use the boot command with the dhcp option to specify that the custom JumpStart program use the DHCP server. For instructions about using this option, see "SPARC: Command Reference for the boot Command" on page 84.
- For x86 based systems, you use dhcp in one of the following ways:
  - If you use an install server, use the add\_install\_client command and the -d option to specify that the custom JumpStart program use the DHCP server with PXE.
  - You can edit the GRUB entry on the GRUB menu and add the dhcp option. For instructions about editing the GRUB entry, see "x86: Performing a Custom JumpStart Installation by Editing the GRUB Boot Command" on page 90
- 1 On the installation or boot server, log in as superuser.
- 2 Use a text editor to open /etc/bootparams.

#### 3 Add this entry.

\* install\_config=server:jumpstart\_dir\_path

| *                  | A wildcard character that specifies that all systems have access             |
|--------------------|------------------------------------------------------------------------------|
| server             | The host name of the profile server where the JumpStart directory is located |
| jumpstart_dir_path | The absolute path of the JumpStart directory                                 |

For example, the following entry enables all systems to access the /jumpstart directory on the profile server that is named sherlock:

\* install\_config=sherlock:/jumpstart

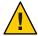

**Caution** – Use of this procedure might produce the following error message when an installation client is booted:

WARNING: getfile: RPC failed: error 5: (RPC Timed out).

"Booting From the Network, Error Messages" on page 174 contains details about this error message.

All systems can now access the profile server.

## **Creating a Profile Diskette for Standalone Systems**

A diskette that contains a JumpStart directory is called a profile diskette. A system that is not connected to the network does not have access to a profile server. As a result, you must create a JumpStart directory on a diskette if a system is not connected to a network. The system on which you create a profile diskette must have a diskette drive.

The JumpStart directory contains all of the essential custom JumpStart files, for example, the rules file, rules.ok file, and profiles. You must save the JumpStart directory in the root (/) directory of the profile diskette.

See one of the following procedures:

- "SPARC: To Create a Profile Diskette" on page 29
- "x86: To Create a Profile Diskette With GRUB" on page 31

## SPARC: To Create a Profile Diskette

**Note** – This procedure assumes that the system is running Volume Manager. If you are not using Volume Manager to manage diskettes, CDs, and DVDs, refer to *System Administration Guide: Devices and File Systems* for detailed information about managing removable media without Volume Manager.

1 Locate a SPARC based system to which a diskette drive is attached.

#### 2 Become superuser or assume an equivalent role.

Roles contain authorizations and privileged commands. For more information about roles, see "Configuring RBAC (Task Map)" in *System Administration Guide: Security Services*.

#### 3 Insert a blank diskette or a diskette that can be overwritten in the diskette drive.

#### 4 Mount the diskette.

# volcheck

#### 5 Determine if the diskette contains a UNIX file system (UFS).

Examine the contents of the file /etc/mnttab on the system for an entry such as the following: /vol/dev/diskette0/scrap /floppy/scrap ufs suid,rw,largefiles,dev=1740008 927147040

- If the entry exists, go to Step 7.
- If the entry does not exist, go to the next step.

#### 6 Create a UFS on the diskette.

# newfs /vol/dev/aliases/floppy0

#### 7 Determine if you want to copy examples of custom JumpStart files to your JumpStart directory.

- If no, go to Step 10.
- If yes, use the following decision table to determine what to do next.

| Example Locations                  | Instructions                                                         |
|------------------------------------|----------------------------------------------------------------------|
| The Oracle Solaris Operating       | Insert the Oracle Solaris Operating System for SPARC Platforms DVD   |
| System for SPARC Platforms DVD     | or the Oracle Solaris Software for SPARC Platforms - 1 CD into the   |
| or the Oracle Solaris Software for | server's CD-ROM drive.                                               |
| SPARC Platforms - 1 CD             | Volume Manager automatically mounts the CD or DVD.                   |
| An image of the Oracle Solaris     | Change the directory to the location of the Oracle Solaris Operating |
| Operating System for SPARC         | System for SPARC Platforms DVD or the Oracle Solaris Software for    |
| Platforms DVD or the Oracle        | SPARC Platforms - 1 CD image. For example, type the following        |
| Solaris Software for SPARC         | command:                                                             |
| Platforms - 1 CD on a local disk   | cd /export/install                                                   |

#### 8 Copy the example custom JumpStart files into the JumpStart directory on the profile diskette.

 # cp -r media\_path/Solaris\_10/Misc/jumpstart\_sample/\* jumpstart\_dir\_path

 media\_path
 The path to the CD, DVD, or image on the local disk

 jumpstart\_dir\_path
 The path to the profile diskette where you want to place the example custom JumpStart files

**Note** – You must place all custom JumpStart installation files in the root (/) directory on the diskette.

For example, the following command copies the contents of jumpstart\_sample on the Oracle Solaris Software for SPARC Platforms - 1 CD to the root (/) directory on a profile diskette that is named scrap:

cp -r /cdrom/cdrom0/Solaris\_10/Misc/jumpstart\_sample/\* /floppy/scrap

- 9 Update the example JumpStart files on the profile diskette so that the files work in your environment.
- 10 Ensure that root owns the JumpStart directory and that permissions are set to 755.
- 11 Eject the diskette.

#### # eject floppy

You have completed the creation of a profile diskette. You can now update the rules file and create profiles on the profile diskette to perform custom JumpStart installations. To continue, go to "Creating the rules File" on page 33.

## x86: To Create a Profile Diskette With GRUB

Use this procedure to create a profile diskette with GRUB. A GRUB menu is provided during the installation procedure that enables the boot process. The GRUB menu replaces the Oracle Solaris Device Configuration Assistant that might have been needed to boot a system in past releases.

**Note** – This procedure assumes that the system is running Volume Manager. If you are not using Volume Manager to manage diskettes, CDs, and DVDs, refer to *System Administration Guide: Devices and File Systems* for detailed information about managing removable media without Volume Manager.

- 1 Locate an x86 based system to which a diskette drive is attached.
- 2 Become superuser or assume an equivalent role.

Roles contain authorizations and privileged commands. For more information about roles, see "Configuring RBAC (Task Map)" in *System Administration Guide: Security Services*.

3 Insert a blank diskette or a diskette that can be overwritten into the diskette drive.

#### 4 Mount the diskette.

#### # volcheck

- 5 Determine if you want to copy examples of custom JumpStart files to your JumpStart directory.
  - If no, go to Step 8.
  - If yes, use the following decision table to determine what to do next.

| Example Locations                                                                                                    | Instructions                                                                                                    |
|----------------------------------------------------------------------------------------------------|----------------------------------------------------------------------------------------------------|
| The Oracle Solaris Operating<br>System for x86 Platforms DVD or<br>the Oracle Solaris Software for x86<br>Platforms - 1 CD                                | Insert the Oracle Solaris Operating System for x86 Platforms DVD or the<br>Oracle Solaris Software for x86 Platforms - 1 CD into the server's<br>CD-ROM drive.<br>Volume Manager automatically mounts the DVD or CD.      |
| An image of the Oracle Solaris<br>Operating System for x86 Platforms<br>DVD or the Oracle Solaris Software<br>for x86 Platforms - 1 CD on a local<br>disk | Change directory to the location of the Oracle Solaris Operating System<br>for x86 Platforms DVD or the Oracle Solaris Software for x86 Platforms<br>- 1 CD image. For example, type the following:<br>cd /export/install |

6 Copy the example custom JumpStart files into the JumpStart directory on the profile diskette.

| # <b>cp -r</b> media_path/ <b>Solaris_10/Misc/jumpstart_sample</b> /* jumpstart_dir_path |                                                                                             |  |
|------------------------------------------------------------------------------------------|---------------------------------------------------------------------------------------------|--|
| media_path                                                                               | The path to the CD, DVD, or image on the local disk                                         |  |
| jumpstart_dir_path                                                                       | The path to the profile diskette where you want to place the example custom JumpStart files |  |

**Note** – You must place all custom JumpStart installation files in the root (/) directory on the profile diskette.

For example, the following command copies the contents of jumpstart\_sample on the Oracle Solaris Software for x86 Platforms - 1 CD to the root (/) directory on a profile diskette that is named scrap:

cp -r /cdrom/cdrom0/Solaris\_10/Misc/jumpstart\_sample/\* /floppy/scrap

- 7 Update the example JumpStart files on the profile diskette so that the files work in your environment.
- 8 Ensure that root owns the JumpStart directory and that permissions are set to 755.
- 9 Eject the diskette by clicking Eject Disk in the File Manager window or by typing eject floppy on the command line.

- 10 In the Removable Media Manager dialog box, click OK.
- 11 Manually eject the diskette.
- See Also You have completed the creation of a profile diskette. Now you can update the rules file and create profiles on the profile diskette to perform custom JumpStart installations. To continue, go to "Creating the rules File" on page 33.

## Creating the rules File

The rules file is a text file that contains a rule for each group of systems on which you want to install the Oracle Solaris OS. Each rule distinguishes a group of systems that are based on one or more system attributes. Each rule also links each group to a profile. A profile is a text file that defines how the Oracle Solaris software is to be installed on each system in the group. For example, the following rule specifies that the JumpStart program use the information in the basic\_prof profile to install any system with the sun4u platform group.

```
karch sun4u - basic_prof -
```

The rules file is used to create the rules.ok file, which is required for custom JumpStart installations.

**Note** – If you set up the JumpStart directory by using the procedures in "Creating a Profile Diskette for Standalone Systems" on page 29 or "Creating a Profile Server for Networked Systems" on page 25, an example rules file is already located in the JumpStart directory. The sample rules file contains documentation and some example rules. If you use the sample rules file, ensure that you comment out the example rules you do not intend to use.

## Syntax of the rules File

The rules file must have the following attributes:

- The file must be assigned the name rules.
- The file must contain at least one rule.

The rules file can contain any of the following:

Commented text

Any text that is included after the # symbol on a line is treated by JumpStart as commented text. If a line begins with the # symbol, the entire line is treated as a comment.

One or more blank lines

• One or more multiline rules

To continue a single rule onto a new line, include a backslash character (\) just before pressing Return.

#### To Create a rules File

- 1 Use a text editor to create a text file that is named rules. Or, open the sample rules file in the JumpStart directory that you created.
- 2 Add a rule in the rules file for each group of systems on which you want to install the Oracle Solaris software.

For a list of rules file keywords and values, see "Rule Keywords and Values" on page 105.

A rule within a rules file must adhere to the following syntax:

!rule\_keyword rule\_value && !rule\_keyword rule\_value ... begin profile finish

| A symbol that is used before a keyword to indicate negation.                                                                                                    |
|----------------------------------------------------------------------------------------------------|
| A predefined lexical unit or word that describes a general system attribute, such as host name, hostname, or memory size, memsize. <i>rule_keyword</i> is used with the rule value to match a system with the same attribute to a profile. For the list of rule keywords, see "Rule Keywords and Values" on page 105. |
| A value that provides the specific system attribute for the corresponding rule keyword. Rule values are described in "Rule Keywords and Values" on page 105.                                                                                                    |
| A symbol you must use to join rule keyword and rule value pairs in the same rule (a logical AND). During a custom JumpStart installation, a system must match every pair in the rule before the rule matches.                                                                                                    |
| The name of an optional Bourne shell script that can be executed before the installation begins. If no begin script exists, you must type a minus sign (-) in this field. All begin scripts must be located in the JumpStart directory.                                                                               |
| Information about how to create begin scripts is presented in "Creating Begin Scripts" on page 55.                                                                                                    |
| The name of a text file that defines how the Oracle Solaris software is to be installed on the system when a system matches the rule. The information in a profile consists of profile keywords and their corresponding profile values. All profiles must be located in the JumpStart directory.                      |
|                                                                                                    |

**Note** – Optional ways to use the profile field are described in "Using a Site-Specific Installation Program" on page 69 and "Creating Derived Profiles With a Begin Script" on page 56.

*finish* The name of an optional Bourne shell script that can be executed after the installation is completed. If no finish script exists, you must type a minus sign (-) in this field. All finish scripts must be located in the JumpStart directory.

Information about how to create finish scripts is presented in "Creating Finish Scripts" on page 58.

At the minimum, each rule must contain the following:

- A keyword, a value, and a corresponding profile
- A minus sign (-) in the begin and finish fields if no begin or finish scripts are specified
- 3 Save the rules file in the JumpStart directory.
- 4 Ensure that root owns the rules file and that the permissions are set to 644.

#### rules File Example

The following example shows several example rules in a rules file. Each line has a rule keyword and a valid value for that keyword. The JumpStart program scans the rules file from top to bottom.

When the JumpStart program matches a rule keyword and value with a known system, the JumpStart program installs the Oracle Solaris software that is specified by the profile that is listed in the profile field.

For a complete list of rules file limitations, see "Syntax of the rules File" on page 33.

| EXAMPLE 3–1 rule File                      |              |              |               |
|--------------------------------------------|--------------|--------------|---------------|
| <pre># rule keywords and rule values</pre> | begin script | profile      | finish script |
| #                                          |              |              |               |
| hostname eng-1                             | -            | basic prof   | -             |
| network 192.168.255.255 && !model \        |              |              |               |
| 'SUNW,Sun-Blade-100'                       | -            | net prof     | -             |
| <pre>model SUNW,SPARCstation-LX</pre>      | -            | lx_prof      | complete      |
| network 192.168.2.0 && karch i86pc         | setup        | x86 prof     | done          |
| memsize 64-128 && arch i386                | -            | prog prof    | -             |
| any -                                      | -            | generic_prof | -             |

The following list describes some of the keywords and values from this example.

| EXAMPLE 3–1 | rule File (Continued)                                                                                                    |
|-------------|----------------------------------------------------------------------------------------------------|
| hostname    | The rule matches if the system's host name is eng-1. The basic_prof profile is used to install the Oracle Solaris software on the system that matches the rule.                                                                                                    |
| network     | The rule matches if the system is on subnet 192.168.255.255 and if the system is <i>not</i> a Sun Blade 100 (SUNW, Sun-Blade-100). The net_prof profile is used to install the Oracle Solaris software on systems that match this rule. This rule also provides an example of continuing a single rule onto a new line by using the backslash character (\). |
| model       | The rule matches if the system is a SPARC station LX. The lx_prof profile and the complete finish script are used to install the Oracle Solaris software on systems that match this rule.                                                                                                    |
| network     | The rule matches if the system is on subnet 192.168.2.0 and is an x86 based system. The setup begin script, the x864u_prof profile, and the done finish script are used to install the Oracle Solaris software on systems that match the rule.                                                                                                    |
| memsize     | The rule matches if the system has between 64 and 128 MB of memory and is an x86 based system. The prog_prof profile is used to install the Oracle Solaris software on systems that match the rule.                                                                                                    |
| any         | The rule matches any system that did not match the previous rules. The generic_prof profile is used to install the Oracle Solaris software on systems that match the rule. If any is used, it should always be the last rule in the rules file.                                                                                                    |

# **Creating a Profile**

A profile is a text file that defines how to install the Oracle Solaris software on a system. A profile defines elements of the installation, for example, the software group to install. Every rule specifies a profile that defines how a system is to be installed. You can create different profiles for every rule or the same profile can be used in more than one rule.

A profile consists of one or more profile keywords and their values. Each profile keyword is a command that controls one aspect of how the JumpStart program is to install the Oracle Solaris software on a system. For example, the following profile keyword and value specify that the JumpStart program install the system as a server:

system\_type server

**Note** – Sample profiles are already located in the JumpStart directory if you created the JumpStart directory by using either of these procedures:

- "Creating a Profile Server for Networked Systems" on page 25
- "Creating a Profile Diskette for Standalone Systems" on page 29

# **Syntax of Profiles**

A profile must contain the following:

- The install\_type profile keyword as the first entry
- One keyword per line
- The root\_device keyword if the systems that are being upgraded by the profile contain more than one root (/) file system that can be upgraded

A profile can contain the following:

Commented text

Any text that is included after the # symbol on a line is treated by the JumpStart program as commented text. If a line begins with the # symbol, the entire line is treated as a comment.

One or more blank lines

# To Create a Profile

1 Use a text editor to create a text file. Name the file descriptively. Or, open a sample profile in the JumpStart directory that you created.

Note – Ensure that the name of the profile reflects how you intend to use the profile to install the Oracle Solaris software on a system. For example, you might name the profiles basic\_install, eng\_profile, or user\_profile.

2 Add profile keywords and values to the profile.

For a list of profile keywords and values, see "Profile Keywords and Values" on page 109.

Note - Profile keywords and their values are case sensitive.

3 Save the profile in the JumpStart directory.

- 4 Ensure that root owns the profile and that the permissions are set to 644.
- 5 Test the profile (optional).

"Testing a Profile" on page 48 contains information about testing profiles.

## **Profile Examples**

The following examples of profiles show how to use different profile keywords and profile values to control how the Oracle Solaris software is installed on a system. "Profile Keywords and Values" on page 109 contains a description of profile keywords and values.

**Note** – If you are installing a Oracle Solaris ZFS root pool, see Chapter 9, "Installing a ZFS Root Pool With JumpStart," for limitations and profile examples.

EXAMPLE 3-2 Mounting Remote File Systems and Adding and Deleting Packages

| # | profile keywords | profile values                       |
|---|------------------|--------------------------------------|
| # |                  |                                      |
|   | install_type     | initial_install                      |
|   | system_type      | standalone                           |
|   | partitioning     | default                              |
|   | filesys          | any 512 swap # specify size of /swap |
|   | cluster          | SUNWCprog                            |
|   | package          | SUNWman delete                       |
|   | cluster          | SUNWCacc                             |
|   |                  |                                      |

The following list describes some of the keywords and values from this example.

| install_type | The install_type keyword is required in every profile.                                                                                                    |
|--------------|----------------------------------------------------------------------------------------------------|
| system_type  | The system_type keyword defines that the system is to be installed as a standalone system.                                                                                                    |
| partitioning | The file system slices are determined by the software to be installed with the value default. The size of swap is set to 512 MB and is installed on any disk, value any.                                                                              |
| cluster      | The Developer Oracle Solaris Software Group, SUNWCprog, is installed on the system.                                                                                                    |
| package      | If the standard man pages are mounted from the file server, s_ref, on the network, the man page packages are not to be installed on the system. The packages that contain the System Accounting utilities are selected to be installed on the system. |

| # | profile keywords | profile values                                   |
|---|------------------|--------------------------------------------------|
| # |                  |                                                  |
|   | install_type     | initial_install                                  |
|   | system_type      | standalone                                       |
|   | partitioning     | default                                          |
|   | filesys          | any 512 swap # specify size of /swap             |
|   | cluster          | SUNWCprog                                        |
|   | cluster          | SUNWCacc                                         |
|   | package          | apache_server \                                  |
|   |                  | http://package.central/packages/apache timeout 5 |

EXAMPLE 3-3 Mounting Remote File Systems and Adding a Third-Party Package

The following list describes some of the keywords and values from this example.

| install_type | The install_type keyword is required in every profile.                                                                                                    |
|--------------|----------------------------------------------------------------------------------------------------|
| system_type  | The system_type keyword defines that the system is to be installed as a standalone system.                                                                               |
| partitioning | The file system slices are determined by the software to be installed with the value default. The size of swap is set to 512 MB and is installed on any disk, value any. |
| cluster      | The Developer Oracle Solaris Software Group, SUNWCprog, is installed on the system.                                                                                      |
| package      | A third-party package is installed on the system located on an HTTP server.                                                                                              |

**EXAMPLE 3–4** Specifying Where to Install File Systems

|   | profile keywords | profile values     |
|---|------------------|--------------------|
| # |                  |                    |
|   | install_type     | initial_install    |
|   | system_type      | standalone         |
|   | partitioning     | explicit           |
|   | filesys          | c0t0d0s0 auto /    |
|   | filesys          | c0t3d0s1 auto swap |
|   | filesys          | any auto usr       |
|   | cluster          | SUNWCall           |

The following list describes some of the keywords and values from this example.

partitioning The file system slices are determined by the filesys keywords, value explicit. The size of root (/) is based on the selected software, value auto, and is installed on c0t0d0s0. The size of swap is set to the necessary size and is installed on c0t3d0s1. usr is based on the selected software and the installation program determines where usr is installed, based on the value any.cluster The Entire Oracle Solaris Software Group, SUNWCall, is installed on the system.

| # | profile keywords | profile values                                                |
|---|------------------|---------------------------------------------------------------|
| # |                  |                                                               |
|   | install_type     | upgrade                                                       |
|   | root_device      | c0t3d0s2                                                      |
|   | backup_media     | <pre>remote_filesystem timber:/export/scratch</pre>           |
|   | package          | SUNWbcp delete                                                |
|   | package          | SUNWxwman add                                                 |
|   | cluster          | SUNWCacc add                                                  |
|   | patch            | <pre>patch list nfs://patch master/Solaris 10/patches \</pre> |
|   |                  | retry 5                                                       |
|   | locale           | de                                                            |
|   |                  |                                                               |

The following list describes some of the keywords and values from this example.

| install_type | The profile upgrades a system by reallocating disk space. In this example, disk space must be reallocated because some file systems on the system did not have enough space for the upgrade.                                           |
|--------------|----------------------------------------------------------------------------------------------------|
| root_device  | The root file system on c0t3d0s2 is upgraded.                                                                                                    |
| backup_media | A remote system that is named timber is to be used to back up data during the disk space reallocation. For more backup-media keyword values, see "backup_media Profile Keyword" on page 117.                                           |
| package      | The binary compatibility package, SUNWbcp, is not installed on the system after the upgrade.                                                                                                    |
| package      | The code ensures that the X Window System man pages and the System<br>Accounting Utilities are to be installed if they are not already installed on the<br>system. All packages already on the system are automatically upgraded.      |
| patch        | A list of patches that are installed with the upgrade. The patch list is located<br>on an NFS server named patch_master under the directories<br>Solaris_10/patches. In case of a mount failure, the NFS mount is tried five<br>times. |
| locale       | The German localization packages are to be installed on the system.                                                                                                    |

EXAMPLE 3-6 Reallocating Disk Space for an Upgrade

| # | profile keywords  | profile values                                      |
|---|-------------------|-----------------------------------------------------|
| # |                   |                                                     |
|   | install_type      | upgrade                                             |
|   | root_device       | c0t3d0s2                                            |
|   | backup_media      | <pre>remote_filesystem timber:/export/scratch</pre> |
|   | layout_constraint | c0t3d0s2 changeable 100                             |
|   | layout_constraint | c0t3d0s4 changeable                                 |
|   | layout_constraint | c0t3d0s5 movable                                    |
|   | package           | SUNWbcp delete                                      |
|   | package           | SUNWxwman add                                       |
|   | cluster           | SUNWCacc add                                        |
|   | locale            | de                                                  |
|   |                   |                                                     |

### **EXAMPLE 3-6** Reallocating Disk Space for an Upgrade (Continued)

The following list describes some of the keywords and values from this example.

| install_type      | The profile upgrades a system by reallocating disk space. In this example, disk space must be reallocated because some file systems on the system did not have enough space for the upgrade.                                         |
|-------------------|----------------------------------------------------------------------------------------------------|
| root_device       | The root file system on c0t3d0s2 is upgraded.                                                                                                    |
| backup_media      | A remote system that is named timber is to be used to back up data<br>during the disk space reallocation. For more backup-media keyword<br>values, see "backup_media Profile Keyword" on page 117.                                   |
| layout_constraint | The layout_constraint keywords designate that auto-layout can perform the following when auto-layout attempts to reallocate disk space for the upgrade.                                                                              |
|                   | • Change slices 2 and 4. The slices can be moved to another location and the size can be changed.                                                                                                    |
|                   | <ul> <li>Move slice 5. The slice can be moved to another location but its size cannot change.</li> </ul>                                                                                                    |
| package           | The binary compatibility package, SUNWbcp, is not installed on the system after the upgrade.                                                                                                    |
| package           | The code ensures that the X Window System man pages and the<br>System Accounting Utilities are to be installed if they are not already<br>installed on the system. All packages already on the system are<br>automatically upgraded. |
| locale            | The German localization packages are to be installed on the system.                                                                                                    |

EXAMPLE 3–7 Retrieving a Flash Archive From an HTTP Server

In the following example, the profile indicates that the custom JumpStart program retrieves the Flash Archive, a feature of Oracle Solaris, from an HTTP server.

| <pre># profile keywords</pre>                          | profile values                                                                                         |
|--------------------------------------------------------|----------------------------------------------------------------------------------------------------|
| #                                                      |                                                                                                    |
| install_type                                           | flash_install                                                                                          |
| archive_location                                       | http://192.168.255.255/flasharchive/solarisarchive                                                     |
| partitioning                                           | explicit                                                                                               |
| filesys                                                | c0t1d0s0 4000 /                                                                                        |
| filesys                                                | c0t1d0s1 512 swap                                                                                      |
| filesys                                                | c0tld0s7 free /export/home                                                                             |
| archive_location<br>partitioning<br>filesys<br>filesys | http://192.168.255.255/flasharchive/solarisarchive<br>explicit<br>c0t1d0s0 4000 /<br>c0t1d0s1 512 swap |

The following list describes some of the keywords and values from this example.

| install_type | The profile installs a Flash Archive on the clone system. All files are |
|--------------|-------------------------------------------------------------------------|
|              | overwritten as in an initial installation.                              |

| Example 5 / Redreving a |                                                                                                    |
|-------------------------|----------------------------------------------------------------------------------------------------|
| archive_location        | The Flash Archive is retrieved from an HTTP server.                                                                                                    |
| partitioning            | The file system slices are determined by the filesys keywords, value explicit. The size of root (/) is based on the size of the Flash Archive. The root file system is installed on c0tld0s0. The size of swap is set to the necessary size and is installed on c0tld0s1./export/home is based on the remaining disk space./export/home is installed on c0tld0s7. |

**EXAMPLE 3-7** Retrieving a Flash Archive From an HTTP Server (*Continued*)

EXAMPLE 3-8 Retrieving a Flash Archive From a Secure HTTP Server

In the following example, the profile indicates that the custom JumpStart program retrieves the Flash Archive from a secure HTTP server.

| <pre># profile keywords</pre> | profile values                             |
|-------------------------------|--------------------------------------------|
| #                             |                                            |
| install_type                  | flash_install                              |
| archive_location              | https://192.168.255.255/solarisupdate.flar |
| partitioning                  | explicit                                   |
| filesys                       | c0t1d0s0 4000 /                            |
| filesys                       | c0t1d0s1 512 swap                          |
| filesys                       | c0t1d0s7 free /export/home                 |

The following list describes some of the keywords and values from this example.

| install_type     | The profile installs a Flash Archive on the clone system. All files are overwritten as in an initial installation.                                                                                                    |
|------------------|----------------------------------------------------------------------------------------------------|
| archive_location | The compressed Flash Archive is retrieved from a secure HTTP server.                                                                                                    |
| partitioning     | The file system slices are determined by the filesys keywords, value explicit. The size of root (/) is based on the size of the Flash Archive. The size of swap is set to the necessary size and is installed on c0tld0s1. /export/home is based on the remaining disk space. /export/home is installed on c0tld0s7. |

EXAMPLE 3-9 Retrieving a Flash Archive and Installing a Third-Party Package

In the following example, the profile indicates that the custom JumpStart program retrieves the Flash Archive from an HTTP server.

| <pre># profile keywords</pre> | profile values                                      |
|-------------------------------|-----------------------------------------------------|
| #                             |                                                     |
| install_type                  | flash_install                                       |
| archive_location              | http://192.168.255.255/flasharchive/solarisarchive  |
| partitioning                  | explicit                                            |
| filesys                       | c0t1d0s0 4000 /                                     |
| filesys                       | c0t1d0s1 512 swap                                   |
| filesys                       | c0t1d0s7 free /export/home                          |
| package                       | SUNWnew http://192.168.254.255/Solaris_10 timeout 5 |

EXAMPLE 3-9Retrieving a Flash Archive and Installing a Third-Party Package (Continued)The following list describes some of the keywords and values from this example.install\_typeThe profile installs a Flash Archive on the clone system. All files are<br/>overwritten as in an initial installation.archive\_locationThe Flash Archive is retrieved from an HTTP server.partitioningThe file system slices are determined by the filesys keywords, value<br/>explicit. The size of root (/) is based on the size of the Flash Archive.<br/>The root file system is installed on c0t1d0s0. The size of swap is set to<br/>the necessary size and is installed on c0t1d0s1. /export/home is based<br/>on the remaining disk space. /export/home is installed on c0t1d0s7.

package The SUNW new package is added from the Solaris\_10 directory from the HTTP server 192.168.254.255.

EXAMPLE 3-10 Retrieving a Flash Archive Differential Archive From an NFS Server

In the following example, the profile indicates that the custom JumpStart program retrieves the Flash Archive from an NFS server. The flash\_update keyword indicates that this is a differential archive. A differential archive installs only the differences between two system images.

| <pre># profile keywords</pre> | profile values                                                                  |
|-------------------------------|---------------------------------------------------------------------------------|
| #                             |                                                                                 |
| install_type                  | flash_update                                                                    |
| archive_location              | <pre>nfs installserver:/export/solaris/flasharchive \ /solarisdiffarchive</pre> |
| <pre>no_master_check</pre>    |                                                                                 |

The following list describes some of the keywords and values from this example.

| install_type               | The profile installs a Flash Archive differential archive on the clone system. Only files that are specified by the archive are installed. |
|----------------------------|----------------------------------------------------------------------------------------------------|
| archive_location           | The Flash Archive is retrieved from an NFS server.                                                                                         |
| <pre>no_master_check</pre> | The clone system is not checked for a valid system image. A valid system image would have been built from the original master system.      |

EXAMPLE 3–11 Creating an Empty Boot Environment

In the following example, the profile indicates that the custom JumpStart program creates an empty boot environment. An empty boot environment contains no file systems and no copy from the current boot environment occurs. The boot environment can be populated later with a Flash Archive and then activated.

| install_type initial_install<br>system_type standalone<br>partitioning explicit<br>filesys c0t0d0s0 auto /<br>filesys c0t3d0s1 auto swap<br>filesys any auto usr<br>cluster SUNWCall<br>bootenv createbe bename second BE \ | #<br># | profile keywords                                                                                                    | profile values                                                                                                    |  |
|----------------------------------------------------------------------------------------------------|--------|----------------------------------------------------------------------------------------------------|----------------------------------------------------------------------------------------------------|--|
| <pre>filesystem /:/dev/dsk/c0tld0s0:ufs \ filesystem -:/dev/dsk/c0tld0s0:swap \ filesystem /export:shared:ufs</pre>                                                                                                    | Ŧ      | <pre>install_type system_type partitioning filesys filesys filesys cluster bootenv createbe bename filesystem /:/dev/dsk/c filesystem -:/dev/dsk/c</pre> | <pre>standalone<br/>explicit<br/>c0t0d0s0 auto /<br/>c0t3d0s1 auto swap<br/>any auto usr<br/>SUNWCall<br/>second_BE<br/>0t1d0s0:ufs \<br/>0t1d0s0:swap \</pre> |  |

EXAMPLE 3–11 Creating an Empty Boot Environment (Continued)

The following list describes some of the keywords and values from this example.

| partitioning     | The file system slices are determined by the filesys keywords, value explicit. The size of root (/) is based on the selected software, value auto, and is installed on c0t0d0s0. The size of swap is set to the necessary size and is installed on c0t3d0s1. usr is based on the selected software and the installation program determines where usr is installed, based on the value any. |
|------------------|----------------------------------------------------------------------------------------------------|
| cluster          | The Entire Oracle Solaris Software Group, SUNWCall, is installed on the system.                                                                                                    |
| bootenv createbe | An empty, inactive boot environment is set up on disk c@t1d0. File<br>systems for root (/), swap, and /export are created, but left empty. This<br>second boot environment can be installed with a Flash Archive at a later<br>time. The new boot environment can then be activated to become the<br>current boot environment.                                                             |
|                  | For keyword values and background about using this keyword, see the following references:                                                                                                    |
|                  | <ul> <li>For descriptions of keyword values, see "Profile Keywords and<br/>Values" on page 109.</li> </ul>                                                                                                    |
|                  | • For background about using the Live Upgrade, a feature of Oracle Solaris, that creates, upgrades, and activates inactive boot environments, see Chapter 2, "Live Upgrade (Overview)," in Oracle Solaris 10 8/11 Installation Guide: Live Upgrade and Upgrade Planning.                                                                                                    |
|                  | • For background about using a Flash Archive, see Chapter 1, "Flash Archive (Overview)," in Oracle Solaris 10 8/11 Installation Guide: Flash Archives (Creation and Installation).                                                                                                    |

EXAMPLE 3-12 Creating RAID-1 Volumes When Installing a Flash Archive

In the following example, the profile indicates that the custom JumpStart program uses Solaris Volume Manager technology to create RAID-1 volumes (mirrors) for the root (/), swap, /usr and /export/home file systems. A Flash Archive is installed on the boot environment.

| # | profile keywords | profile values                                               |
|---|------------------|--------------------------------------------------------------|
| # |                  |                                                              |
|   | install_type     | flash_install                                                |
|   | arhcive_location | <pre>nfs server:/export/home/export/flash.s10.SUNWCall</pre> |
|   | partitioning     | explicit                                                     |
|   | filesys          | mirror:d10 c0t0d0s0 c0t1d0s0 4096 /                          |
|   | filesys          | mirror c0t0d0s1 2048 swap                                    |
|   | filesys          | mirror:d30 c0t0d0s3 c0t1d0s3 4096 /usr                       |
|   | filesys          | mirror:d40 c0t0d0s4 c0t1d0s4 4096 /usr                       |
|   | filesys          | <pre>mirror:d50 c0t0d0s5 c0t1d0s5 free /export/home</pre>    |
|   | metadb           | c0t1d0s7 size 8192 count 3                                   |
|   |                  |                                                              |

The following list describes some of the keywords and values from this example.

| install_type                                                                                                    | The profile installs a Flash Archive on the clone system. All files are overwritten as in an initial installation.                                                                                                    |  |
|----------------------------------------------------------------------------------------------------|----------------------------------------------------------------------------------------------------|--|
| archive_location                                                                                                    | The Flash Archive is retrieved from an NFS server.                                                                                                    |  |
| partitioning                                                                                                    | The file system slices are determined by the filesys keywords, value explicit.                                                                                                    |  |
| filesys                                                                                                    | The root (/) file system is created and mirrored on the slices $c0t0d0s0$ and $c0t1d0s0$ . The size of the root (/) file system is set to 4096 MB. The RAID-1 volume that mirrors $c0t0d0s0$ and $c0t1d0s0$ is named d10. |  |
| filesys                                                                                                    | The swap file system is created and mirrored on the slice c0t0d0s1, and<br>is sized at 2048 MB. The custom JumpStart program assigns a name to<br>the mirror.                                                             |  |
| filesys                                                                                                    | The /usr file system is created and mirrored on the slices c0t1d0s3 and c0t0d0s3. The size of the /usr file system is set to 4096 MB. The RAID-1 volume is named d30.                                                     |  |
| filesys                                                                                                    | The /usr file system is created and mirrored on the slices c0tld0s4 and c0t0d0s4. The size of the /usr file system is set to 4096 MB. The RAID-1 volume is named d40.                                                     |  |
| metadb                                                                                                    | Three state database replicas (metadbs) are installed on slice c0t1d0s7, and are sized at 8192 blocks (4 MB).                                                                                                    |  |
| <ul> <li>For overview information about how to create mirrored file systems during your<br/>installation see Chapter 9 "Creating RAID-1 Volumes (Mirrors) During Installation</li> </ul> |                                                                                                    |  |

 For overview information about now to create infrored me systems during your installation, see Chapter 9, "Creating RAID-1 Volumes (Mirrors) During Installation (Overview)," in Oracle Solaris 10 8/11 Installation Guide: Planning for Installation and Upgrade. **EXAMPLE 3-12** Creating RAID-1 Volumes When Installing a Flash Archive (*Continued*)

- For guidelines and requirements of creating mirrored file systems, see Chapter 10, "Creating RAID-1 Volumes (Mirrors) During Installation (Planning)," in Oracle Solaris 10 8/11 Installation Guide: Planning for Installation and Upgrade.
- For descriptions of keyword values, see "filesys Profile Keyword (Creating RAID-1 Volumes)" on page 131 and "metadb Profile Keyword (Creating State Database Replicas)" on page 138.

EXAMPLE 3-13 Creating a RAID-1 Volume to Mirror the Root File System

In the following example, the profile indicates that the custom JumpStart program uses Solaris Volume Manager technology to create a RAID-1 volume (mirror) for the root (/) file system.

| # | profile keywords | profile values                 |
|---|------------------|--------------------------------|
| # |                  |                                |
|   | install_type     | initial_install                |
|   | cluster          | SUNWCXall                      |
|   | filesys          | mirror:d30 c0t1d0s0 c0t0d0s0 / |
|   | filesys          | c0t0d0s3 512 swap              |
|   | metadb           | c0t0d0s4 size 8192 count 4     |
|   | metadb           | c0t1d0s4 size 8192 count 4     |
|   |                  |                                |

The following list describes some of the keywords and values from this example.

| cluster                                                                                                    | The Entire Oracle Solaris Software Plus OEM Support software group, SUNWCXall, is installed on the system.                                                                                                    |
|----------------------------------------------------------------------------------------------------|----------------------------------------------------------------------------------------------------|
| filesys                                                                                                    | The root (/) file system is created and mirrored on the slices c0t1d0s0 and c0t0d0s0. The RAID-1 volume that mirrors c0t1d0s0 and c0t0d0s0 is named d30. The custom JumpStart program assigns names to the two submirrors. |
| filesys                                                                                                    | The swap file system is created and mirrored on the slice c0t0d0s3, and is sized at 512 MB.                                                                                                    |
| metadb                                                                                                    | Four state database replicas (metadbs) are installed on slice $c0t0d0s4$ , and are sized at 8192 blocks (4 MB).                                                                                                    |
| metadb                                                                                                    | Four state database replicas (metadbs) are installed on slice c0t1d0s4, and are sized at 8192 blocks (4 MB).                                                                                                    |
| • For overview information about how to create RAID-1 volumes during your installation, see Chapter 9, "Creating RAID-1 Volumes (Mirrors) During Installation (Overview)," in Oracle Solaris 10 8/11 Installation Guide: Planning for Installation and Upgrade.    |                                                                                                    |
| <ul> <li>For guidelines and requirements about creating RAID-1 volumes, see Chapter 10, "Creatin<br/>RAID-1 Volumes (Mirrors) During Installation (Planning)," in Oracle Solaris 10 8/11<br/>Installation Guide: Planning for Installation and Upgrade.</li> </ul> |                                                                                                    |

EXAMPLE 3-13 Creating a RAID-1 Volume to Mirror the Root File System (Continued)

 For descriptions of keyword values, see "filesys Profile Keyword (Creating RAID-1 Volumes)" on page 131 and "metadb Profile Keyword (Creating State Database Replicas)" on page 138.

EXAMPLE 3-14 Creating RAID-1 Volumes to Mirror Multiple File Systems

In the following example, the profile indicates that the custom JumpStart program uses Solaris Volume Manager technology to create RAID-1 volumes (mirrors) for the root (/), swap, and /usr file systems.

| # | profile keywords | profile values                      |
|---|------------------|-------------------------------------|
| # |                  |                                     |
|   | install_type     | initial_install                     |
|   | cluster          | SUNWCXall                           |
|   | filesys          | mirror:d100 c0t1d0s0 c0t0d0s0 200 / |
|   | filesys          | c0t1d0s5 500 /var                   |
|   | filesys          | c0t0d0s5 500                        |
|   | filesys          | mirror c0t0d0s1 512 swap            |
|   | metadb           | c0t0d0s3 size 8192 count 5          |
|   | filesys          | mirror c0t1d0s4 c0t0d0s4 2000 /usr  |
|   | filesys          | c0t1d0s7 free /export/home          |
|   | filesys          | c0t0d0s7 free                       |

The following list describes some of the keywords and values from this example.

| cluster | The Entire Oracle Solaris Software Plus OEM Support software group, SUNWCXall, is installed on the system.                                                                                                    |
|---------|----------------------------------------------------------------------------------------------------|
| filesys | The root (/) file system is created and mirrored on the slices c0t1d0s0 and c0t0d0s0. The size of the root (/) file system is set to 200 MB. The RAID-1 volume that mirrors c0t1d0s0 and c0t0d0s0 is named d100.                                                                                 |
| filesys | The /var file system is installed on the slice c0t1d0s5 and is sized at 500 MB. The root (/) file system is created and mirrored on the slices c0t1d0s0 and c0t0d0s0. The size of the root (/) file system is set to 200 MB. The RAID-1 volume that mirrors c0t1d0s0 and c0t0d0s0 is named d100. |
| filesys | The swap file system is created and mirrored on the slice c0t0d0s1, and is sized at 512 MB. The custom JumpStart program assigns a name to the mirror.                                                                                                    |
| metadb  | Five state database replicas (metadbs) are installed on slice c0t0d0s3, and are sized at 8192 blocks (4 MB).                                                                                                    |
|         |                                                                                                    |

filesys The /usr file system is created and mirrored on the slices c0t1d0s4 and c0t0d0s4. The size of the /usr file system is set to 2000 MB. The custom JumpStart program assigns a name to the mirror. EXAMPLE 3-14 Creating RAID-1 Volumes to Mirror Multiple File Systems (Continued)

- For overview information about how to create mirrored file systems during your installation, see Chapter 9, "Creating RAID-1 Volumes (Mirrors) During Installation (Overview)," in Oracle Solaris 10 8/11 Installation Guide: Planning for Installation and Upgrade.
- For guidelines and requirements of creating mirrored file systems, see Chapter 10, "Creating RAID-1 Volumes (Mirrors) During Installation (Planning)," in Oracle Solaris 10 8/11 Installation Guide: Planning for Installation and Upgrade.
- For descriptions of keyword values, see "filesys Profile Keyword (Creating RAID-1 Volumes)" on page 131 and "metadb Profile Keyword (Creating State Database Replicas)" on page 138.

EXAMPLE 3–15 x86: Using the fdisk Keyword

|   | profile keywords                     | profile values                                                              |
|---|--------------------------------------|-----------------------------------------------------------------------------|
| # | install_type<br>system_type          | initial_install<br>standalone                                               |
|   | fdisk<br>fdisk<br>cluster<br>cluster | c0t0d0 0x04 delete<br>c0t0d0 solaris maxfree<br>SUNWCall<br>SUNWCacc delete |

The following list describes some of the keywords and values from this example.

| fdisk   | All fdisk partitions of type DOSOS16 (04 hexadecimal) are deleted from the c0t0d0 disk.              |
|---------|----------------------------------------------------------------------------------------------------|
| fdisk   | A Oracle Solaris fdisk partition is created on the largest contiguous free space on the c0t0d0 disk. |
| cluster | The Entire Distribution software group, SUNWCall, is installed on the system.                        |
| cluster | The system accounting utilities, SUNWCacc, are not to be installed on the system.                    |

## **Testing a Profile**

After you create a profile, use the pfinstall(1M) command to test the profile. Test the profile before you use the profile to install or upgrade a system. Testing a profile is especially useful when you are creating upgrade profiles that reallocate disk space.

By looking at the installation output that is generated by pfinstall, you can quickly determine if a profile works as you intended. For example, use the profile to determine if a system has enough disk space to upgrade to a new release of the Oracle Solaris software before you perform the upgrade on that system.

pfinstall enables you to test a profile against the following:

- The system's disk configuration where pfinstall is being run.
- Other disk configurations. You use a disk configuration file that represents a structure of a disk, for example, a disk's bytes/sector, flags, and slices. Creating disk configuration files is described in "Creating Disk Configuration Files" on page 64 and "x86: To Create a Disk Configuration File" on page 66.

**Note** – You cannot use a disk configuration file to test a profile you intend to use to upgrade a system. Instead, you must test the profile against the system's actual disk configuration and the software that is currently installed on that system.

# To Create a Temporary Oracle Solaris Environment to Test a Profile

To test a profile for a particular Oracle Solaris release successfully and accurately, you must test a profile within the Oracle Solaris environment of the same release. For example, if you want to test a Oracle Solaris initial installation profile, run the pfinstall command on a system that is running the Oracle Solaris OS.

You need to create a temporary installation environment if you are testing a profile under one of the following conditions:

- You want to test a Oracle Solaris 10 8/11 upgrade profile on a system that is running a previous version of the Oracle Solaris software.
- You do not have a Oracle Solaris 10 8/11 system installed yet to test Oracle Solaris 10 8/11 initial installation profiles.
- 1 Boot a system from an image of one of the following:

For SPARC based systems:

- Oracle Solaris Operating System for SPARC Platforms DVD
- Oracle Solaris Software for SPARC Platforms 1 CD

For x86 based systems:

- Oracle Solaris Operating System for x86 Platforms DVD
- Oracle Solaris Software for x86 Platforms 1 CD

Note - If you want to test an upgrade profile, boot the system that you are upgrading.

2 Respond to the system identification questions.

3 To exit from the installation program, type ! at the following prompt.

```
The Solaris installation program will assist you in installing software for Solaris. 
 <Press ENTER to continue> {"!" exits}
```

4 Execute the pfinstall command from the shell. For details about using the pfinstall command, see Step 7 in "To Test a Profile" on page 50.

# To Test a Profile

**x86 only** – If you are using the locale keyword, the pfinstall -D command fails to test the profile. For a workaround, see the error message "could not select locale," in the section, "Upgrading the Oracle Solaris OS" on page 180.

1 Locate a system on which to test the profile that is the same type of platform, SPARC or x86, for which the profile was created.

If you are testing an upgrade profile, you must test the profile on the actual system that you intend to upgrade.

### 2 Use the following decision table to determine what to do next.

| Test Scenario                                                                                                    | Instructions                                                                                                    |
|----------------------------------------------------------------------------------------------------|----------------------------------------------------------------------------------------------------|
| Test an initial installation profile and have a system that is running the Oracle Solaris 10 8/11 software.                                | Become superuser on the system and go to Step 5.                                                                                                    |
| Test an upgrade profile, or you do not have a system<br>that is running Oracle Solaris 10 8/11 to test an initial<br>installation profile. | Create a temporary Oracle Solaris 10 8/11<br>environment to test the profile. For details, see "To<br>Create a Temporary Oracle Solaris Environment to<br>Test a Profile" on page 49. Then, go to Step 3. |

### 3 Create a temporary mount point.

# mkdir /tmp/mnt

### 4 Mount the directory that contains the profile or profiles that you want to test.

| Mount Scenario                                             | Typing Instructions                               |
|------------------------------------------------------------|---------------------------------------------------|
| Mount a remote NFS file system for systems on the network. | <pre>mount -F nfs server_name:path /tmp/mnt</pre> |
| SPARC: Mount a UFS-formatted diskette.                     | mount -F ufs /dev/diskette /tmp/mnt               |

# Mount Scenario Typing Instructions

Mount a PCFS-formatted diskette.

mount -F pcfs /dev/diskette /tmp/mnt

5 To test the profile with a specific system memory size, set SYS\_MEMSIZE to the specific memory size in MB.

```
# SYS_MEMSIZE=memory_size
# export SYS_MEMSIZE
```

- 6 Did you mount a directory in Step 4?
  - If yes, change the directory to /tmp/mnt.
    - # cd /tmp/mnt
  - If no, change the directory to where the profile is located, which is usually the JumpStart directory.
    - # cd jumpstart\_dir\_path

### 7 Test the profile with the pfinstall(1M) command.

# /usr/sbin/install.d/pfinstall -D:-d disk\_config\_file -c path profile

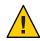

**Caution** – You *must* include the -d or -D option. If you do not include one of these options, pfinstall uses the profile you specify to install the Oracle Solaris software. All of the data on the system is overwritten.

| - D                 | pfinstall uses the current system's disk configuration to test the profile. You must use the -D option to test an upgrade profile.                                                                                                    |
|---------------------|----------------------------------------------------------------------------------------------------|
| -d disk_config_file | <pre>pfinstall uses the disk configuration file, disk_config_file, to test the profile. If disk_config_file is not located in the directory where pfinstall is run, you must specify the path.</pre>                                  |
|                     | For instructions about how to create a disk configuration file, see<br>"Creating Disk Configuration Files" on page 64.                                                                                                    |
|                     | <b>Note</b> – You cannot use the -d <i>disk_config_file</i> option with an upgrade profile, install_type upgrade. You must always test an upgrade profile against a system's disk configuration, that is, you must use the -D option. |
| -c path             | The path to the Oracle Solaris software image. You use this option, for example, if the system is using Volume Manager to mount the Oracle Solaris Software - 1 CD for your platform.                                                 |

Note – The - c option is not required if you booted from Oracle Solaris Operating System DVD or a Oracle Solaris Software - 1 CD image for your platform. The DVD or CD image is mounted on /cdrom as part of the booting process.

profile The name of the profile to test. If *profile* is not in the directory where pfinstall is being run, you must specify the path.

### **Profile Test Examples**

The following example shows how to use pfinstall to test a profile that is named basic\_prof. The profile is tested against the disk configuration on a system on which the Oracle Solaris 10 8/11 software is installed. The basic\_prof profile is located in the /jumpstart directory, and the path to the Oracle Solaris Operating System DVD image is specified because Volume Manager is being used.

```
EXAMPLE 3-16 Profile Test Using a Oracle Solaris 10 8/11 System
```

```
# cd /jumpstart
# /usr/sbin/install.d/pfinstall -D -c /cdrom/pathname basic_prof
```

The following example shows how to use pfinstall to test the profile that is named basic\_prof on a Oracle Solaris 10 8/11 system. The test is performed against the 535\_test disk configuration file. The test checks for 64 MB of system memory. This example uses a Oracle Solaris Software for SPARC Platforms - 1 CD or Oracle Solaris Software for x86 Platforms - 1 CD image that is located in the /export/install directory.

EXAMPLE 3–17 Profile Test Using a Disk Configuration File

```
# SYS_MEMSIZE=64
# export SYS_MEMSIZE
# /usr/sbin/install.d/pfinstall -d 535_test -c /export/install basic_prof
```

## Validating the rules File

Before you can use a profile and rules file, you must run the check script to validate that the files are set up correctly. If all rules and profiles are correctly set up, the rules.ok file is created, which is required by the custom JumpStart installation software to match a system to a profile.

Table 3–2 describes what the check script does.

| Stage | Description                                                                                                    |
|-------|----------------------------------------------------------------------------------------------------|
| 1     | The rules file is checked for syntax.                                                                                                    |
|       | check verifies that the rule keywords are legitimate and that the <i>begin</i> , <i>class</i> , and <i>finish</i> fields are specified for each rule. The <i>begin</i> and <i>finish</i> fields can consist of a minus sign (-) instead of a file name. |
| 2     | If no errors are found in the rules file, each profile that is specified in the rules is checked for syntax.                                                                                                    |
| 3     | If no errors are found, check creates the rules . ok file from the rules file, removes all comments and blank lines, retains all rules, and adds the following comment line at the end:                                                                 |
|       | <pre># version=2 checksum=num</pre>                                                                                                    |

 TABLE 3-2
 What Happens When You Use the check Script

# To Validate the rules File

1 Ensure that the check script is located in the JumpStart directory.

**Note** – The check script is in the Solaris\_10/Misc/jumpstart\_sample directory on the Oracle Solaris Operating System DVD or on the Oracle Solaris Software - 1 CD.

- 2 Change the directory to the JumpStart directory.
- 3 Run the check script to validate the rules file:
  - \$ ./check -p path -r file\_name
  - -p *path* Validates the rules by using the check script from the Oracle Solaris software image instead of the check script from the system you are using. *path* is the image on a local disk or a mounted Oracle Solaris Operating System DVD or a Oracle Solaris Software 1 CD.

Use this option to run the most recent version of check if your system is running a previous version of Oracle Solaris.

- r file\_name Specifies a rules file other than the one that is named rules. Using this option, you can test the validity of a rule before you integrate the rule into the rules file.

As the check script runs, the script reports the checking of the validity of the rules file and each profile. If no errors are encountered, the script reports the following information.

The custom JumpStart configuration is ok

### 4 Ensure that root owns the rules.ok file and that the permissions are set to 644.

See Also After you validate the rules file, you can learn more about optional custom JumpStart features in Chapter 4, "Using Optional Custom JumpStart Features (Tasks)." You can learn about performing custom JumpStart installations in Chapter 6, "Performing a Custom JumpStart Installation (Tasks)."

### ◆ ◆ ◆ CHAPTER 4

# Using Optional Custom JumpStart Features (Tasks)

This chapter describes the optional features that are available to create additional custom JumpStart, a feature of Oracle Solaris, installation tools.

Note – If you are installing a Oracle Solaris ZFS root pool, see Chapter 9, "Installing a ZFS Root Pool With JumpStart," for limitations and profile examples.

- "Creating Begin Scripts" on page 55
- "Creating Finish Scripts" on page 58
- "Creating a Compressed Configuration File" on page 62
- "Creating Disk Configuration Files" on page 64
- "Using a Site-Specific Installation Program" on page 69

**Note** – Instructions in this chapter are valid for either a SPARC server or an x86 server that is being used to provide custom JumpStart files, called a profile server. A profile server can provide custom JumpStart files for different platform types. For example, a SPARC server can provide custom JumpStart files for both SPARC based systems and x86 based systems.

# **Creating Begin Scripts**

A begin script is a user-defined Bourne shell script that you specify in the rules file. A begin script performs tasks before the Oracle Solaris software is installed on a system. You can use begin scripts only when using custom JumpStart to install the Oracle Solaris software.

Use a begin script to perform one of the following tasks:

- Creating derived profiles
- Backing up files before upgrading
- Record the duration of an installation

# **Important Information About Begin Scripts**

- Do not specify something in the script that would prevent the mounting of file systems onto /a during an initial or upgrade installation. If the JumpStart program cannot mount the file systems onto /a, an error occurs and installation fails.
- During the installation, output from the begin script is deposited in /tmp/begin.log. After the installation is completed, the log file is redirected to /var/sadm/system/logs/begin.log.
- Ensure that root owns the begin script and that the permissions are set to 644.
- You can use custom JumpStart environment variables in your begin scripts. For a list of environment variables, see "Custom JumpStart Environment Variables" on page 153.
- Save begin scripts in the JumpStart directory.

Note – For the Oracle Solaris 10 release, a sample JumpStart script, set\_nfs4\_domain, was provided on media to prevent being prompted during a JumpStart installation. This script suppressed the NFSv4 prompt during installation. This script is no longer required. Starting with the Solaris 10 5/09 release, use the sysidcfg keyword, nfs4\_domain that suppresses being prompted. The set\_nfs4\_domain script no longer works to suppress a prompt.

If you have non-global zones installed and the new nfs4\_domain keyword exists in the sysidcfg file, the first boot of a non-global zone sets the domain. Otherwise, the Oracle Solaris interactive installation program comes up and you are prompted to provide a domain name before the boot process completes.

See "nfs4\_domain Keyword" in Oracle Solaris 10 8/11 Installation Guide: Network-Based Installations

# **Creating Derived Profiles With a Begin Script**

A derived profile is a profile that is dynamically created by a begin script during a custom JumpStart installation. Derived profiles are needed when you cannot set up the rules file to match specific systems to a profile. For example, you might need to use derived profiles for identical system models that have different hardware components, such as systems that contain different frame buffers.

To set up a rule to use a derived profile, you must perform the following tasks:

- Set the profile field to an equal sign (=) instead of a profile.
- Set the begin field to a begin script that creates a derived profile that depends on the system on which you intend to install Oracle Solaris.

When a system matches a rule with the profile field equal to an equal sign (=), the begin script creates the derived profile that is used to install the Oracle Solaris software on the system.

The following is an example of a begin script that creates the same derived profile every time. You can write a begin script to create different derived profiles that depend on the evaluation of rules.

EXAMPLE 4-1 Begin Script That Creates a Derived Profile

| #!/D1N/SN          |                  |         |    |                           |
|--------------------|------------------|---------|----|---------------------------|
| echo "install_type | initial_install" |         | >  | <pre>\${SI_PROFILE}</pre> |
| echo "system_type  | standalone"      |         | >> | <pre>\${SI_PROFILE}</pre> |
| echo "partitioning | defau            | ılt"    | >> | \${SI_PROFILE}            |
| echo "cluster      | SUNWO            | Cprog"  | >> | <pre>\${SI_PROFILE}</pre> |
| echo "package      | SUNWman          |         | >> | \${SI_PROFILE}            |
| echo "package      | SUNWolman        | delete" |    | \${SI_PROFILE}            |
| echo "package      | SUNWxwman        | delete" | >> | <pre>\${SI_PROFILE}</pre> |
|                    |                  |         |    |                           |

In the example, the begin script must use the SI\_PROFILE environment variable for the name of the derived profile, which is set to /tmp/install.input by default.

**Note** – If a begin script is used to create a derived profile, ensure the script does not have any errors. A derived profile is not verified by the check script because derived profiles are not created until the execution of the begin script.

# Tracking Installation Duration With a Begin Script and Finish Script

You can include a begin script and a finish script to track the start time and end time of an installation. See the following examples.

EXAMPLE 4–2 Begin Script That Tracks Starting Time

```
# more begin-with-date
#!/bin/sh
#
echo
echo "Noting time that installation began in /tmp/install-begin-time"
echo "Install begin time: 'date'" > /tmp/install-begin-time
echo
cat /tmp/install-begin-time
echo
#
EXAMPLE 4-3 Finish Script That Tracks Ending Time
# more finish*with*date
#!/bin/sh
#
cp /tmp/install-begin-time /a/var/tmp
```

```
EXAMPLE 4-3 Finish Script That Tracks Ending Time (Continued)
echo
echo "Noting time that installation finished in /a/var/tmp/install-finish-time"
echo "Install finish time: 'date'" > /a/var/tmp/install-finish-time
echo
cat /a/var/tmp/install-finish-time
#
```

The start and end times will be recorded in the finish.log file.

# **Creating Finish Scripts**

A finish script is a user-defined Bourne shell script that you specify in the rules file. A finish script performs tasks after the Oracle Solaris software is installed on a system, but before the system reboots. You can use finish scripts only when using custom JumpStart to install Oracle Solaris.

Tasks that you can perform with a finish script include the following:

- Adding files
- Adding individual packages or patches in addition to the ones that are installed in a
  particular software group
- Customizing the root environment
- Installing additional software

# **Important Information About Finish Scripts**

- The Oracle Solaris installation program mounts the system's file systems on /a. The file systems remain mounted on /a until the system reboots. You can use the finish script to add, change, or remove files from the newly installed file system hierarchy by modifying the file systems that are respective to /a.
- During the installation, output from the finish script is deposited in /tmp/finish.log. After the installation is completed, the log file is redirected to /var/sadm/system/logs/finish.log.
- Ensure that root owns the finish script and that the permissions are set to 644.
- You can use custom JumpStart environment variables in your finish scripts. For a list of environment variables, see "Custom JumpStart Environment Variables" on page 153.
- Save finish scripts in the JumpStart directory.

# To Add Files With a Finish Script

Through a finish script, you can add files from the JumpStart directory to an already installed system. You can add the files because the JumpStart directory is mounted on the directory that is specified by the SI\_CONFIG\_DIR variable. The directory is set to /tmp/install\_config by default.

**Note** – You can also replace files by copying files from the JumpStart directory to already existing files on the installed system.

- 1 Copy all of the files that you are adding to the installed system to the JumpStart directory.
- 2 Insert the following line in the finish script for each file that you want to be copied to the newly installed file system hierarchy:

cp \${SI\_CONFIG\_DIR}/file\_name /a/path\_name

### **Example 4–4** Adding a File With a Finish Script

For example, assume you have a special application, site\_prog, developed for all users at your site. If you place a copy of site\_prog into the JumpStart directory, the following line in a finish script copies site\_prog from the JumpStart directory into a system's /usr/bin directory:

```
cp ${SI_CONFIG_DIR}/site_prog /a/usr/bin
```

# **Adding Packages or Patches With a Finish Script**

You can create a finish script to automatically add packages or patches after the Oracle Solaris software is installed on a system. By adding packages with a finish script, you reduce time and ensure consistency in which packages and patches are installed on different systems at your site.

When you use the pkgadd(1M) or patchadd(1M) commands in finish scripts, use the -R option to specify /a as the root path.

- Example 4–5 shows an example of a finish script that adds packages.
- Example 4–6 shows an example of a finish script that adds patches.

EXAMPLE 4–5 Adding Packages With a Finish Script

```
#!/bin/sh
BASE=/a
MNT=/a/mnt
ADMIN_FILE=/a/tmp/admin
mkdir ${MNT}
```

```
mount -f nfs sherlock:/export/package ${MNT}
cat >${ADMIN FILE} <<DONT ASK</pre>
mail=root
instance=overwrite
partial=nocheck
runlevel=nocheck
idepend=nocheck
rdepend=nocheck
space=ask
setuid=nocheck
conflict=nocheck
action=nocheck
basedir=default
DONT ASK
/usr/sbin/pkgadd -a ${ADMIN_FILE} -d ${MNT} -R ${BASE} SUNWxyz
umount ${MNT}
rmdir ${MNT}
```

The following describes some commands for this example.

**EXAMPLE 4–5** Adding Packages With a Finish Script

The following command mounts a directory on a server that contains the package to install.

(Continued)

mount -f nfs sherlock:/export/package \${MNT}

 The following command creates a temporary package administration file, admin, to force the pkgadd(1M) command not to perform checks or prompt for questions when installing a package. Use the temporary package administration file to maintain a hands-off installation when you are adding packages.

cat >\${ADMIN\_FILE} <<DONT\_ASK</pre>

 The following pkgadd command adds the package by using the -a option, specifying the package administration file, and the -R option, specifying the root path.

/usr/sbin/pkgadd -a \${ADMIN\_FILE} -d \${MNT} -R \${BASE} SUNWxyz

EXAMPLE 4–6 Adding Patches With a Finish Script

```
#!/bin/sh
```

########

```
# NO USER-SERVICEABLE PARTS PAST THIS POINT
#
```

```
EXAMPLE 4–6 Adding Patches With a Finish Script
                                               (Continued)
#########
BASEDIR=/a
# Figure out the source and target OS versions
echo Determining OS revisions...
SRCREV='uname - r'
echo Source $SRCREV
LUPATCHPATH=$LUPATCHPATHROOT/$SRCREV/'mach'
#
# Add the patches needed
#
echo Adding OS patches
mount $LUPATCHHOST:$LUPATCHPATH /mnt >/dev/null 2>&1
if [ $? = 0 ] ; then
    for patch in 'cat /mnt/*Recommended/patch order'; do
        (cd /mnt/*Recommended/$patch ; echo yes | patchadd -u -d -R $BASEDIR .)
    done
    cd /tmp
    umount /mnt
else
    echo "No patches found"
if
```

Note – In the past, the chroot(1M) command was used with the pkgadd and patchadd commands in the finish script environment. In rare instances, some packages or patches do not work with the -R option. You must create a dummy/etc/mnttab file in the /a root path before issuing the chroot command.

To create a dummy /etc/mnttab file, add the following line to your finish script:

```
cp /etc/mnttab /a/etc/mnttab
```

# Customizing the Root Environment With a Finish Script

You can also use finish scripts to customize files that are already installed on a system. For example, the finish script in Example 4–7 customizes the root environment by appending information to the . cshrc file in the root (/) directory.

EXAMPLE 4-7 Customizing the Root Environment With a Finish Script

```
#!/bin/sh
#
# Customize root's environment
```

```
EXAMPLE 4-7 Customizing the Root Environment With a Finish Script (Continued)
```

```
#
echo "***adding customizations in /.cshrc"
test -f a/.cshrc || {
cat >> a/.cshrc <<EOF
set history=100 savehist=200 filec ignoreeof prompt="\$user@'uname -n'> "
alias cp cp -i
alias mv mv -i
alias mr mr -i
alias ls ls -FC
alias h history
alias c clear
unset autologout
EOF
}
```

# **Non-Interactive Installations With Finish Scripts**

You can use finish scripts to install additional software after the Oracle Solaris OS is installed. The Oracle Solaris installation program prompts you to enter information during the installation. To maintain a hands-off installation, you can run the Oracle Solaris installation program with the -nodisplay or -noconsole options.

TABLE 4-1 Oracle Solaris Installation Options

| Option     | Description                                                                                                    |
|------------|----------------------------------------------------------------------------------------------------|
| -nodisplay | Runs the installer without a graphic user interface. Use the default product installation unless the installation was modified by the -locales option. |
| -noconsole | Runs the installation without any interactive text console device. Useful when paired with -nodisplay for UNIX script use.                             |

For more information, see the man page installer(1M).

# **Creating a Compressed Configuration File**

Instead of using the add\_install\_client command to specify the location of the custom JumpStart configuration files, you can specify the location of the files when you boot the system. However, you can only specify the name of one file. As a result, you must compress all of the custom JumpStart configuration files into one file.

- For SPARC based systems, you specify the location of the file in the boot command
- For x86 based systems, you specify the location of the files by editing the GRUB entry in the GRUB, a feature of Oracle Solaris, menu

The compressed configuration file can be one of the following types:

- tar
- Compressed tar
- zip
- bziptar

# To Create a Compressed Configuration File

1 Change the directory to the JumpStart directory on the profile server.

# cd jumpstart\_dir\_path

2 Use a compression tool to compress the custom JumpStart configuration files into one file.

**Note** – The compressed configuration file cannot contain relative paths. The custom JumpStart configuration files must be in the same directory as the compressed file.

The compressed configuration file must contain the following files:

- Profile
- rules
- rules.ok

You can also include the sysidcfg file in the compressed configuration file.

3 Save the compressed configuration file on an NFS server, an HTTP server, or on a local hard disk.

# **Compressed Configuration File Example**

The following example shows how to use the tar command to create a compressed configuration file that is named config.tar. The custom JumpStart configuration files are located in the /jumpstart directory.

EXAMPLE 4-8 Creating a Compressed Configuration File

```
# cd /jumpstart
# tar -cvf config.tar *
a profile 1K
a rules 1K
a rules.ok 1K
a sysidcfg 1K
```

# **Creating Disk Configuration Files**

This section describes how to create single-disk and multiple-disk configuration files. Disk configuration files enable you to use pfinstall(1M) from a single system to test profiles against different disk configurations.

# SPARC: To Create a Disk Configuration File

1 Locate a SPARC based system with a disk you want to test.

### 2 Become superuser or assume an equivalent role.

Roles contain authorizations and privileged commands. For more information about roles, see "Configuring RBAC (Task Map)" in *System Administration Guide: Security Services*.

# 3 Create a single-disk configuration file by redirecting the output of the prtvtoc(1M) command to a file.

# prtvtoc /dev/rdsk/device\_name >disk\_config\_file

/dev/rdsk/*device\_name* The device name of the system's disk. *device\_name* must be in the form cwtxdys2 or cxdys2.

*disk\_config\_file* The name of the disk configuration file.

### 4 Determine if you are testing the installation of Oracle Solaris software on multiple disks.

- If no, stop. You are finished.
- If yes, concatenate the single-disk configuration files and save the output in a new file.

# cat disk\_file1 disk\_file2 >multi\_disk\_config

The new file becomes the multiple-disk configuration file, as in the following example.

# cat 104\_disk2 104\_disk3 104\_disk5 >multi\_disk\_test

# 5 Determine if the target numbers in the disk device names are unique in the multiple-disk configuration file that you created in the previous step.

- If yes, stop. You are finished.
- If no, open the file with a text editor and make the target numbers unique in the disk device names.

For example, assume that the file contains the same target number, t0, for different disk device names, as shown here.

\* /dev/rdsk/c0t0d0s2 partition map

\* /dev/rdsk/c0t0d0s2 partition map

Change the second target number to t2, as shown here:

- \* /dev/rdsk/c0t0d0s2 partition map
- \* /dev/rdsk/c0t2d0s2 partition map

# **SPARC: Disk Configuration File Example**

The following example shows how to create a single–disk configuration file, 104\_test, on a SPARC based system with a 104-MB disk.

#### EXAMPLE 4-9 SPARC: Creating a Disk Configuration File

You redirect the output of the prtvtoc command to a single-disk configuration file that is named 104 test:

```
# prtvtoc /dev/rdsk/c0t3d0s2 >104_test
```

The contents of the 104\_test file resemble the following:

```
* /dev/rdsk/c0t3d0s2 partition map
*
* Dimensions:
*
     512 bytes/sector
*
      72 sectors/track
      14 tracks/cylinder
     1008 sectors/cylinder
*
     2038 cylinders*
                       2036 accessible cylinders
* Flags:
   1: unmountable
*
  10: read-only
*
                           First
                                     Sector
                                               Last
* Partition Tag Flags
                           Sector
                                     Count
                                               Sector Mount Directory
             2
                  00
                              0
                                    164304
                                             164303
      1
                                                      /
      2
             5
                  00
                              0
                                    2052288 2052287
      3
             0
                  00
                         164304
                                    823536
                                             987839
                                                      /disk2/b298
      5
             0
                  00
                         987840
                                     614880 1602719
                                                      /install/298/sparc/work
      7
              0
                  00
                         1602720
                                    449568 2052287
                                                      /space
```

You have created disk configuration files for a SPARC based system. "Testing a Profile" on page 48 contains information about using disk configuration files to test profiles.

# ▼ x86: To Create a Disk Configuration File

- 1 Locate an x86 based system that contains a disk that you are testing.
- 2 Become superuser or assume an equivalent role.

Roles contain authorizations and privileged commands. For more information about roles, see "Configuring RBAC (Task Map)" in *System Administration Guide: Security Services*.

# 3 Create part of the single-disk configuration file by saving the output of the fdisk(1M) command in a file.

| # fdisk -R -W disk_config_file -h /dev/rdsk/device_name |                                                                                                    |  |  |
|---------------------------------------------------------|----------------------------------------------------------------------------------------------------|--|--|
| disk_config_file                                        | The name of a disk configuration file.                                                                                |  |  |
| /dev/rdsk/ <i>device_name</i>                           | The device name of the fdisk layout of the entire disk.<br><i>device_name</i> must be in the form cwtxdys0 or cxdys0. |  |  |

4 Append the output of the prtvtoc(1M) command to the disk configuration file:

# prtvtoc /dev/rdsk/device\_name >>disk\_config

| /dev/rdsk/ <i>device_name</i> | The device name of the system's disk. <i>device_name</i> must be in the form cwtxdys2 or cxdys2. |
|-------------------------------|--------------------------------------------------------------------------------------------------|
| disk_config                   | The name of the disk configuration file.                                                         |

### 5 Determine if you are testing the installation of Oracle Solaris software on multiple disks.

- If no, stop. You are finished.
- If yes, concatenate the single-disk configuration files and save the output in a new file.

# cat disk\_file1 disk\_file2 >multi\_disk\_config

The new file becomes the multiple-disk configuration file, as in the following example.

# cat 104\_disk2 104\_disk3 104\_disk5 >multi\_disk\_test

- 6 Determine if the target numbers in the disk device names are unique in the multiple-disk configuration file that you created in the previous step.
  - If yes, stop. You are finished.
  - If no, open the file with a text editor and make the target numbers unique.

For example, the file might contain the same target number, t0, for different disk device names as shown here:

\* /dev/rdsk/c0t0d0s2 partition map

\* /dev/rdsk/c0t0d0s2 partition map

Change the second target number to t2, as shown here:

- \* /dev/rdsk/c0t0d0s2 partition map
- \* /dev/rdsk/c0t2d0s2 partition map

## x86: Disk Configuration File Example

The following example shows how to create a single-disk configuration file, 500\_test, on an x86 based system that contains a 500-MB disk.

```
EXAMPLE 4–10 x86: Creating a Disk Configuration File
```

First, you save the output of the fdisk command to a file that is named 500 test:

#### # fdisk -R -W 500\_test -h /dev/rdsk/c0t0d0p0

The 500\_test file looks like the following:

```
* /dev/rdsk/c0t0d0p0 default fdisk table
* Dimensions:
     512 bytes/sector
      94 sectors/track
      15 tracks/cylinder
    1455 cylinders
  HBA Dimensions:
     512 bytes/sector
      94 sectors/track
      15 tracks/cylinder
    1455 cylinders
*
* systid:
 1:
        D0S0S12
  2:
        PCIXOS
  4:
        DOSOS16
  5:
        EXTDOS
*
  6:
        DOSBIG
*
  86:
        DOSDATA
  98:
        OTHEROS
* 99:
        UNIXOS
* 130:
        SUNIXOS
* Id Act Bhead Bsect
                        Bcyl Ehead Esect Ecyl Rsect Numsect
130 128 44
                        0
                              46
                                    30
                                           1001 1410
                                                       2050140
                3
```

Second, you append the output of the prtvtoc command to the 500\_test file:

#### # prtvtoc /dev/rdsk/c0t0d0s2 >>500\_test

The 500\_test file is now a complete disk configuration file:

```
EXAMPLE 4–10 x86: Creating a Disk Configuration File
                                                (Continued)
* /dev/rdsk/c0t0d0p0 default fdisk table
*
 Dimensions:
*
      512 bytes/sector
*
      94 sectors/track
*
      15 tracks/cylinder
*
     1455 cylinders
*
  HBA Dimensions:
*
      512 bytes/sector
*
      94 sectors/track
*
       15 tracks/cylinder
*
    1455 cylinders
*
*
 systid:
*
  1:
         D0S0S12
*
 2:
         PCIXOS
*
  4:
         D0S0S16
*
   5:
         EXTDOS
*
   6:
         DOSBIG
*
   86:
         DOSDATA
*
   98:
         OTHEROS
*
   99:
         UNIXOS
*
   130: SUNIXOS
*
* Id Act Bhead Bsect Bcyl Ehead Esec Ecyl Rsect Numsect
                                  30
130 128 44
                                        1001 1410
                3
                      0
                            46
                                                    2050140
* /dev/rdsk/c0t0d0s2 partition map
*
*
 Dimensions:
*
      512 bytes/sector
*
       94 sectors/track
*
       15 tracks/cylinder
*
      1110 sectors/cylinder
*
      1454 cylinders
*
      1452 accessible cylinders
* Flags:
*
  1: unmountable
*
  10: read-only
*
                           First
                                    Sector
                                              Last
* Partition Tag Flags
                           Sector
                                    Count Sector Mount Directory
      2
              5
                  01
                           1410
                                   2045910
                                             2047319
                                   2043090
      7
                   00
                            4230
              6
                                             2047319 /space
                   01
                                               1409
      8
              1
                             0
                                      1410
      9
              9
                   01
                            1410
                                      2820
                                               422987
```

You have created disk configuration files for an x86 based system. "Testing a Profile" on page 48 contains information about using disk configuration files to test profiles.

# **Using a Site-Specific Installation Program**

You can also use begin and finish scripts to create your own installation program to install Oracle Solaris software.

When you specify a minus sign (-) in the profile field, begin and finish scripts control how Oracle Solaris software is installed on a system instead of the profile and the Oracle Solaris installation program.

For example, if the following rule matches a system, the x\_install.beg begin script and the x\_install.fin finish script install Oracle Solaris software on the system that is named clover:

```
hostname clover x_install.beg - x_install.fin
```

### ♦ ♦ ♦ CHAPTER 5

# Creating Custom Rule and Probe Keywords (Tasks)

This chapter provides information and procedures for creating your own custom rule and probe keywords.

Note – If you are installing a Oracle Solaris ZFS root pool, see Chapter 9, "Installing a ZFS Root Pool With JumpStart," for limitations and profile examples.

- "Probe Keywords" on page 71
- "Creating a custom\_probes File" on page 72
- "Validating the custom\_probes File" on page 74

# **Probe Keywords**

To understand what a probe keyword is, you first need to recall what a rule keyword is. A rule keyword is a predefined lexical unit or word that describes a general system attribute, such as host name, hostname, or memory size, memsize. Rule keywords and the values that are associated with them enable you to match a system that has the same attribute to a profile. This match of a system's attributes defines how the Oracle Solaris software is to be installed on each system in the group.

Custom JumpStart, a feature of Oracle Solaris, environment variables, which you use in begin and finish scripts, are set on demand. For example, information about which operating system is already installed on a system is only available in SI\_INSTALLED after the installed rule keyword is used.

In some situations, you might need to extract the same information in a begin or finish script for a purpose other than to match a system and run a profile. Probe keywords provide the solution. Probe keywords extract attribute information and remove the need for you to set up a matching condition and run a profile.

For a list of probe keywords and values, see "Probe Keywords and Values" on page 155.

# Creating a custom\_probes File

The rule and probe keywords that are described in "Rule Keywords and Values" on page 105 and "Probe Keywords and Values" on page 155 might not be precise enough for your needs. You can define your own custom rule or probe keywords by creating a custom\_probes file.

The custom\_probes file is a Bourne shell script that contains two types of functions. You must save the custom\_probes file in the same JumpStart directory where you saved the rules file. The two types of functions that you can define in a custom\_probes file are as follows:

- Probe Gathers the information you want or does the actual work and sets a corresponding SI\_ environment variable that you define. Probe functions become probe keywords.
- Comparison Calls a corresponding probe function, compares the output of the probe function, and returns 0 if the keyword matches or 1 if the keyword does not match. Comparison functions become rule keywords.

# Syntax of the custom\_probes File

The custom\_probes file can contain any valid Bourne shell command, variable, or algorithm.

**Note** – You can define probe and comparison functions that require a single argument in the custom\_probes file. When you use the corresponding custom probe keyword in the rules file, the argument after the keyword is interpreted (as \$1).

When you use the corresponding custom rule keyword in the rules file, the arguments are interpreted in sequence. The sequence starts after the keyword and ends before the next && or begin script, whichever comes first.

The custom\_probes file must meet the following requirements:

- Have the name custom\_probes
- Have root as its owner
- Be executable and have permissions set to 755
- Contain at least one probe function and one corresponding comparison function

To improve clarity and organization, define all probe functions first, at the top of the file, followed by all comparison functions.

# Syntax of Function Names in custom\_probes

The name of a probe function must begin with probe\_. The name of a comparison function must begin with cmp\_.

Functions that begin with probe\_define new probe keywords. For example, the function probe\_tcx defines the new probe keyword tcx. Functions that begin with cmp\_define new rule keywords. For example, cmp\_tcx defines the new rule keyword tcx.

## To Create a custom\_probes File

- 1 Use a text editor to create a Bourne shell script text file. Name the file custom\_probes.
- 2 In the custom\_probes text file, define your probe and comparison functions.

Note – You can define probe and comparison functions that require arguments in the custom\_probes file. When you use the corresponding custom probe keyword in the rules file, the arguments after the keyword are interpreted in sequence (as \$1, \$2, and so on).

When you use the corresponding custom rule keyword in the rules file, the arguments are interpreted in sequence. The sequence starts after the keyword and ends before the next && or begin script, whichever comes first.

- 3 Save the custom\_probes file in the JumpStart directory next to the rules file.
- 4 Ensure that root owns the rules file and that the permissions are set to 644.

# Examples of a custom\_probes File and Keyword

You can find additional examples of probe and comparison functions in the following directories:

- /usr/sbin/install.d/chkprobe on a system that has the Oracle Solaris software installed
- /Solaris\_10/Tools/Boot/usr/sbin/install.d/chkprobe on the Oracle Solaris Operating System DVD or on the Oracle Solaris Software - 1 CD

The following custom\_probes file contains a probe and comparison function that tests for the presence of a TCX graphics card.

```
EXAMPLE 5-1 custom_probes File
#!/bin/sh
#
# custom_probe script to test for the presence of a TCX graphics card.
#
#
# PROBE FUNCTIONS
#
```

```
(Continued)
EXAMPLE 5-1 custom_probes File
probe tcx() {
  SI TCX='modinfo | grep tcx | nawk '{print $6}''
  export SI TCX
}
#
# COMPARISON FUNCTIONS
#
cmp tcx() {
  probe_tcx
  if [ "X${SI TCX}" = "X${1}" ]; then
     return 0
  else
     return 1
  if
}
```

The following example rules file shows the use of the probe keyword that is defined in the preceding example, tcx. If a TCX graphics card is installed and found in a system, profile\_tcx is run. Otherwise, profile is run.

**Note** – Always place probe keywords at or near the beginning of the rules file. This placement ensures that the keywords are read and run before other rule keywords that might rely on the probe keywords.

EXAMPLE 5-2 Custom Probe Keyword Used in a rules File

```
probe tcx
tcx tcx - profile_tcx -
any any - profile -
```

## Validating the custom\_probes File

Before you can use a profile, rules, and custom\_probes file, you must run the check script to validate that the files are set up correctly. If all profiles, rules, and probe and comparison functions are correctly set up, the rules.ok and custom\_probes.ok files are created. Table 5–1 describes what the check script does.

TABLE 5-1 What Happens When You Use the check Script

| Stage | Description                              |
|-------|------------------------------------------|
| 1     | check searches for a custom_probes file. |

| TABLE 5–1 | What Happens When You Use the check Script (Continued)                                                                                                    |
|-----------|----------------------------------------------------------------------------------------------------|
| Stage     | Description                                                                                                    |
| 2         | If the file exists, check creates the custom_probes.ok file from the custom_probes file, removes all comments and blank lines, and retains all Bourne shell commands, variables, and algorithms. Then, check adds the following comment line at the end: |
|           | <pre># version=2 checksum=num</pre>                                                                                                    |

T + 71

## To Validate the custom probes File

Verify that the check script is located in the JumpStart directory. 1

Note – The check script is in the Solaris 10/Misc/jumpstart sample directory on the Oracle Solaris Operating System DVD or on the Oracle Solaris Software - 1 CD.

- Change to the JumpStart directory. 2
- Run the check script to validate the rules and custom\_probes files. 3
  - \$ ./check -p path -r file\_name

| -p <i>path</i> | Validates the custom_probes file by using the check script from the Oracle                                                                                       |
|----------------|----------------------------------------------------------------------------------------------------|
|                | Solaris software image for your platform instead of the check script from the system you are using. <i>path</i> is the image on a local disk or a mounted Oracle |
|                | Solaris Operating System DVD or Oracle Solaris Software - 1 CD.                                                                                                  |

Use this option to run the most recent version of check if your system is running a previous version of Oracle Solaris.

- r file\_name Specifies a file name other than the one that is named custom probes. By using the -r option, you can test the validity of a set of functions before integrating the functions into the custom\_probes file.

As the check script runs, the script reports the validity of the rules and custom probes files and each profile. If no errors are encountered, the script reports: "The custom JumpStart configuration is ok" and creates the rules.ok and custom\_probes.ok files in the JumpStart directory.

#### 4 Determine if the custom probes.ok file is executable.

- If yes, go to Step 5.
- If no, type the following command.

# chmod +x custom\_probes

Ensure that root owns the custom\_probes.ok file and that the permissions are set to 755. 5

## ◆ ◆ ◆ CHAPTER 6

# Performing a Custom JumpStart Installation (Tasks)

This chapter describes how to perform a custom JumpStart, a feature of Oracle Solaris installation on a SPARC based or an x86 based system. You need to follow these procedures on the system on which you intend to install the Oracle Solaris software.

**Note** – If you are installing a Oracle Solaris ZFS root pool, see Chapter 9, "Installing a ZFS Root Pool With JumpStart," for limitations and profile examples.

- "SPARC: To Perform an Installation or Upgrade With the Custom JumpStart Program" on page 83
- "x86: To Perform an Installation or Upgrade With the Custom JumpStart Program and With GRUB" on page 87

# **Limitations for a JumpStart Installation**

A number of issues might cause problems during a JumpStart installation. Review the table below for specific information.

Note – Starting with the Solaris 10 10/09 release, you can set up a JumpStart profile to identify a flash archive of a ZFS root pool. See "What's New in the Solaris 10 10/09 Release" on page 157. See "What's New in the Solaris 10 10/09 Release" on page 157.

| Issue                                                                                                    | Description                                                                                                    | For More Information                                                                                                    |  |
|----------------------------------------------------------------------------------------------------|----------------------------------------------------------------------------------------------------|----------------------------------------------------------------------------------------------------|--|
| The sample JumpStart script<br>is no longer required to<br>suppress the NFSv4 prompt                                                           | For the Solaris 10 release, a sample JumpStart script,<br>set_nfs4_domain, was provided on media to prevent being<br>prompted during a JumpStart installation. This script<br>suppressed the NFSv4 prompt during installation. This<br>script is no longer required. <b>Starting with the Solaris 10</b><br><b>8/07 release</b> , use the sysidcfg keyword, nfs4_domain that<br>suppresses being prompted. The set_nfs4_domain script<br>no longer works to suppress a prompt. | "nfs4_domain Keyword" in Oracle<br>Solaris 10 8/11 Installation Guide:<br>Network-Based Installations                          |  |
|                                                                                                    | If you have non-global zones installed and the new<br>nfs4_domain keyword exists in the sysidcfg file, the first<br>boot of a non-global zone sets the domain. Otherwise, the<br>Oracle Solaris interactive installation program is displayed<br>and you are prompted to provide a domain name before the<br>boot process completes.                                                                                                    |                                                                                                    |  |
| Providing Auto Registration,<br>a feature of Oracle Solaris,<br>information in the sysidcfg<br>file keeps JumpStart<br>installations hands-off | Auto Registration is new in the Oracle Solaris 10 9/10<br>release. When you install or upgrade your system,<br>configuration data about your system is, on rebooting,<br>automatically communicated through the existing service<br>tag technology to the Oracle Product Registration System.<br>This service tag data about your system is used, for example,<br>to help Oracle enhance customer support and services.                                                        | "Auto Registration" in Oracle<br>Solaris 10 8/11 Installation Guide:<br>Planning for Installation and Upgrade                  |  |
|                                                                                                    | If you include the auto_reg keyword in the sysidcfg file<br>prior to the installation or upgrade, the installation can<br>remain completely hands-off. However, if you do not<br>include the auto_reg keyword, you will be prompted to<br>provide your support credentials and proxy information for<br>Auto Registration during the installation or upgrade.                                                                                                    |                                                                                                    |  |
| Selecting a keyboard<br>language in the sysidcfg file<br>prevents a prompt                                                                     | If your keyboard is not self-identifying and you want to<br>prevent being prompted during your JumpStart<br>installation, select the keyboard language in your sysidcfg<br>file. For JumpStart installations, the default is for the U.S.                                                                                                    | <ul> <li>"sysidcfg File Keywords" in Oracle<br/>Solaris 10 8/11 Installation Guide:<br/>Network-Based Installations</li> </ul> |  |
|                                                                                                    | English language. To select another language and its                                                                                                    | For man pages, see:                                                                                                    |  |
|                                                                                                    | corresponding keyboard layout, set the keyboard keyword<br>in your sysidcfg file.                                                                                                    | <ul><li>sysidtool(1M)</li><li>sysidcfg(4)</li></ul>                                                                            |  |
| If you have non-global<br>zones, use Live Upgrade, a<br>feature of Oracle Solaris to<br>upgrade                                                | You can upgrade a system that has non-global zones<br>installed with JumpStart, but Live Upgrade is the<br>recommended program to upgrade. JumpStart might<br>require extensive upgrade time, because the time required<br>to complete the upgrade increases linearly with the number<br>of installed non-global zones.                                                                                                    | Oracle Solaris 10 8/11 Installation Guide:<br>Live Upgrade and Upgrade Planning                                                |  |

## TABLE 6-1 JumpStart Installation Limitations

| Issue                                                                               | Description                                                                                                    | For More Information                                                                                                    |
|-------------------------------------------------------------------------------------|----------------------------------------------------------------------------------------------------|----------------------------------------------------------------------------------------------------|
| A Flash Archive, a feature of<br>Oracle Solaris, cannot<br>contain non-global zones | If you use a Flash Archive to install, an archive that contains<br>non-global zones is not properly installed on your system.                             | For general information about creating<br>non-global zones, see System<br>Administration Guide: Oracle Solaris<br>Containers-Resource Management and<br>Oracle Solaris Zones. |
| SPARC: Additional hardware requirements                                             | Refer to your hardware documentation for any additional<br>requirements for your platform that might be required to<br>complete a JumpStart installation. |                                                                                                    |

 TABLE 6-1
 JumpStart Installation Limitations
 (Continued)

# SPARC: Task Map: Setting Up a System for a Custom JumpStart Installation

| Task                                                                             | Description                                                                                                    | For Instructions                                                                                                    |
|----------------------------------------------------------------------------------|----------------------------------------------------------------------------------------------------|----------------------------------------------------------------------------------------------------|
| Check if the system is supported.                                                | Check the hardware<br>documentation for system support<br>in the Oracle Solaris environment.                                     | Solaris Sun Hardware Platform<br>Guide at http://www.oracle.com/<br>technetwork/indexes/<br>documentation/index.html                                                     |
| Check if the system has enough<br>disk space for the Oracle Solaris<br>software. | Verify that you have planned<br>enough space to install the Oracle<br>Solaris software on your system.                           | Chapter 4, "System Requirements,<br>Guidelines, and Upgrade<br>(Planning)," in Oracle<br>Solaris 10 8/11 Installation Guide:<br>Planning for Installation and<br>Upgrade |
| (Optional) Set system parameters.                                                | You can preconfigure system<br>information to avoid being<br>prompted for the information<br>during the installation or upgrade. | Chapter 2, "Preconfiguring System<br>Configuration Information<br>(Tasks)," in Oracle Solaris 10 8/11<br>Installation Guide: Network-Based<br>Installations              |
| Prepare the system for custom<br>JumpStart installation.                         | Create and validate a rules file and profile files.                                                                              | Chapter 3, "Preparing Custom<br>JumpStart Installations (Tasks)"                                                                                                    |
| (Optional) Prepare optional<br>custom JumpStart features.                        | If you are using begin scripts, finish<br>scripts, or other optional features,<br>prepare the scripts or files.                  | Chapter 4, "Using Optional<br>Custom JumpStart Features<br>(Tasks)," and Chapter 5, "Creating<br>Custom Rule and Probe Keywords<br>(Tasks)"                              |

 TABLE 6-2
 Task Map: Setting Up a System for a Custom JumpStart Installation

| Task                                                                              | Description                                                                                                    | For Instructions                                                                                                    |
|-----------------------------------------------------------------------------------|----------------------------------------------------------------------------------------------------|----------------------------------------------------------------------------------------------------|
| (Optional) Prepare to install the<br>Oracle Solaris software from the<br>network. | To install a system from a remote<br>Oracle Solaris Operating System<br>DVD or Oracle Solaris Software for<br>SPARC Platforms CD image, you<br>need to set up the system to boot<br>and install from an install server or<br>a boot server. | Chapter 5, "Installing From the<br>Network With DVD Media<br>(Tasks)," in Oracle Solaris 10 8/11<br>Installation Guide: Network-Based<br>Installations<br>Chapter 6, "Installing From the<br>Network With CD Media (Tasks),"<br>in Oracle Solaris 10 8/11<br>Installation Guide: Network-Based<br>Installations |
| (Optional) Prepare for a Flash<br>Archive installation.                           | Set up specifics for a Flash Archive installation.                                                                                                    | "To Prepare to Install a Flash<br>Archive With a Custom JumpStart<br>Installation" on page 80                                                                                                    |
| Perform an installation or upgrade.                                               | Boot the system to initiate the installation or upgrade.                                                                                                    | "SPARC: To Perform an<br>Installation or Upgrade With the<br>Custom JumpStart Program" on<br>page 83                                                                                                    |

 TABLE 6-2
 Task Map: Setting Up a System for a Custom JumpStart Installation
 (Continued)

# SPARC: Performing a Custom JumpStart Installation

During a custom JumpStart installation, the JumpStart program attempts to match the system that is being installed to the rules in the rules.ok file. The JumpStart program reads the rules from the first rule through the last. A match occurs when the system that is being installed matches all the system attributes that are defined in the rule. When a system matches a rule, the JumpStart program stops reading the rules.ok file and begins to install the system, based on the matched rule's profile.

## To Prepare to Install a Flash Archive With a Custom JumpStart Installation

You can install a full archive for an initial installation or if you have already installed an archive, a differential archive for an update. You can use the custom JumpStart installation method or use Live Upgrade to install an archive on an inactive boot environment. This procedure provides the instructions to install an archive with custom JumpStart.

- For an overview of a full or differential archive, see Chapter 1, "Flash Archive (Overview)," in Oracle Solaris 10 8/11 Installation Guide: Flash Archives (Creation and Installation).
- For procedures about installing an archive on an inactive boot environment by using Live Upgrade, see "To Install a Flash Archive With a Profile" in Oracle Solaris 10 8/11 Installation Guide: Live Upgrade and Upgrade Planning.

## 1 Review the following limitations.

| Description                                                                                                    | Example                                                                                                    |
|----------------------------------------------------------------------------------------------------|----------------------------------------------------------------------------------------------------|
| <b>Caution</b> : When using the archive_location keyword to install a Flash Archive, the archive and the installation media must contain identical operating system versions.                                                                                                    | For example, if the archive is a Oracle Solaris 10 8/11<br>operating system and you are using DVD media, then<br>you must use Oracle Solaris 10 8/11 DVD media to<br>install the archive. If the operating systems versions do<br>not match, the installation on the clone system fails. |
| <ul> <li>Caution - A Flash Archive cannot be properly created when a non-global zone is installed. The Solaris Flash feature is not compatible with the Oracle Solaris Zones partitioning technology. If you create a Flash Archive, the resulting archive is not installed properly when the archive is deployed under these conditions:</li> <li>The archive is created in a non-global zone</li> <li>The archive is created in a global zone that has non-global zones installed</li> </ul> |                                                                                                    |

## 2 On the install server, create the custom JumpStart rules file.

For detailed instructions about creating custom JumpStart files, refer to Chapter 3, "Preparing Custom JumpStart Installations (Tasks)."

## 3 On the install server, create the custom JumpStart profile file.

For examples of Flash Archive profiles, see "Profile Examples" on page 38.

From the existing list of custom JumpStart keywords in Table 8–2, the only keywords valid when you install a Flash Archive are the following:

| Keyword                                                      | Initial Installation | Differential Archive |
|--------------------------------------------------------------|----------------------|----------------------|
| (required)archive_location                                   | Х                    | Х                    |
| fdisk(x86 only)                                              | Х                    | Х                    |
| filesys                                                      | Х                    |                      |
| Note – You cannot set the filesys keyword to the value auto. |                      |                      |
| forced_deployment                                            |                      | Х                    |
| (required) install_type                                      | Х                    | Х                    |
| local_customization                                          | Х                    | Х                    |
| <pre>no_content_check</pre>                                  |                      | Х                    |

| Keyword         | Initial Installation | Differential Archive |
|-----------------|----------------------|----------------------|
| no_master_check |                      | Х                    |
| package         | Х                    |                      |
| root_device     | Х                    | Х                    |

## a. Set the value of the keyword install\_type to one of the following types.

- For a full archive installation, set the value to flash\_install.
- For a differential archive installation, set the value to flash\_update.

## b. Add the path to the Flash Archive by using the archive\_location keyword.

For details about the archive\_location keyword, refer to "archive\_location Keyword" on page 111.

## c. Specify the file system configuration.

The Flash Archive extraction process does not support auto-layout of partitions.

- d. (Optional) If you want to install additional packages at the same time you install an archive, use the package keyword. For more information, see "package Profile Keyword (UFS and ZFS)" on page 140.
- e. (Optional) If you want to install an additional Flash Archive on the clone system, add one archive\_location line for each archive that you want to install.
- 4 On the install server, add the clients that you are installing with the Flash Archive.

For detailed instructions, refer to the following:

- "Adding Systems to Be Installed From the Network With a DVD Image" in Oracle Solaris 10 8/11 Installation Guide: Network-Based Installations
- "Adding Systems to Be Installed From the Network With a CD Image" in Oracle Solaris 10 8/11 Installation Guide: Network-Based Installations
- 5 Perform the custom JumpStart installation on the clone systems.

For detailed instructions, refer to "SPARC: To Perform an Installation or Upgrade With the Custom JumpStart Program" on page 83.

# SPARC: To Perform an Installation or Upgrade With the Custom JumpStart Program

- 1 If the system is part of a network, ensure that an Ethernet connector or similar network adapter is attached to your system.
- 2 If you are installing a system that is connected through a tip(1) line, ensure that your window display is at least 80 columns wide and 24 rows long.

To determine the current dimensions of your tip window, use the stty(1) command.

- 3 If you are using the system's DVD-ROM or CD-ROM drive to install the Oracle Solaris software, insert the Oracle Solaris Operating System for SPARC Platforms DVD or the Oracle Solaris Software for SPARC Platforms - 1 CD in the drive.
- 4 If you are using a profile diskette, insert the profile diskette in the system's diskette drive.
- 5 Boot the system.
  - If the system is new, out-of-the-box, turn on the system.
  - If you want to install or upgrade an existing system, shut down the system. At the ok prompt, type the appropriate options for the boot command. The syntax of the boot command is the following.

ok boot [cd-dvd|net] - install [url|ask] options

For example, if you type the following command, the OS is installed over the network by using a JumpStart profile.

ok boot net - install http://131.141.2.32/jumpstart/config.tar

For a description of the boot command options, see the following table.

**SPARC only** – The system checks hardware and system components and your SPARC based system boots. Booting lasts several minutes.

6 If you did not preconfigure system information in the sysidcfg file, when prompted, answer the questions about system configuration.

**Note** – Starting with the Oracle Solaris 10 9/10 release, if you do not include the auto\_reg keyword in the sysidcfg file, you will be prompted to provide your support credentials and proxy information for Auto Registration.

For information about Auto Registration, see "Auto Registration" in Oracle Solaris 10 8/11 Installation Guide: Planning for Installation and Upgrade.

## 7 Follow the instructions on the screen to install the software.

When the JumpStart program finishes installing the Oracle Solaris software, the system reboots automatically.

After the installation is finished, installation logs are saved in a file. You can find the installation logs in the following directories:

- /var/sadm/system/logs
- /var/sadm/install/logs

# SPARC: Command Reference for the boot Command

The syntax of the boot command is the following.

```
ok boot [cd-dvd|net] - install [url|ask] options
```

The following table describes the command-line options for the boot command that are appropriate for a JumpStart installation.

| Option       | Description                                                                            |
|--------------|----------------------------------------------------------------------------------------|
| [cd-dvd net] | Specifies to boot from a CD or a DVD or to boot from an install server on the network. |
|              | <ul> <li><i>cd-dvd</i> - Use cdrom to boot from a CD or a DVD.</li> </ul>              |
|              | <ul> <li>net - Specifies to boot from an install server on the network.</li> </ul>     |

| Option              | Description                                                                                                    |
|---------------------|----------------------------------------------------------------------------------------------------|
| [ <i>url</i>   ask] | <ul> <li>Specifies the location of the custom JumpStart files or prompts you for the location.</li> <li><i>url</i> – Specifies the path to the files. You can specify a URL for files that are located in an HTTP or HTTPS server:</li> <li>HTTP server</li> </ul>                                                                                                    |
|                     | http://server_name:IP_address/jumpstart_dir_path/<br>compressed_config_file&proxy_info                                                                                                    |
|                     | <ul> <li>If you placed a sysidcfg file in the compressed configuration file, you must specify the IP address of<br/>the server that contains the file, as in the following example:</li> </ul>                                                                                                    |
|                     | http://131.141.2.32/jumpstart/config.tar                                                                                                    |
|                     | <ul> <li>If you saved the compressed configuration file on an HTTP server that is behind a firewall, you must use a proxy specifier during boot. You do not need to specify an IP address for the server that contains the file. You must specify an IP address for the proxy server, as in the following example:</li> </ul>                                                                                                    |
|                     | http://www.shadow.com/jumpstart/<br>config.tar&proxy=131.141.6.151                                                                                                    |
|                     | <ul> <li>ask – Specifies that the installation program prompt you to type the location of the compressed configuration file. The prompt happens after the system boots and connects to the network. If you use this option, you are not able to do a completely hands off JumpStart installation. If you bypass the prompt by pressing Return, the Oracle Solaris installation program interactively configures the network parameters. The installation program then prompts you for the location of the compressed configuration file.</li> </ul> |
| options             | <ul> <li>dhcp – Specifies to use a DHCP server to obtain network installation information that is needed to boot<br/>the system. This option is not needed for a JumpStart installation. If you do not specify to use a DHCP<br/>server by typing dhcp, the system uses the /etc/bootparams file or the naming service bootparams<br/>database. For example, you would not specify dhcp if you wanted keep a static IP address.</li> </ul>                                                                                                    |
|                     | <ul> <li>The options nowin and text do not apply to a JumpStart installation. These options are useful with an interactive installation. For more information, see "To Install or Upgrade With the Oracle Solaris Installation Program" in Oracle Solaris 10 8/11 Installation Guide: Basic Installations.</li> </ul>                                                                                                    |

# x86: Task Map: Setting Up a System for a Custom JumpStart Installation

| Task                                                                                | Description                                                                                                    | For Instructions                                                                                                    |
|-------------------------------------------------------------------------------------|----------------------------------------------------------------------------------------------------|----------------------------------------------------------------------------------------------------|
| Determine if you need to preserve<br>an existing operating system and<br>user data. | If the existing operating system on<br>the system uses the entire disk, you<br>must preserve the existing<br>operating system so it can co-exist<br>with the Oracle Solaris 10 8/11<br>software. This decision determines<br>how to specify the fdisk(1M)<br>keyword in the system's profile. | "x86: fdisk Profile Keyword (UFS<br>and ZFS)" on page 125                                                                                                    |
| Check if the system is supported.                                                   | Check the hardware<br>documentation for system support<br>in the Oracle Solaris environment.                                                                                                    | Hardware manufacturer's documentation                                                                                                    |
| Check if the system has enough<br>disk space for the Oracle Solaris<br>software.    | Verify that you have planned<br>enough space to install the Oracle<br>Solaris software on your system.                                                                                                    | Chapter 4, "System Requirements,<br>Guidelines, and Upgrade<br>(Planning)," in Oracle<br>Solaris 10 8/11 Installation Guide:<br>Planning for Installation and<br>Upgrade |
| (Optional) Set system parameters.                                                   | You can preconfigure system<br>information to avoid being<br>prompted for the information<br>during the installation or upgrade.                                                                                                    | Chapter 2, "Preconfiguring System<br>Configuration Information<br>(Tasks)," in Oracle Solaris 10 8/11<br>Installation Guide: Network-Based<br>Installations              |
| Prepare the system for custom<br>JumpStart installation.                            | Create and validate a rules file and profile files.                                                                                                    | Chapter 3, "Preparing Custom<br>JumpStart Installations (Tasks)"                                                                                                    |
| (Optional) Prepare optional<br>custom JumpStart features.                           | If you are using begin scripts, finish<br>scripts, or other optional features,<br>prepare the scripts or files.                                                                                                    | Chapter 4, "Using Optional<br>Custom JumpStart Features<br>(Tasks)," and Chapter 5, "Creating<br>Custom Rule and Probe Keywords<br>(Tasks)"                              |
| (Optional) Prepare to install the<br>Oracle Solaris software from the<br>network.   | To install a system from a remote<br>Oracle Solaris Operating System<br>for x86 Platforms DVD or Oracle<br>Solaris Software For x86 Platforms<br>CD image, you need to set up the<br>system to boot and install from an<br>install server or a boot server.                                   | Chapter 6, "Installing From the<br>Network With CD Media (Tasks),"<br>in Oracle Solaris 10 8/11<br>Installation Guide: Network-Based<br>Installations                    |

 TABLE 6-3
 x86: Task Map: Setting Up a System for a Custom JumpStart Installation

| Task                                                    | Description                                              | For Instructions                                                                                                 |
|---------------------------------------------------------|----------------------------------------------------------|----------------------------------------------------------------------------------------------------|
| (Optional) Prepare for a Flash<br>Archive installation. | Set up specifics for a Flash Archive installation.       | "To Prepare to Install a Flash<br>Archive With a Custom JumpStart<br>Installation" on page 80                    |
| Perform an installation or upgrade.                     | Boot the system to initiate the installation or upgrade. | "x86: To Perform an Installation or<br>Upgrade With the Custom<br>JumpStart Program and With<br>GRUB" on page 87 |

 TABLE 6-3 x86: Task Map: Setting Up a System for a Custom JumpStart Installation
 (Continued)

# x86: Performing a Custom JumpStart Installation

During a custom JumpStart installation, the JumpStart program attempts to match the system that is being installed to the rules in the rules.ok file. The JumpStart program reads the rules from the first rule through the last rule. A match occurs when the system that is being installed matches all of the system attributes that are defined in the rule. As soon as a system matches a rule, the JumpStart program stops reading the rules.ok file and begins to install the system, based on the matched rule's profile.

You can install a Flash Archive with custom JumpStart. For instructions, see "To Prepare to Install a Flash Archive With a Custom JumpStart Installation" on page 80.

Choose one of the following procedures:

- For a standard custom JumpStart procedure, see "x86: To Perform an Installation or Upgrade With the Custom JumpStart Program and With GRUB" on page 87.
- To perform a custom JumpStart by editing the GRUB command, see "x86: Performing a Custom JumpStart Installation by Editing the GRUB Boot Command" on page 90.

# x86: To Perform an Installation or Upgrade With the Custom JumpStart Program and With GRUB

Use this procedure to install the Oracle Solaris OS for an x86 based system with the GRUB, a feature of Oracle Solaris, menu.

- 1 If the system is part of a network, ensure that an Ethernet connector or similar network adapter is attached to your system.
- 2 If you want to install a system that is connected through a tip(1) line, ensure that your window display is at least 80 columns wide and 24 rows long.

To determine the current dimensions of your tip window, use the stty(1) command.

#### 3 Decide if you want to use a profile diskette.

A profile diskette is no longer used to boot the system but, a diskette can be prepared that includes only the JumpStart directory. The diskette can then be used situations such as performing a JumpStart installation and booting off the CD-ROM.

- If you are using a profile diskette, insert the profile diskette into the system's diskette drive.
- If you are not using a profile diskette, continue with step Step 4.

#### 4 Decide how to boot the system.

- If you boot from the Oracle Solaris Operating System DVD or the Oracle Solaris Software 1 CD, insert the disc. Your system's BIOS must support booting from a DVD or CD.
- If you boot from the network, use Preboot Execution Environment (PXE) network boot. The system must support PXE. Enable the system to use PXE by using the system's BIOS setup tool or the network adapter's configuration setup tool.
- 5 (Optional) If you are booting from a DVD or CD, change the boot setting in your system's BIOS and set to boot from DVD or CD media. See your hardware documentation for instructions.

#### 6 If the system is off, turn the system on. If the system is on, reboot the system.

The GRUB menu is displayed. This menu provides a list of boot entries.

GNU GRUB version 0.95 (631K lower / 2095488K upper memory)
+-----+
|Oracle Solaris 10 8/11 image\_directory
|Solaris Serial Console ttya |
|Solaris Serial Console ttyb (for lx50, v60x and v65x |
+-----+
Use the ^ and v keys to select which entry is highlighted. Press
enter to boot the selected OS, 'e' to edit the commands before
booting, or 'c' for a command-line.

The *image\_directory* is the name of the directory where the installation image is located. The path to the JumpStart files was defined with the add\_install\_client command and the -c option.

**Note** – Instead of booting from the GRUB entry now, you can edit the boot entry. After editing the GRUB entry, you then perform the JumpStart installation. For instructions about how to edit the GRUB entry and a list of installation options, see "x86: Performing a Custom JumpStart Installation by Editing the GRUB Boot Command" on page 90.

## 7 At the prompt, perform one of the following instructions:

Select the type of installation you want to perform:

Solaris Interactive
 Custom JumpStart
 Solaris Interactive Text (Desktop session)
 Solaris Interactive Text (Console session)

```
5. Apply driver updates
6. Single User Shell
Enter the number of your choice.
Please make a selection (1-6).
```

To select the custom JumpStart method, type 2 and press Enter.

The JumpStart installation begins.

#### Note -

- If you do not make a selection within 30 seconds, the Oracle Solaris interactive installation program begins. You can stop the timer by typing any key at the command line.
- If you select items 1, 3, or 4, you install with an interactive installation. For information about interactive installations, see Oracle Solaris 10 8/11 Installation Guide: Basic Installations.
- If you select item 5, you install driver updates.
- If you select item 6, you can perform maintenance tasks.
- 8 If you did not preconfigure system information in the sysidcfg file, when prompted, answer the questions about system configuration.

**Note** – Starting with the Oracle Solaris 10 9/10 release, if you do not include the auto\_reg keyword in the sysidcfg file, you will be prompted to provide your support credentials and proxy information for Auto Registration.

For information about Auto Registration, see "Auto Registration" in Oracle Solaris 10 8/11 Installation Guide: Planning for Installation and Upgrade.

## 9 Follow the instructions on the screen to install the software.

When the JumpStart program finishes installing the Oracle Solaris software, the system reboots automatically. Also, the GRUB menu.lst file is automatically updated. Then the instance of Oracle Solaris that you have installed appears in the next use of the GRUB menu.

After the installation is finished, installation logs are saved in a file. You can find the installation logs in the following directories:

- /var/sadm/system/logs
- /var/sadm/install/logs

# x86: Performing a Custom JumpStart Installation by Editing the GRUB Boot Command

In some circumstances such as for debugging purposes, you might want to modify the GRUB boot command. The following procedure describes the steps to edit the GRUB boot command before performing the custom JumpStart installation.

## **x86:** To Modify the GRUB Boot Command

- 1 To begin the installation, proceed with Step 1 through Step 5 in the preceding procedure, "x86: To Perform an Installation or Upgrade With the Custom JumpStart Program and With GRUB" on page 87.
- 2 If the system is off, turn the system on. If the system is on, reboot the system.

The GRUB menu is displayed. This menu provides a list of boot entries. The entry that is provided is the Oracle Solaris instance to be installed.

```
GNU GRUB version 0.95 (631K lower / 2095488K upper memory)
+-----+
|Oracle Solaris 10 8/11 image_directory |
|Solaris Serial Console ttya |
|Solaris Serial Console ttyb (lx50, v60x and v68) |
+-----+
Use the ^ and v keys to select which entry is highlighted. Press
enter to boot the selected OS, 'e' to edit the commands before
booting, or 'c' for a command-line.
```

The *image\_directory* is the name of the directory where the installation image is located.

#### Note -

- If you used the NFS to set the path to the JumpStart directory with the add\_install\_client command and the -c option, then you do not need to include the path in the boot entry.
- If you are not using NFS, then you must note the path to the compressed configuration file that contains the JumpStart directory.

## 3 To stop the booting process and use the menu entry editor, type e.

The GRUB edit menu is displayed.

```
kernel /I86PC.Solaris_11-8/multiboot kernel/unix -B console=ttyb,\
install_media=131.141.2.32:/export/mary/v11 \
module /I86PC.Solaris_11-8/x86.new
```

4 Use the arrow keys to select the boot entry.

#### 5 To edit the selected command, type e.

A command that is similar to the following example displays.

```
grub edit>kernel /I86PC.Solaris_11-8/multiboot kernel/unix -B \
console=ttyb,install_media=131.141.2.32:/export/mary/_\
module /I86PC.Solaris_11-8/x86.new
```

#### 6 Edit the command by typing the options that you need.

The syntax for a JumpStart installation is the following.

```
grub edit>kernel /I86PC.Solaris_11-image_directory/multiboot kernel/unix/ \
- install [url|ask] options -B install_media=media_type
```

For a description of JumpStart options, see "x86: Command Reference for Booting the System" on page 91.

In the following example, the OS is installed over the network with a custom JumpStart profile.

```
kernel /I86PC.Solaris_11-8/multiboot kernel/unix/ - install \
-B install_media=131.141.2.32:/export/mary/v11 \
module /I86PC.Solaris 11-8/x86.new
```

#### 7 To accept the edits, press Enter.

Your changes are saved and the GRUB main menu is displayed.

**Note** – Pressing the Escape key returns you to the GRUB main menu without saving your changes.

8 To begin the installation, type b.

## x86: Command Reference for Booting the System

The following table describes the command-line options for the GRUB menu boot command. The options listed are appropriate for a JumpStart installation.

The syntax of the boot command is the following.

```
kernel /I86PC.Solaris_11-image_directory/multiboot kernel/unix/ - install \
[url|ask] options -B install_media=media_type
```

| TABLE 6-4 | GRUB Menu Boot Command Reference |
|-----------|----------------------------------|
| IADLE 0-4 | GROD Menu Doot Command Reference |

| Option              | Description                                                                                                    |
|---------------------|----------------------------------------------------------------------------------------------------|
| - install           | Performs a custom JumpStart installation.                                                                                                    |
|                     | <ul> <li>In the following example, the system boots from DVD media and the following options were used:</li> <li>install performs a custom JumpStart</li> <li>file://jumpstart/config.tar finds the JumpStart profile on the local disk</li> </ul>                                                                                                    |
|                     | kernel /I86pc.Solaris_11.8/multiboot <b>- install file://jumpstart/config.tar</b> \<br>-B install_media=dvdrom module /I86Solaris_11.8/x86.new                                                                                                    |
| [ <i>url</i>   ask] | <ul> <li>Specifies the location of the custom JumpStart files or prompts you for the location.</li> <li><i>url</i> – Specifies the path to the files. You can specify a URL for files that are located on an HTTP or HTTPS server:</li> <li>The syntax for an HTTP server is the following:</li> </ul>                                                                                                    |
|                     | http://server_name:IP_address/jumpstart_dir_path/<br>compressed_config_file&proxy_info                                                                                                    |
|                     | <ul> <li>If you placed a sysidcfg file in the compressed configuration file, you must specify the IP address of<br/>the server that contains the file, as in the following example:</li> </ul>                                                                                                    |
|                     | kernel /I86pc.Solaris_11.8/multiboot <b>install</b> \<br><b>http://192.168.2.1/jumpstart/config.tar</b> \<br>-B install_media=192.168.2.1/export/Solaris_11.8/boot \<br>module /I86PC.Solaris_11.8/x86.new                                                                                                    |
|                     | <ul> <li>If you saved the compressed configuration file on an HTTP server that is behind a firewall, you mus use a proxy specifier during boot. You do not need to specify an IP address for the server that contains the file. You must specify an IP address for the proxy server, as in the following example:</li> </ul>                                                                                                    |
|                     | kernel /I86pc.Solaris_11.8/multiboot <b>install</b> \<br><b>http://www.shadow.com/jumpstart/config.tar&amp;proxy=131.141.6.151</b> \<br>-B install_media=192.168.2.1/export/Solaris_11.8/boot \<br>module /I86PC.Solaris_11.8/x86.new                                                                                                    |
|                     | <ul> <li>ask – Specifies that the installation program prompt you to type the location of the compressed configuration file. You are prompted after the system boots and connects to the network. If you use this option, you are not able to do a completely hands off JumpStart installation. If you bypass the prompt by pressing Return, the Oracle Solaris installation program interactively configures the network parameters. The installation program then prompts you for the location of the compressed configuration file.</li> </ul> |
|                     | The following example performs a custom JumpStart and boots from DVD media. You are prompted to type the location of the configuration file after the system connects to the network.                                                                                                    |
|                     | kernal /boot/multiboot kernel/unix <b>install ask</b> -B \<br>install_media=192.168.2.1:export/sol_11_x86/boot module \<br>/I86PC.Solaris_11.8_                                                                                                    |

| Option  | Description                                                                                                    |  |  |
|---------|----------------------------------------------------------------------------------------------------|--|--|
| options | <ul> <li>dhcp - Specifies to use a DHCP server to obtain network installation information that is needed to boot the system. This option is not needed for a JumpStart installation. If you do not specify to use a DHCP server by typing dhcp, the system uses the /etc/bootparams file or the naming service bootparams database. For example, you would not specify dhcp if you wanted keep a static IP address. For example: kernel /I86pc.Solaris_11.8/multiboot install \ dhcp -B install_media=192.168.2.1:/export/Solaris_11.8/ \ boot module /I86PC.Solaris_11.8/x86.new</li> </ul> |  |  |
|         | The options nowin and text do not apply to a JumpStart installation. These options are useful with an interactive installation. For more information, see "To Install or Upgrade With the Oracle Solaris Installation Program With GRUB" in Oracle Solaris 10 8/11 Installation Guide: Basic Installations.                                                                                                    |  |  |

 TABLE 6-4
 GRUB Menu Boot Command Reference
 (Continued)

◆ ◆ CHAPTER 7

# Installing With Custom JumpStart (Examples)

This chapter provides an example of setting up and installing Oracle Solaris software on both SPARC based and x86 based systems by using a custom JumpStart, a feature of Oracle Solaris, installation.

Note – If you are installing a Oracle Solaris ZFS root pool, see Chapter 9, "Installing a ZFS Root Pool With JumpStart," for limitations and profile examples.

- "Sample Site Setup" on page 95
- "Create an Install Server" on page 97
- "x86: Create a Boot Server for Marketing Systems" on page 98
- "Create a JumpStart Directory" on page 99
- "Share the JumpStart Directory" on page 99
- "SPARC: Create the Engineering Group's Profile" on page 99
- "x86: Create the Marketing Group's Profile" on page 100
- "Update the rules File" on page 101
- "Validate the rules File" on page 101
- "SPARC: Set Up Engineering Systems to Install From the Network" on page 102
- "x86: Set Up Marketing Systems to Install From the Network" on page 102
- "SPARC: Boot the Engineering Systems and Install Oracle Solaris Software" on page 103
- "x86: Boot the Marketing Systems and Install Oracle Solaris Software" on page 104

## **Sample Site Setup**

Figure 7–1 shows the site setup for this example.

#### FIGURE 7-1 Sample Site Setup

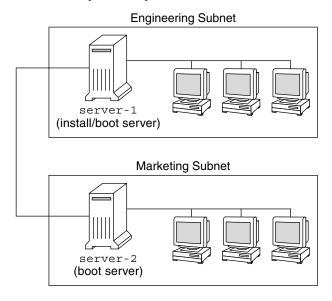

At this sample site, the conditions are as follows:

- SPARC: The engineering group is located on its own subnet. This group uses SPARCstation systems for software development.
- x86: The marketing group is located on its own subnet. This group uses x86 based systems for running word processors, spreadsheets, and other office productivity tools.
- The site uses NIS. The Ethernet addresses, IP addresses, and host names of the systems are
  preconfigured in the NIS maps. The subnet mask, date and time, and geographic region for
  the site are also preconfigured in the NIS maps.

**Note** – The peripheral devices for the marketing systems are preconfigured in the sysidcfg file.

 Both the engineering and marketing systems are to be installed with Oracle Solaris 10 8/11 software from the network.

## **Create an Install Server**

Because the groups need to install Oracle Solaris 10 8/11 software from the network, you make server-1 an install server for both groups. You use the setup\_install\_server(1M) command to copy the images to the server-1 local disk (in the /export/install directory). Copy the images from the either of the following media.

Oracle Solaris Software CDs and the Oracle Solaris Languages CDs

Note – Starting with the Oracle Solaris 10 9/10 release, only a DVD is provided. Oracle Solaris Software CDs are no longer provided.

Oracle Solaris Operating System DVD

You must copy the image from the disc to an empty directory, in these examples the sparc\_10 directory and the x86\_10 directory.

EXAMPLE 7-1 SPARC: Copying the Oracle Solaris 10 8/11 CDs

Insert the Oracle Solaris Software for SPARC Platforms - 1 CD in the CD-ROM drive that is attached to server-1 and type the following commands:

```
server-1# mkdir -p /export/install/sparc_10
server-1# cd /CD_mount_point/Solaris_10/Tools
server-1# ./setup_install_server /export/install/sparc_10
```

Insert the Oracle Solaris Software for SPARC Platforms - 2 CD in the CD-ROM drive that is attached to server-1 and type the following commands:

```
server-1# cd /CD_mount_point/Solaris_10/Tools
server-1# ./add_to_install_server /export/install/sparc_10
```

Repeat the previous command for each Oracle Solaris Software you want to install.

Insert the first SPARC: Oracle Solaris Languages for SPARC Platforms CD in the CD-ROM drive that is attached to server-1 and type the following commands:

```
server-1# cd /CD_mount_point/Solaris_10/Tools
server-1# ./add_to_install_server /export/install/sparc_10
```

Repeat the previous command for each SPARC: Oracle Solaris Languages for SPARC Platforms CD.

EXAMPLE 7-2 x86: Copying the Oracle Solaris 10 8/11 CDs

Insert the Oracle Solaris Software for x86 Platforms - 1 CD in the CD-ROM drive that is attached to server-1 and type the following commands:

**EXAMPLE 7–2** x86: Copying the Oracle Solaris 10 8/11 CDs (Continued)

```
server-1# mkdir -p /export/install/x86_10
server-1# cd /CD_mount_point/Solaris_10/Tools
server-1# ./setup_install_server /export/install/x86_10
```

Insert the Oracle Solaris Software for x86 Platforms - 2 CD in the CD-ROM drive that is attached to server-1 and type the following commands:

server-1# cd /CD\_mount\_point/Solaris\_10/Tools
server-1# ./add\_to\_install\_server /export/install/x86\_10

Repeat the previous command for each Oracle Solaris Software you want to install.

Insert the first Oracle Solaris Languages for x86 Platforms CD in the CD-ROM drive that is attached to server-1 and type the following commands:

```
server-1# cd /CD_mount_point/Solaris_10/Tools
server-1# ./add_to_install_server /export/install/x86_10
```

Repeat the previous command for each Oracle Solaris Languages for x86 Platforms CD.

EXAMPLE 7-3 SPARC: Copying the Oracle Solaris 10 8/11 DVD

Insert the Oracle Solaris Operating System for SPARC Platforms DVD in the DVD-ROM drive that is attached to server-1 and type the following commands:

```
server-1# mkdir -p /export/install/sparc_10
server-1# cd /DVD_mount_point/Solaris_10/Tools
server-1# ./setup_install_server /export/install/sparc_10
```

EXAMPLE 7-4 x86: Copying the Oracle Solaris Operating System for x86 Platforms DVD

Insert the Oracle Solaris Operating System for x86 Platforms DVD in the DVD-ROM drive that is attached to server-1 and type the following commands:

```
server-1# mkdir -p /export/install/x86_10
server-1# cd /DVD_mount_point/Solaris_10/Tools
server-1# ./setup_install_server /export/install/x86_10
```

## x86: Create a Boot Server for Marketing Systems

Systems cannot boot from an install server on a different subnet, so you make server-2 a boot server on the marketing group's subnet. You use the setup\_install\_server(1M) command to copy the boot software from the Oracle Solaris Operating System for x86 Platforms DVD or the Oracle Solaris Software for x86 Platforms - 1 CD. The boot software is copied to the server-2 local disk in the /export/boot directory.

Choose the media and install the boot software to local disk.

 If you insert the Oracle Solaris Software for x86 Platforms - 1 CD in the CD-ROM drive that is attached to server - 2, type the following command:

server-2# cd /CD\_mount\_point/Solaris\_10/Tools
server-2# ./setup\_install\_server -b /export/boot

 If you insert the Oracle Solaris Operating System for x86 Platforms DVD in the DVD-ROM drive that is attached to server-2, type the following command:

server-2# cd /DVD\_mount\_point/Solaris\_10/Tools
server-2# ./setup\_install\_server -b /export/boot

In the setup\_install\_server command, -b specifies that setup\_install\_server is to copy the boot information to the directory that is named /export/boot.

## **Create a JumpStart Directory**

Now that you have the install server and boot server set up, you create a JumpStart directory on server - 1. You can use any system on the network. This directory holds files that are required for a custom JumpStart installation of Oracle Solaris software. You set up this directory by copying the sample directory from the Oracle Solaris Operating System DVD image or from the Oracle Solaris Software - 1 CD image that has been copied to /export/install:

```
server-1# mkdir /jumpstart
server-1# cp -r /export/install/sparc_10/Solaris_10/Misc/jumpstart sample /jumpstart
```

## Share the JumpStart Directory

To make the rules file and profiles accessible to systems on the network, you share the /jumpstart directory. To enable the sharing of a directory, you add the following line to the /etc/dfs/dfstab file:

share -F nfs -o ro,anon=0 /jumpstart

Then, at the command line, you type the shareall command:

server-1# shareall

# SPARC: Create the Engineering Group's Profile

For the engineering systems, you create a file that is named eng\_prof in the /jumpstart directory. The eng\_prof file contains the following entries, which define the Oracle Solaris 10 8/11 software to be installed on systems in the engineering group:

install\_type initial\_install
system\_type standalone

Chapter 7 • Installing With Custom JumpStart (Examples)

| partitioning | default      |
|--------------|--------------|
| cluster      | SUNWCprog    |
| filesys      | any 512 swap |

The previous example profile specifies the following installation information.

| install_type | The installation is to be treated as an initial installation, as opposed to an upgrade.                                  |
|--------------|----------------------------------------------------------------------------------------------------|
| system_type  | The engineering systems are standalone systems.                                                                          |
| partitioning | The JumpStart software uses default disk partitioning for installing Oracle Solaris software on the engineering systems. |
| cluster      | The Developer System Support software group is to be installed.                                                          |
| filesys      | Each system in the engineering group is to have 512 MB of swap space.                                                    |

# x86: Create the Marketing Group's Profile

For the marketing systems, you create a file that is named marketing\_prof in the /jumpstart directory. The marketing\_prof file contains the following entries, which define the Oracle Solaris 10 8/11 software to be installed on systems in the marketing group:

| install_type | initial_install |
|--------------|-----------------|
| system_type  | standalone      |
| partitioning | default         |
| cluster      | SUNWCuser       |
| package      | SUNWaudio       |

The previous example profile specifies the following installation information.

| install_type | The installation is to be treated as an initial installation, as opposed to an upgrade.                            |
|--------------|----------------------------------------------------------------------------------------------------|
| system_type  | The marketing systems are standalone systems.                                                                      |
| partitioning | The JumpStart software is to use default disk partitioning for installing Oracle Solaris on the marketing systems. |
| cluster      | The End User Oracle Solaris Software Group is to be installed.                                                     |
| package      | The audio demo software package is to be added to each system.                                                     |

## Update the rules File

Now you must add rules to the rules file. The Oracle Solaris installation program uses the rules to select the correct installation (profile) for each system during a custom JumpStart installation.

At this site, each department is located on its own *subnet* and has its own network address. The engineering department is located on subnet 255.222.43.0. The marketing department is located on 255.222.44.0. You can use this information to control how the engineering and marketing systems are installed with the Oracle Solaris 10 8/11 software. In the /jumptart directory, you edit the rules file, delete all of the example rules, and add the following lines to the file:

```
network 255.222.43.0 - eng_prof -
network 255.222.44.0 - marketing_prof -
```

Basically, these rules state that systems on the 255.222.43.0 network are to be installed with the Oracle Solaris 10 8/11 software by using the eng\_prof profile. The systems on the 255.222.44.0 network are to be installed with the Oracle Solaris 10 8/11 software by using the marketing prof profile.

Note – You can use the sample rules to use a network address to identify the systems to be installed with the Oracle Solaris 10 8/11 software by using eng\_prof and marketing\_prof, respectively. You can also use host names, memory size, or model type as the rule keyword. Table 8–1 contains a complete list of keywords you can use in a rules file.

# Validate the rules File

After the rules and profiles are set up, you run the check script to verify that the files are correct:

server-1# cd /jumpstart
server-1# ./check

If the check script does not find any errors, the script creates the rules.ok file.

# SPARC: Set Up Engineering Systems to Install From the Network

After setting up the /jumpstart directory and files, you use the add\_install\_client command on the install server, server-1, to set up the engineering systems to install the Oracle Solaris software from the install server. server-1 is also the boot server for the engineering group's subnet.

```
server-1# cd /export/install/sparc_10/Solaris_10/Tools
server-1# ./add_install_client -c server-1:/jumpstart host-eng1 sun4u
server-1# ./add_install_client -c server-1:/jumpstart host-eng2 sun4u
```

In the add\_install\_client command, the options that are used have the following meanings:

```
- c Specifies the server (server-1) and path (/jumpstart) to the JumpStart directory. Use this option if you are using NFS.
```

**Note** – If you are not using NFS, you specify the path to the JumpStart directory by using the following commands:

- For SPARC based systems, specify the path in the boot command
- For x86 based systems, specify the path by editing the GRUB, a feature of Oracle Solaris, menu entry
- host-eng1 The name of a system in the engineering group.
- host-eng2 The name of another system in the engineering group.
- sun4u Specifies the platform group of the systems that use server-1 as an install server. The platform group is for Ultra 5 systems.

## x86: Set Up Marketing Systems to Install From the Network

Next, you use the add\_install\_client command on the boot server (server-2). This command sets up the marketing systems to boot from the boot server and install the Oracle Solaris software from the install server (server-1):

```
server-2# cd /marketing/boot-dir/Solaris_10/Tools
server-2# ./add_install_client -s server-1:/export/install/x86_10 \
-c server-1:/jumpstart host-mkt1 i86pc
server-2# ./add_install_client -s server-1:/export/install/x86_10 \
-c server-2# ./add_install_client -d -s server-1:/export/install/x86_10 \
-c server-1:/jumpstart SUNW.i86pc i86pc
```

# server-2# ./add\_install\_client -c server-1:/jumpstart host-mkt1 sun4u server-2# ./add\_install\_client -c server-1:/jumpstart host-mkt2 sun4u

In the add\_install\_client command, the options that are used have the following meanings:

| -d         | Specifies that the client is to use DHCP to obtain the network install parameters. This option is required for clients to use PXE network boot to boot from the networkd is optional for network boot clients that do not use PXE network boot. |
|------------|----------------------------------------------------------------------------------------------------|
| -S         | Specifies the install server (server-1) and the path to the Oracle Solaris software (/export/install/x86_10).                                                                                                    |
| - <i>C</i> | Specifies the server (server-1) and path (/jumpstart) to the JumpStart directory. Use this option if you are using NFS.                                                                                                    |
|            | Note – If you are not using NFS, you specify the path to the JumpStart directory by using the following commands:                                                                                                    |
|            | <ul> <li>For SPARC based systems, specify the path in the boot command</li> <li>For x86 based systems, specify the path by editing the GRUB menu entry</li> </ul>                                                                               |
| host-mkt1  | The name of a system in the marketing group.                                                                                                    |
| host-mkt2  | The name of another system in the marketing group.                                                                                                    |
| sun4u      | Specifies the platform group of the systems that use server-1 as an install server. The platform group is for Ultra 5 systems.                                                                                                    |
| SUNW.i86pc | The DHCP class name for all Oracle Solaris x86 clients. If you want to configure all Oracle Solaris x86 DHCP clients with a single command, use this class name.                                                                                |
| i86pc      | Specifies the platform group of the systems that use this boot server. The platform name represents x86 based systems.                                                                                                    |

# SPARC: Boot the Engineering Systems and Install Oracle Solaris Software

After setting up the servers and files, you can boot the engineering systems by using the following boot command at the ok (PROM) prompt of each system:

ok boot net - install

The Oracle Solaris OS is automatically installed on the engineering group's systems.

# x86: Boot the Marketing Systems and Install Oracle Solaris Software

You can boot the system from one of the following:

- Oracle Solaris Software for x86 Platforms 1 CD
- Oracle Solaris Operating System for x86 Platforms DVD
- The network by using PXE network boot

Oracle Solaris software is automatically installed on the marketing group's systems.

• • •

## CHAPTER 8

# Custom JumpStart (Reference)

This chapter lists keywords and values that you can use in the rules file, profiles, and begin and finish scripts.

Note – If you are installing a Oracle Solaris ZFS root pool, see Chapter 9, "Installing a ZFS Root Pool With JumpStart," for limitations and profile examples. Also, for a list of ZFS-specific keywords and keywords that can be used within a profile, see Table 8–2.

- "Rule Keywords and Values" on page 105
- "Profile Keywords and Values" on page 109
- "Custom JumpStart Environment Variables" on page 153
- "Probe Keywords and Values" on page 155

## **Rule Keywords and Values**

Table 8–1 describes the keywords and values that you can use in the rules file. For detailed instructions to create a rules file, see "Creating the rules File" on page 33.

| Keyword | Value                                                                                                    | Matches                                                   |
|---------|----------------------------------------------------------------------------------------------------|-----------------------------------------------------------|
| any     | minus sign (-)                                                                                                    | Anything. The any keyword always succeeds.                |
| arch    | processor_type                                                                                                    | A system's processor type.                                |
|         | <ul><li>Valid values for <i>processor_type</i> are the following:</li><li>SPARC: sparc</li><li>x86: i386</li></ul> | The uname -p command reports the system's processor type. |

TABLE 8-1 Descriptions of Rule Keywords and Values

| Keyword                       | Value                                                                                                    | Matches                                                                                                    |
|-------------------------------|----------------------------------------------------------------------------------------------------|----------------------------------------------------------------------------------------------------|
| disksize                      | actual_disk_name size_range                                                                                                    | The name and size of a system's disk in MB.                                                                                                    |
|                               | <ul> <li>as c0t3d0 or c0d0, or the special word rootdisk. If rootdisk is used, the disk to be matched is determined in the following order:</li> <li>SPARC: The disk that contains the preinstalled boot image, which is a new SPARC based system with factory</li> </ul>                                                                                                    | Example:                                                                                                    |
|                               |                                                                                                    | disksize c0t3d0 250-300                                                                                                    |
|                               |                                                                                                    | In the example, the JumpStart program attempts<br>to match a system disk that is named c0t3d0. The<br>disk can hold between 250 and 300 MB of<br>information.         |
|                               | • The c0t3d0s0 disk, if the disk exists                                                                                                    | Example:                                                                                                    |
|                               | • The first available disk that is searched in kernel probe                                                                                                    | disksize rootdisk 750-1000                                                                                                    |
|                               | order<br><i>size_range</i> – The size of the disk, which must be specified as<br>a range of Mbytes ( <i>x-x</i> ).                                                                                                    | <ul><li>In the example, the JumpStart program attempts<br/>to match a disk in the following order:</li><li>A system disk that contains a preinstalled boo</li></ul>   |
|                               | Note – When calculating <i>size_range</i> , remember that a MB equals 1,048,576 bytes. A disk might be advertised as a "535–MB" disk, but the disk might contain only 510 millio bytes of disk space. The JumpStart program views the "535–MB" disk as a 510–MB disk because 535,000,000 / 1,048,576 = 510. A "535–MB" disk does not match a <i>size_range</i> equal to 530–550. | <ul> <li>image</li> <li>2. The c0t3d0s0 disk, if the disk exists</li> <li>3. The first available disk that can hold between 750 MB and 1 GB of information</li> </ul> |
| domainname actual_domain_name |                                                                                                    | A system's domain name, which controls how a naming service determines information.                                                                                   |
|                               |                                                                                                    | If you have a system already installed, the<br>domainname command reports the system's<br>domain name.                                                                |
| hostaddress                   | actual_IP_address                                                                                                    | A system's IP address.                                                                                                    |
| hostname                      | actual_host_name                                                                                                    | A system's host name.                                                                                                    |
|                               |                                                                                                    | If you have a system that is already installed, the<br>uname -n command reports the system's host<br>name.                                                            |

## TABLE 8-1 Descriptions of Rule Keywords and Values (Continued)

| Keyword   | Value                                                                                                    | Matches                                                                                                    |                                                           |
|-----------|----------------------------------------------------------------------------------------------------|----------------------------------------------------------------------------------------------------|-----------------------------------------------------------|
| installed | slice version                                                                                                    | A disk that has a root (/) file system that<br>corresponds to a particular version of Oracle<br>Solaris software.                                                                                                    |                                                           |
|           | <ul> <li>slice – A disk slice name in the form cwtxdysz, such as c0t3d0s5, or the special words any or rootdisk. If any is used, the JumpStart program attempts to match all of the system's disks in kernel probe order. If rootdisk is used, the disk to be matched is determined in the following order:</li> <li>SPARC: The disk that contains the preinstalled boot image, which is a new SPARC based system with factory JumpStart installed</li> </ul> |                                                                                                    |                                                           |
|           |                                                                                                    | Example:                                                                                                    |                                                           |
|           |                                                                                                    | installed c0t3d0s1 Solaris 10                                                                                                    |                                                           |
|           |                                                                                                    | In the example, the JumpStart program attempts<br>to match a system that has a Oracle Solaris root (,<br>file system on c0t3d0s1.                                                                                                    |                                                           |
|           |                                                                                                    |                                                                                                    | <ul> <li>The c0t3d0s0 disk, if the disk exists</li> </ul> |
|           | <ul> <li>The first available disk that is searched in kernel probe<br/>order</li> </ul>                                                                                                    |                                                                                                    |                                                           |
|           |                                                                                                    | <i>version</i> – A version name or the special words any or<br>upgrade. If any is used, any Oracle Solaris release is<br>matched. If upgrade is used, any Oracle Solaris release that<br>is supported and can be upgraded is matched. |                                                           |
|           | If the JumpStart program finds a Oracle Solaris release but is unable to determine the version, the version that is returned is SystemV.                                                                                                    |                                                                                                    |                                                           |
| karch     | actual_platform_group                                                                                                    | A system's platform group.                                                                                                    |                                                           |
|           | Valid values are sun4u, i86pc, and prep. A list of systems<br>and their corresponding platform group is presented in the<br><i>Oracle Solaris Sun Hardware Platform Guide</i> at<br>http://www.oracle.com/<br>technetwork/indexes/documentation/index.html.                                                                                                    | If you have a system that is already installed, the arch -k command or the uname -m command reports the system's platform group.                                                                                                    |                                                           |
| memsize   | physical_mem                                                                                                    | A system's physical memory size in MB.                                                                                                    |                                                           |
|           | The value must be a range of MB, <i>x-x</i> , or a single MB value.                                                                                                    | Example:                                                                                                    |                                                           |
|           |                                                                                                    | memsize 64-128                                                                                                    |                                                           |
|           |                                                                                                    | The example tries to match a system with a physical memory size between 64 and 128 MB.                                                                                                    |                                                           |
|           |                                                                                                    | If you have a system that is already installed, the output of the prtconf command, line 2, reports the system's physical memory size.                                                                                                 |                                                           |

 TABLE 8-1
 Descriptions of Rule Keywords and Values
 (Continued)

| TABLE 8–1 | Descriptions of Rule Keywords and Values | (Continued) |                                                                                                    |
|-----------|------------------------------------------|-------------|----------------------------------------------------------------------------------------------------|
| Keyword   | Value                                    |             | Matches                                                                                                    |
| model     | actual_platform_name                     |             | A system's platform name. See the Oracle Solaris<br>Sun Hardware Platform Guide at<br>http://www.oracle.com/<br>technetwork/indexes/documentation/<br>index.html for a list of valid platform names. |
|           |                                          |             | To find the platform name of an installed system,<br>use the uname -i command or the output of the<br>prtconf command, line 5.                                                                       |
|           |                                          |             | <b>Note</b> – If the <i>actual_platform_name</i> contains spaces, you must replace spaces with underscores (_).                                                                                      |
|           |                                          |             | Example:                                                                                                    |
|           |                                          |             | SUNW, Sun_4_50                                                                                                    |
| network   | network_num                              |             | A system's network number, which the JumpStart<br>program determines by performing a logical AND<br>between the system's IP address and the subnet<br>mask.                                          |
|           |                                          |             | Example:                                                                                                    |
|           |                                          |             | network 192.168.2.0                                                                                                    |
|           |                                          |             | The example tries to match a system with a 192.168.2.8 IP address, if the subnet mask is 255.255.255.0.                                                                                              |
| osname    | Solaris_ <i>x</i>                        |             | A version of Oracle Solaris software that is already installed on a system.                                                                                                    |
|           |                                          |             | Example:                                                                                                    |
|           |                                          |             | osname Solaris 10                                                                                                    |
|           |                                          |             | In the example, the JumpStart program attempts<br>to match a system with the Oracle Solaris 10 8/11<br>OS already installed.                                                                         |

 TABLE 8-1
 Descriptions of Rule Keywords and Values
 (Continued)

| TABLE 8-1 Desci | riptions of Rule Keywords and Values (Continued)                                                                                                    |                                                                                                    |
|-----------------|----------------------------------------------------------------------------------------------------|----------------------------------------------------------------------------------------------------|
| Keyword         | Value                                                                                                    | Matches                                                                                                    |
| probe           | probe_keyword                                                                                                    | A valid probe keyword or a valid custom probe keyword.                                                                                                    |
|                 |                                                                                                    | Example:                                                                                                    |
|                 |                                                                                                    | probe disks                                                                                                    |
|                 |                                                                                                    | The example returns the size of a system's disks in<br>MB and in kernel probe order, for example,<br>c0t3d0s1, c0t4d0s0, on a SPARC based system.<br>The JumpStart program sets the SI_DISKLIST,<br>SI_DISKSIZES, SI_NUMDISKS, and SI_TOTALDISK<br>environment variables.    |
|                 |                                                                                                    | Note – The probe keyword is unique in that the<br>keyword does not attempt to match an attribute<br>and run a profile. The probe keyword returns a<br>value. Consequently, you cannot specify begin<br>scripts, profiles, and finish scripts with the probe<br>rule keyword. |
|                 |                                                                                                    | Probe keywords are described in Chapter 5,<br>"Creating Custom Rule and Probe Keywords<br>(Tasks)."                                                                                                    |
| totaldisk       | size_range                                                                                                    | The total disk space on a system in MB. The total                                                                                                    |
|                 | The value must be specified as a range of MB $(x-x)$ .                                                                                                    | disk space includes all the operational disks that are attached to a system.                                                                                                    |
|                 | <b>Note</b> – When calculating <i>size_range</i> , remember that one MB equals 1,048,576 bytes. A disk might be advertised as a                                                                          | Example:                                                                                                    |
|                 | "535–MB" disk, but the disk might have only 510 million                                                                                                    | totaldisk 300-500                                                                                                    |
|                 | bytes of disk space. The JumpStart program views the<br>"535–MB" disk as a 510–MB disk because 535,000,000 /<br>1,048,576 = 510. A "535–MB" disk does not match a<br><i>size_range</i> equal to 530–550. | In the example, the JumpStart program tries to match a system with a total disk space between 300 and 500 MB.                                                                                                    |

 TABLE 8-1
 Descriptions of Rule Keywords and Values
 (Continued)

# **Profile Keywords and Values**

This section describes the profile keywords and values that you can use in a profile. For detailed instructions to create a profile, see "Creating a Profile" on page 36. These keywords are for installing UFS and ZFS file systems. If the keyword can be used in a ZFS profile, the term "ZFS" is noted.

# **Profile Keywords Quick Reference**

Table 8–2 provides a quick way to determine which keywords you can use, based on your installation scenario. Unless otherwise noted in the keyword descriptions, the keyword can only be used with the initial installation option. Also, these keywords are for a UFS file system unless noted that the keyword can be used in a ZFS root pool profile.

## TABLE 8-2 Profile Keywords Overview

|                                                                          | Installation Scenarios              |                                                  |           |         |                                         |                                    |
|--------------------------------------------------------------------------|-------------------------------------|--------------------------------------------------|-----------|---------|-----------------------------------------|------------------------------------|
| Profile Keyword                                                          | Standalone System<br>(Nonnetworked) | Standalone<br>System<br>(Networked) or<br>Server | OS Server | Upgrade | Upgrade With Disk<br>Space Reallocation | Can be Used for a<br>ZFS Root Pool |
| archive_location (installing<br>Flash Archive)                           | Х                                   | X                                                |           |         |                                         | Х                                  |
| backup_media                                                             |                                     |                                                  |           |         | X                                       |                                    |
| boot_device (UFS and ZFS)                                                | Х                                   | Х                                                | X         |         |                                         | Х                                  |
| bootenv (UFS and ZFS)                                                    | Х                                   | Х                                                | X         |         |                                         | Х                                  |
| client_arch                                                              |                                     |                                                  | X         |         |                                         |                                    |
| client_root                                                              |                                     |                                                  | X         |         |                                         |                                    |
| client_swap                                                              |                                     |                                                  | X         |         |                                         |                                    |
| cluster (adding software<br>groups) (UFS and ZFS)                        | Х                                   | X                                                | X         |         |                                         | Х                                  |
| cluster (adding or deleting<br>clusters) (UFS and ZFS)                   | Х                                   | X                                                | X         | X       | X                                       | Х                                  |
| dontuse (UFS and ZFS)                                                    | Х                                   | Х                                                | X         |         |                                         | Х                                  |
| fdisk (x86 only) (UFS and<br>ZFS)                                        | Х                                   | X                                                | X         |         |                                         | Х                                  |
| filesys (mounting remote<br>file systems) (UFS and ZFS)                  |                                     | X                                                | X         |         |                                         | Х                                  |
| filesys (creating local file systems)                                    | Х                                   | Х                                                | X         |         |                                         |                                    |
| filesys (creating mirrored file systems)                                 | Х                                   | Х                                                | X         |         |                                         |                                    |
| forced_deployment<br>(installing Flash Archive<br>differential archives) | Х                                   | Х                                                |           |         |                                         |                                    |

|                                                                         | Installation Scenarios              |                                                  |           |         |                                         |                                    |
|-------------------------------------------------------------------------|-------------------------------------|--------------------------------------------------|-----------|---------|-----------------------------------------|------------------------------------|
| Profile Keyword                                                         | Standalone System<br>(Nonnetworked) | Standalone<br>System<br>(Networked) or<br>Server | OS Server | Upgrade | Upgrade With Disk<br>Space Reallocation | Can be Used for a<br>ZFS Root Pool |
| geo (UFS and ZFS)                                                       | Х                                   | Х                                                | X         | X       | X                                       | Х                                  |
| <pre>install_type (UFS and ZFS)</pre>                                   | Х                                   | Х                                                | Х         | X       | X                                       | Х                                  |
| layout_constraint                                                       |                                     |                                                  |           |         | X                                       |                                    |
| local_customization<br>(installing Flash Archive)                       | Х                                   | X                                                |           |         |                                         |                                    |
| locale (UFS and ZFS)                                                    | Х                                   | Х                                                | X         | X       | X                                       | Х                                  |
| metadb (creating state<br>database replicas)                            | X                                   | X                                                | X         |         |                                         |                                    |
| no_master_check (installing<br>Flash Archive differential<br>archives)  | X                                   | X                                                |           |         |                                         |                                    |
| no_content_check (installing<br>Flash Archive differential<br>archives) | X                                   | X                                                |           |         |                                         |                                    |
| num_clients                                                             |                                     |                                                  | Х         |         |                                         |                                    |
| package (UFS and ZFS)                                                   | Х                                   | Х                                                | X         | X       | X                                       | Х                                  |
| partitioning                                                            | Х                                   | Х                                                | X         |         |                                         |                                    |
| patch                                                                   | Х                                   | Х                                                | X         | X       | X                                       |                                    |
| pool (ZFS root pools only)                                              | Х                                   | Х                                                | X         |         |                                         | Х                                  |
| <pre>root_device (UFS and ZFS)</pre>                                    | Х                                   | Х                                                | X         | X       | X                                       | Х                                  |
| system_type                                                             | Х                                   | Х                                                | Х         |         |                                         |                                    |
| usedisk (UFS and ZFS)                                                   | Х                                   | Х                                                | X         |         |                                         | Х                                  |

## TABLE 8-2 Profile Keywords Overview (Continued)

# **Profile Keyword Descriptions and Examples**

# archive\_location Keyword

archive\_location retrieval\_type location

| retrieval_type | The values of <i>retrieval_type</i> and <i>location</i> depend on where the Flash Archive is stored. The following sections contain the values you can use for <i>retrieval_type</i> and <i>location</i> and examples of how to use the archive_location keyword.                                       |
|----------------|----------------------------------------------------------------------------------------------------|
|                | <ul> <li>"Archive Stored on an NFS Server" on page 112</li> <li>"Archive Stored on an HTTP or HTTPS Server" on page 113</li> <li>"Archive Stored on an FTP Server" on page 114</li> <li>"Archive Stored on a Local Tape" on page 115</li> <li>"Archive Stored on a Local Device" on page 116</li> </ul> |

• "Archive Stored on a Local File" on page 117

*location* Specifics for locations are noted in the following sections.

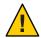

**Caution** – Flash Archive cannot be properly created when a non-global zone is installed. The Solaris Flash feature is not compatible with the Oracle Solaris Zones partitioning technology. If you create a Flash Archive, the resulting archive is not installed properly when the archive is deployed under these conditions:

- The archive is created in a non-global zone
- The archive is created in a global zone that has non-global zones installed

# Archive Stored on an NFS Server

If the archive is stored on an NFS server, use the following syntax for the archive\_location keyword.

archive\_location nfs server\_name:/path/filename retry n

| server_nam  | The name of the server where you stored the archive.                                                                                                    |
|-------------|----------------------------------------------------------------------------------------------------|
| path        | The location of the archive to be retrieved from the specified server. If the path contains \$HOST, the Flash Archive installation utilities replace \$HOST with the name of the clone system that you are installing. |
| filename    | The name of the Flash Archive file.                                                                                                    |
| retry n     | An optional keyword. <i>n</i> is the maximum number of times the Flash Archive utilities attempt to mount the archive.                                                                                                 |
| EXAMPLE 8-1 | Archive Stored on an NFS Server                                                                                                    |

EXAMPLE 6-1 ATCHIVE STOLED ON ALL INTO SELVEL

 $archive\_location \ nfs \ golden:/archives/usrarchive$ 

archive\_location nfs://golden/archives/usrarchive

# Archive Stored on an HTTP or HTTPS Server

If the archive is stored on an HTTP server, use the following syntax for the  $archive\_location$  keyword.

archive\_location http://server\_name:port/path/filename optional\_keywords

If the archive is stored on an HTTPS server, use the following syntax for the archive\_location keyword.

| archive_tocation htt | .ps://server_name:pori/pain/jiiename_opiionai_keyworas                                                                                                    |
|----------------------|----------------------------------------------------------------------------------------------------|
| server_name          | The name of the server where you stored the archive.                                                                                                    |
| port                 | An optional port. <i>port</i> can be a port number or the name of a TCP service that has a port number that is determined at runtime.                                                                                        |
|                      | If you do not specify a port, the Flash Archive installation utilities use the default HTTP port number, 80.                                                                                                    |
| path                 | The location of the archive to be retrieved from the specified server. If<br>the path contains \$HOST, the Flash Archive installation utilities replace<br>\$HOST with the name of the clone system that you are installing. |
| filename             | The name of the Flash Archive file.                                                                                                    |
| optional_keywords    | The optional keywords that you can specify when you retrieve a Flash<br>Archive from an HTTP server.                                                                                                    |

archive location https://server name:port/path/filename optional keywords

| TABLE 8–3 | Optional Ke | words to Use | With archive | location HTTP |
|-----------|-------------|--------------|--------------|---------------|
|           |             |              |              |               |

| Keyword                       | Value Definition                                                                                                    |
|-------------------------------|----------------------------------------------------------------------------------------------------|
| auth basic user_name password | If the archive is located on an HTTP server that is password protected, you must include the user name and password that you need to access the HTTP server in the profile file.                               |
|                               | <b>Note</b> – The use of this authentication method in a profile that is intended for use with custom JumpStart is risky. Unauthorized users might have access to the profile file that contains the password. |

| Keyword                | Value Definition                                                                                                    |
|------------------------|----------------------------------------------------------------------------------------------------|
| timeout <i>min</i>     | <ul> <li>The timeout keyword enables you to specify, in minutes, the maximum length of time that is allowed to pass without receipt of data from the HTTP server. If a timeout occurs, the connection is closed, reopened, and resumed. If you specify a timeout value of 0 (zero), the connection is not reopened.</li> <li>If a timeout reconnection occurs, the Flash Archive installation utilities attempt to resume the installation at the last known position in the archive. If the Flash Archive installation utilities cannot resume the installation at the last known position, the retrieval restarts from the beginning of the archive and the data that was retrieved prior to the timeout is discarded.</li> </ul> |
|                        | <ul> <li>If a timeout reconnection occurs while a package is being installed, the package is retried<br/>from the beginning of the package and the data that was retrieved prior to the timeout is<br/>discarded.</li> </ul>                                                                                                    |
| proxy <i>host:port</i> | The proxy keyword enables you to specify a proxy host and proxy port. You can use a proxy host to retrieve a Flash Archive from the other side of a firewall. You must supply a proxy por when you specify the proxy keyword.                                                                                                    |

 TABLE 8-3
 Optional Keywords to Use With archive location HTTP
 (Continued)

archive\_location http://silver/archives/usrarchive.flar timeout 5

Example of the auth basic *user\_name password* keyword:

archive\_location http://silver/archives/usrarchive.flar timeout 5 user1 secret

## Archive Stored on an FTP Server

If the archive is stored on an FTP server, use the following syntax for the archive\_location keyword.

archive\_location ftp://user\_name:password@server\_name:port/path/filename optional\_keywords

| user_name:password | The user name and password that you need to access the FTP server in the profile file.                                                     |
|--------------------|----------------------------------------------------------------------------------------------------|
| server_name        | The name of the server where you stored the archive.                                                                                       |
| port               | A is an optional port. <i>port</i> can be a port number or the name of a TCP service that has a port number that is determined at runtime. |
|                    | If you do not specify a port, the Flash Archive installation utilities use the default FTP port number, 21.                                |

| path              | The location of the archive to be retrieved from the specified server. If<br>the path contains \$HOST, the Flash Archive installation utilities<br>replace \$HOST with the name of the clone system that you are<br>installing. |
|-------------------|----------------------------------------------------------------------------------------------------|
| filename          | The name of the Flash Archive file.                                                                                                    |
| optional_keywords | The optional keywords that you can specify when you retrieve a Flash Archive from an FTP server.                                                                                                    |

#### TABLE 8-4 Optional Keywords to Use With archive location FTP

| Keyword            | Value Definition                                                                                                    |
|--------------------|----------------------------------------------------------------------------------------------------|
| timeout <i>min</i> | <ul> <li>The timeout keyword enables you to specify, in minutes, the maximum length of time that is allowed to pass without receipt of data from the HTTP server. If a timeout occurs, the connection is closed, reopened, and resumed. If you specify a timeout value of 0 (zero), the connection is not reopened.</li> <li>If a timeout reconnection occurs, the Flash Archive installation utilities attempt to resume the installation at the last known position in the archive. If the Flash Archive installation utilities cannot resume the installation at the last known position in the last known position, the retrieval restarts from the beginning of the archive and the data that was retrieved prior to the timeout is discarded.</li> </ul> |
|                    | <ul> <li>If a timeout reconnection occurs while a package is being installed, the package is retried<br/>from the beginning of the package and the data that was retrieved prior to the timeout is<br/>discarded.</li> </ul>                                                                                                    |
| proxy host:port    | The proxy keyword enables you to specify a proxy host and proxy port. You can use a proxy host to retrieve a Flash Archive from the other side of a firewall. You must supply a proxy port when you specify the proxy keyword.                                                                                                    |

EXAMPLE 8–3 Archive Stored on an FTP Server

archive\_location ftp://user1:secret@silver/archives/usrarchive.flar timeout 5

## Archive Stored on a Local Tape

If the archive is stored on a tape, use the following syntax for the archive\_location keyword.

archive\_location local\_tape device position

- *device* The name of the tape drive where you stored the Flash Archive. If the device name is a canonical path, the Flash Archive installation utilities retrieve the archive from the path to the device node. If you supply a device name that is not a canonical path, the Flash Archive installation utilities add /dev/rmt/ to the path.
- *position* Designates the place on the tape drive where you saved the archive. If you do not supply a position, the Flash Archive installation utilities retrieve the archive from the current position on the tape drive. By specifying a *position*, you can place a

begin script or a sysidcfg file on the tape drive before the archive.

EXAMPLE 8-4 Archive Stored on a Local Tape
archive\_location local\_tape /dev/rmt/0n 5
archive\_location local\_tape 0n 5

# Archive Stored on a Local Device

You can retrieve a Flash Archive from a local device if you stored the Flash Archive on a file system-oriented, random-access device, such as a diskette or a DVD. Use the following syntax for the archive\_location keyword.

**Note** – You can retrieve an archive from stream-oriented devices, such as tape, by using the syntax for local tape.

archive\_location local\_device device path/filename file\_system\_type

| The name of the drive where you stored the Flash Archive. If the device name is a canonical path, the device is mounted directly. If you supply a device name that is not a canonical path, the Flash Archive installation utilities add /dev/dsk/ to the path.               |
|----------------------------------------------------------------------------------------------------|
| The path to the Flash Archive, relative to the root of the file system on the device you specified. If the path contains \$HOST, the Flash Archive installation utilities replace \$HOST with the name of the clone system that you are installing.                           |
| The name of the Flash Archive file.                                                                                                    |
| Specifies the type of file system on the device. If you do not supply a file system type, the Flash Archive installation utilities attempt to mount a UFS file system. If the UFS mount fails, the Flash Archive installation utilities attempt to mount an HSFS file system. |
|                                                                                                    |

## EXAMPLE 8-5 Archive Stored on a Local Device

To retrieve an archive from a local hard drive that is formatted as a UFS file system, use the following command:

archive\_location local\_device c0t0d0s0 /archives/\$HOST

To retrieve an archive from a local CD-ROM that has an HSFS file system, use the following command:

archive\_location local\_device c0t0d0s0 /archives/usrarchive

# Archive Stored on a Local File

You can retrieve an archive that you stored in the miniroot from which you booted the clone system as a local file. When you perform a custom JumpStart installation, you boot the system from a DVD, CD, or an NFS-based miniroot. The installation software is loaded and run from this miniroot. Therefore, a Flash Archive that you stored in the DVD, CD, or NFS-based miniroot is accessible as a local file. Use the following syntax for the archive\_location keyword.

archive\_location local\_file path/filename

pathThe location of the archive. The path must be accessible to the system as a local file<br/>while the system is booted from the Oracle Solaris Software - 1 CD or from the<br/>Oracle Solaris Operating System DVD. The system cannot access /net or any<br/>other automounted directory when it is booted from the Oracle Solaris Software -<br/>1 CD or from the Oracle Solaris Operating System DVD.

*filename* The name of the Flash Archive file.

EXAMPLE 8–6 Archive Stored on a Local File

archive\_location local\_file /archives/usrarchive

# backup\_media Profile Keyword

backup\_media type path

You can use backup\_media only with the upgrade option when disk space reallocation is required.

backup\_media defines the media that is to be used to back up file systems if space needs to be reallocated during an upgrade because of insufficient space. If multiple tapes or diskettes are required for the backup, you are prompted to insert tapes or diskettes during the upgrade.

| Valid type Value | Valid path Value        | Specification                                                                                                    |
|------------------|-------------------------|----------------------------------------------------------------------------------------------------|
| local_tape       | /dev/rmt/n              | A local tape drive on the system that is being upgraded.<br><i>path</i> must be the character (raw) device path for the tape<br>drive. <i>n</i> is the number of the tape drive.                |
| local_diskette   | /dev/rdiskette <i>n</i> | A local diskette drive on the system that is being<br>upgraded. <i>path</i> must be the character (raw) device path<br>for the diskette drive. <i>n</i> is the number of the diskette<br>drive. |
|                  |                         | Diskettes that you use for the backup must be formatted.                                                                                                    |

| Valid type Value  | Valid <i>path</i> Value | Specification                                                                                                    |
|-------------------|-------------------------|----------------------------------------------------------------------------------------------------|
| local_filesystem  | /dev/dsk/cwtxdysz       | A local file system on the system that is being upgraded.                                                                                                    |
|                   | /file_system            | You cannot specify a local file system that is being<br>changed by the upgrade. <i>path</i> can be a block device path<br>for a disk slice. For example, the t <i>x</i> in                                                                                                    |
|                   |                         | /dev/dsk/cwtxdysz might not be needed. Or, <i>path</i> can<br>be the absolute path to a file system that is mounted by<br>the /etc/vfstab file.                                                                                                    |
| remote_filesystem | host:/file_system       | An NFS file system on a remote system. <i>path</i> must include the name or IP address of the remote system, <i>host</i> , and the absolute path to the NFS file system, <i>file_system</i> . The NFS file system must have read/write access.                                                                                                    |
| remote_system     | user@host:/directory    | A directory on a remote system that can be reached by a remote shell, rsh. The system that is being upgraded must have access to the remote system through the remote system's . rhosts file. <i>path</i> must include the name of the remote system <i>host</i> and the absolute path to the directory <i>directory</i> . If a user login ID <i>user</i> is not specified, root is used by default. |

EXAMPLE 8-7 backup\_media Profile Keyword
backup\_media local\_tape /dev/rmt/0
backup\_media local\_diskette /dev/rdiskette1
backup\_media local\_filesystem /dev/dsk/c0t3d0s4
backup\_media local\_filesystem /export
backup\_media remote\_filesystem system1:/export/temp
backup\_media remote\_system userl@system1:/export/temp

# boot\_device Profile Keyword (UFS and ZFS)

**Note** – The boot\_device keyword can be used when you install either a UFS file system or a ZFS root pool. The usage for this keyword is the same in both UFS and ZFS installations.

- For a complete list of keywords that can be used in a UFS or ZFS installation, see Table 8-2
- For information on performing a ZFS installation, see Chapter 9, "Installing a ZFS Root Pool With JumpStart"

boot\_device device eeprom

boot\_device designates the device where the JumpStart program is to install the root (/) file system and the system's boot device. boot\_device must match any filesys keywords that specify the root (/) file system and the root device keyword.

If you do not specify the boot\_device keyword in a profile, the following boot\_device keyword is specified by default during the installation:

boot\_device any update

| device | Use one of the following values. |                                                                                                    |
|--------|----------------------------------|----------------------------------------------------------------------------------------------------|
|        | SPARC: cwtxdysz or cxdysz        | The disk slice where the JumpStart program places the root (/) file system, for example, c0t0d0s0.                                                                                                    |
|        | x86: cwtxdy or cxdy              | The disk where the JumpStart program places the root (/) file system, for example, c0d0.                                                                                                    |
|        | existing                         | The JumpStart program places the root (/) file system on the system's existing boot device.                                                                                                    |
|        | any                              | The JumpStart program chooses where to place the<br>root (/) file system. The JumpStart program<br>attempts to use the system's existing boot device.<br>The JumpStart program might choose a different<br>boot device if necessary. |

*eeprom* Choose to update or preserve the system's EEPROM.

The *eeprom* value enables you to update the system's EEPROM if you change the system's current boot device. By updating the system's EEPROM, the system can automatically boot from the new boot device.

**Note** – x86: You must specify the preserve value.

| update   | The JumpStart program updates the system's EEPROM to the specified boot device so that the installed system automatically boots from it.                                                                                                    |
|----------|----------------------------------------------------------------------------------------------------|
| preserve | The boot device value in the system's EEPROM is not changed. If you<br>specify a new boot device without changing the system's EEPROM,<br>you need to change the system's EEPROM manually so it can<br>automatically boot from the new boot device. |

EXAMPLE 8-8 boot\_device Profile Keyword

boot\_device c0t0d0s2 update

# bootenv Profile Keyword (UFS and ZFS)

**Note** – The bootenv keyword can be used for either a UFS file system or a ZFS root pool installation. The usage is different for a ZFS installation.

- For a complete list of keywords that can be used in a UFS or ZFS installation, see Table 8–2
- For a description of how the bootenv keyword can be used when installing a ZFS root pool, see "JumpStart Keywords for a ZFS Root (/) File System (Reference)" on page 163

bootenv createbe bename new\_BE\_name filesystem mountpoint:device:fs\_options
[filesystem...]

bootenv createbe keyword enables you to quickly create an empty-and-inactive boot environment at the same time you are installing the Oracle Solaris OS. At the least, you must create the root (/) file system. The slices are reserved for the file systems specified, but no file systems are copied. The boot environment is named, but not actually created until installed with a Flash Archive. When the empty boot environment is installed with an archive, file systems are installed on the reserved slices. The following lists the values for *bename* and *filesystem*.

## bename *new\_BE\_name*

bename specifies the name of the new boot environment to be created. *new\_BE\_name* can be no longer than 30 characters, can contain only alphanumeric characters, and can contain no multibyte characters. The name must be unique on the system.

## filesystem mountpoint:device:fs\_options

filesystem determines the type and number of file systems that are to be created in the new boot environment. At least one slice that contains the root (/) file system must be defined. File systems can be on the same disk or spread across multiple disks.

- mountpoint can be any valid mount point or (hyphen), indicating a swap slice.
- *device* must be available when the operating system that is being installed is first booted. The device has no relation to JumpStart special storage devices such as *free*. The device cannot be a Solaris Volume Manager volume or Veritas Volume Manager volume. *device* is the name of a disk device, of the form /dev/dsk/cwtxdysz.
- *fs\_options* can be one of the following:
  - ufs, which indicates a UFS file system.
  - swap, which indicates a swap file system. The swap mount point must be a (hyphen).

For a profile example and background about using this keyword, see the following references:

| For an example of a profile | Example 3–11 |
|-----------------------------|--------------|
|-----------------------------|--------------|

| For background about using the Live Upgrade, a         | Chapter 2, "Live Upgrade (Overview)," in Oracle                                                                                       |
|--------------------------------------------------------|----------------------------------------------------------------------------------------------------|
| feature of Oracle Solaris, that creates, upgrades, and | Solaris 10 8/11 Installation Guide: Live Upgrade and                                                                                  |
| activates inactive boot environments                   | Upgrade Planning                                                                                                    |
| For background about using a Flash Archive             | Chapter 1, "Flash Archive (Overview)," in Oracle<br>Solaris 10 8/11 Installation Guide: Flash Archives<br>(Creation and Installation) |

# client\_arch Profile Keyword

client\_arch karch\_value ...

client\_arch specifies that the operating system server is to support a different platform group than the server uses. If you do not specify client\_arch in the profile, any diskless client that uses the operating system server must contain the same platform group as the server. You must specify each platform group that you want the operating system server to support.

Valid values for *karch\_value* are sun4u and i86pc. For a detailed list of platform names and various systems, see *Oracle Solaris Sun Hardware Platform Guide* at http://www.oracle.com/technetwork/indexes/documentation/index.html.

Note - You can use client\_arch only when system\_type is specified as server.

## client\_root Profile Keyword

client\_root root\_size

client\_root defines the amount of root space, root\_size in MB, to allocate for each client. If you do not specify client\_root in a server's profile, the installation software allocates 15 MB of root space per client. The size of the client root area is used in combination with the num\_clients keyword to determine how much space to reserve for the /export/root file system.

Note - You can use client\_root only when system\_type is specified as server.

## client\_swap Profile Keyword

client\_swap swap\_size

client\_swap defines the amount of swap space, *swap\_size* in MB, to allocate for each diskless client. If you do not specify client\_swap in the profile, 32 MB of swap space is allocated by default.

Note - You can use client swap only when system type is specified as server.

#### EXAMPLE 8-9 client\_swap Profile Keyword

The following example specifies that each diskless client is to have a swap space of 64 MB.

client\_swap 64

## How the Size of swap Is Determined

If a profile does not specify the size of swap, the JumpStart program determines the size of the swap space, based on the system's physical memory. Table 8–5 shows how the size of swap is determined during a custom JumpStart installation.

| TABLE 8–5 I | Determining | swap Size |
|-------------|-------------|-----------|
|-------------|-------------|-----------|

| Physical Memory (in MB) | Swap Space (in MB) |
|-------------------------|--------------------|
| 16-64                   | 32                 |
| 64–128                  | 64                 |
| 128-512                 | 128                |
| Greater than 512        | 256                |

The JumpStart program makes the size of swap no more than 20 percent of the disk where swap is located. The allocation is different if the disk contains free space after laying out the other file systems. If free space exists, the JumpStart program allocates the free space to swap, and if possible, allocates the amount that is shown in Table 8–5.

Note – Physical memory plus swap space must total a minimum of 32 MB.

## cluster Profile Keyword (Adding Software Groups) (UFS and ZFS)

**Note** – The cluster keyword can be used when you install either a UFS file system or a ZFS root pool. The usage for this keyword is the same in both UFS and ZFS installations.

- For a complete list of keywords that can be used in a UFS or ZFS installation, see Table 8–2
- For a description of how the cluster keyword can be used in a profile for an installation of a ZFS root pool, see "JumpStart Profile Examples for a ZFS Root Pool" on page 159

cluster group\_name

cluster designates the software group to add to the system.

A software group is a metacluster that contains a collection of clusters and packages. The software group is installed by using the cluster keyword and *group\_name* variable. This cluster keyword can only be installed in an initial installation. This cluster keyword refers to metaclusters found in the clustertoc(4) file.

A cluster is a collection of packages that is named SUNW*name*. A cluster is installed by using the cluster keyword and *cluster\_name* variable. A cluster can be added or removed from a software group (metacluster) in an initial install or an upgrade.

The group\_name for each software group is listed in the following table.

| Software Group                                           | group_name |
|----------------------------------------------------------|------------|
| Reduced Network Support Software Group                   | SUNWCrnet  |
| Core System Support Software Group                       | SUNWCreq   |
| End User Oracle Solaris Software Group                   | SUNWCuser  |
| Developer Oracle Solaris Software Group                  | SUNWCprog  |
| Entire Oracle Solaris Software Group                     | SUNWCall   |
| Entire Oracle Solaris Software Group Plus<br>OEM Support | SUNWCXall  |

The following limitations apply:

- You can specify only one software group in a profile.
- The software group must be specified before other cluster and package entries.
- If you do not specify a software group with cluster in the profile, the end-user software group, SUNWCuser, is installed on the system.

For more information about software groups, see "Disk Space Recommendations for Software Groups" in *Oracle Solaris 10 8/11 Installation Guide: Planning for Installation and Upgrade*.

# cluster Profile Keyword (Adding or Deleting Clusters) (UFS and ZFS)

cluster cluster\_name add\_delete\_switch

**Note** – The cluster keyword can be used when you install either a UFS file system or a ZFS root pool. The usage for this keyword is the same in both UFS and ZFS installations.

- For a complete list of keywords that can be used in a UFS or ZFS installation, see Table 8–2
- For a description of how the cluster keyword can be used in a profile for an installation of a ZFS root pool, see "JumpStart Profile Examples for a ZFS Root Pool" on page 159

cluster designates whether a cluster is to be added or deleted from the software group that is to be installed on the system.

| cluster_name      | The name of the cluster that must be in the form SUNWC <i>name</i> .                                                                                                    |
|-------------------|----------------------------------------------------------------------------------------------------|
| add_delete_switch | An optional keyword that indicates whether to add or delete the cluster that is specified. Use the value add or delete. If you do not specify add or delete, add is used by default. |

When you use cluster during an upgrade, the following conditions apply:

- All clusters that are already on the system are automatically upgraded.
- If you specify *cluster\_name* add, and *cluster\_name* is not installed on the system, the cluster is installed.
- If you specify *cluster\_name* delete, and *cluster\_name* is installed on the system, the package is deleted *before* the upgrade begins.

**Note** – A software group is a metacluster that contains a collection of clusters and packages. The software group is installed by using the cluster keyword and *group\_name* variable. This cluster keyword can only be installed in an initial installation. This cluster keyword refers to metaclusters found in the clustertoc(4) file.

A cluster is collection of packages. Clusters can be grouped together to form a software group (metacluster). A cluster name is always in the form of SUNW<name>. A cluster is installed by using the cluster keyword and *cluster\_name* variable. A cluster can be added or removed from a software group (metacluster) in an initial install or an upgrade.

# dontuse Profile Keyword (UFS and ZFS)

**Note** – The dontuse keyword can be used when you install either a UFS file system or a ZFS root pool. The usage for this keyword is the same in both UFS and ZFS installations.

- For a complete list of keywords that can be used in a UFS or ZFS installation, see Table 8-2
- For information on performing a ZFS installation, see Chapter 9, "Installing a ZFS Root Pool With JumpStart"

dontuse *disk\_name* ...

By default, the JumpStart program uses all of the operational disks on the system when partitioning default is specified. dontuse designates one or more disks that you do not want the JumpStart program to use. *disk\_name* must be specified in the form cxtydzor cydz, for example, c0t0d0.

Note - You cannot specify the dontuse keyword and the usedisk keyword in the same profile.

# x86: fdisk Profile Keyword (UFS and ZFS)

**Note** – The fdisk keyword can be used when you install either a UFS file system or a ZFS root pool. The usage for this keyword is the same in both UFS and ZFS installations.

- For a complete list of keywords that can be used in a UFS or ZFS installation, see Table 8–2
- For information on performing a ZFS installation, see Chapter 9, "Installing a ZFS Root Pool With JumpStart"

## fdisk disk\_name type size

fdisk defines how the fdisk partitions are set up on an x86 based system. You can specify fdisk more than once. When fdisk partitions an x86 based system, the following occurs:

- All fdisk partitions on the disk are preserved unless you delete the partitions with the fdisk keyword by assigning *size* the value of delete or 0. Also, all existing fdisk partitions are deleted when *size* is set to all.
- A Oracle Solaris fdisk partition that contains a root (/) file system is always designated as the active partition on the disk.

Note – The system boots from the active partition by default.

type

 If the fdisk keyword is not specified in a profile, the following fdisk keyword is used by default during the installation.

fdisk all solaris maxfree

- fdisk entries are processed in the order in which the entries are listed in the profile.
- *disk\_name* Use the following values to specify where the fdisk partition is to be created or deleted:
  - cxtydz or cydz A specific disk, for example, c0t3d0.
  - rootdisk The variable that contains the value of the system's root disk, which is where the installation takes place. The root disk is determined by the JumpStart program as described in "How the System's Root Disk Is Determined" on page 151.
  - all All the selected disks.
  - Use the following values to specify the type of fdisk partition that is to be created or deleted on the specified disk:
    - solaris A Oracle Solaris fdisk partition (SUNIXOS fdisk type).
    - dosprimary An alias for primary DOS fdisk partitions, not for fdisk partitions that are extended or reserved for data DOS. When you delete fdisk partitions by assigning *size* the value delete, dosprimary is an alias for the DOSHUGE, DOSOS12, and DOSOS16 fdisk types. When you create an fdisk partition, dosprimary is an alias for the DOSHUGE fdisk partition.
    - DDD An integer fdisk partition. DDD is an integer between 1 and 255 inclusive.

**Note** – You can specify this value only if *size* is delete.

 0xHH – A hexadecimal fdisk partition. HH is a hexadecimal number between 01 and FF.

**Note** – You can specify this value only if *size* is delete.

The following table shows the integer and hexadecimal numbers for some of the fdisk types.

| fdisk Type | DDD | НН |
|------------|-----|----|
| DOSOS12    | 1   | 01 |

| fdisk Type | DDD | НН |  |
|------------|-----|----|--|
| PCIXOS     | 2   | 02 |  |
| DOSOS16    | 4   | 04 |  |
| EXTDOS     | 5   | 05 |  |
| DOSHUGE    | 6   | 06 |  |
| DOSDATA    | 86  | 56 |  |
| OTHEROS    | 98  | 62 |  |
| UNIXOS     | 99  | 63 |  |

size

Use one of the following values:

- DDD An fdisk partition of size DDD in MB is created on the specified disk. DDD must be an integer, and the JumpStart program automatically rounds the number up to the nearest cylinder boundary. Specifying a value of Ø is the same as specifying delete.
- all An fdisk partition is created on the entire disk. All existing fdisk partitions are deleted.

x86 only – The all value can be specified only if type is solaris.

maxfree – An fdisk partition is created in the largest contiguous free space on the specified disk. If an fdisk partition of the specified *type* already exists on the disk, the existing fdisk partition is used. A new fdisk partition is *not* created on the disk.

**x86 only** – The disk must contain at least one unused fdisk partition. Also, the disk must have free space or the installation fails. The maxfree value can be specified only if *type* is solaris or dosprimary.

delete – All fdisk partitions of the specified *type* are deleted on the specified disk.

# filesys Profile Keyword (Mounting Remote File Systems) (UFS and ZFS)

**Note** – The filesys keyword can be used when you install either a UFS file system or a ZFS root pool. The usage for this keyword is the same in both UFS and ZFS installations.

- For a complete list of keywords that can be used in a UFS or ZFS installation, see Table 8–2
- For information on performing a ZFS installation, see Chapter 9, "Installing a ZFS Root Pool With JumpStart"

### filesys server:path server\_address mount\_pt\_name mount\_options

By using filesys with the listed values, the JumpStart program sets up the installed system to automatically mount remote file systems when the system boots. You can specify filesys more than once.

| server         | The name of the server where the remote file system is located, followed by a colon.                                                                                                    |
|----------------|----------------------------------------------------------------------------------------------------|
| path           | The remote file system's mount-point name. For example, /usr or /export/home                                                                                                    |
| server_address | The IP address of the server that is specified in <i>server:path</i> . If a naming service is not running on the network, the <i>server_address</i> value can be used to populate the /etc/hosts file with the server's host name and IP address. If you are not specifying the server's IP address, you must specify a minus sign (-). For example, if you have a naming service that is running on the network, you do not need to specify the server's IP address. |
| mount_pt_name  | The name of the mount point on which the remote file system is to be mounted.                                                                                                    |
| mount_options  | One or more mount options, which is the same as the -o option of the mount(1M) command. The mount options are added to the /etc/vfstab entry for the specified <i>mount_pt_name</i> .                                                                                                    |
|                | Note – If you need to specify more than one mount option, the mount options must be separated by commas and no spaces (ro, quota for example).                                                                                                    |
|                |                                                                                                    |

EXAMPLE 8-10 filsys Profile Keyword

filesys sherlock:/export/home/user2 - /home

# filesys Profile Keyword (Creating Local File Systems)

filesys slice size file\_system optional\_parameters

slice

By using filesys with the values that are listed, the JumpStart program creates local file systems during the installation. You can specify filesys more than once.

| any     |                 | The JumpStart program places the file system on any disk.                                                                                                    |
|---------|-----------------|----------------------------------------------------------------------------------------------------|
|         |                 | <b>Note</b> – You cannot specify any when size is existing, all, free, <i>start:size</i> , or ignore.                                                                                                    |
| cwtxdys | sz or cxdysz    | The disk slice where the JumpStart program places the file system, for example, c0t0d0s0 or c0d0s0.                                                                                                    |
| rootdis | k.s <i>n</i>    | The variable that contains the value for the system's root disk, which is determined by the JumpStart program as described in "How the System's Root Disk Is Determined" on page 151. The s <i>n</i> suffix indicates a specific slice on the disk.                                                                                                    |
|         |                 | Note – The root disk is determined by the<br>JumpStart program and determines where<br>the OS is to be installed. The rules file uses a<br>probe keyword "rootdisk," but this keyword<br>is used differently than the "rootdisk"<br>keyword used in the JumpStart profile. You<br>cannot set the place of installation by using<br>the probe keyword "rootdisk" in the rules<br>file. The probe keyword, rootdisk,<br>determines where to boot from during the<br>installation. See Table 8–10. |
| Useone  | of the followin | ng values:                                                                                                    |
| num     |                 | of the file system is set to <i>num</i> in MB.                                                                                                    |

existing The current size of the existing file system is used.

size

|             |            | the na                            | When you use the existing value, you can change me of an existing slice by specifying <i>file_system</i> as a ent <i>mount_pt_name</i> .                                                             |
|-------------|------------|-----------------------------------|----------------------------------------------------------------------------------------------------|
|             | auto       |                                   | ze of the file system is automatically determined,<br>ding on the software that is selected.                                                                                                    |
|             | all        | When                              | becified <i>slice</i> uses the entire disk for the file system.<br>you specify the all value, no other file systems can<br>ced on the specified disk.                                                |
|             | free       | The re<br>file sys                | emaining unused space on the disk is used for the stem.                                                                                                    |
|             |            |                                   | If free is used as the value to filesys, the filesys must be the last entry in a profile.                                                                                                    |
|             | start:size | cylind                            | le system is explicitly partitioned. <i>start</i> is the<br>er where the slice begins. <i>size</i> is the number of<br>ers for the slice.                                                            |
| file_system | or cwtxdys | sz. If <i>file_</i><br>set, you o | te is optional and used when <i>slice</i> is specified as any <i>system</i> is not specified, unnamed is set by default. If cannot specify the <i>optional_parameters</i> value. Use g values:       |
|             | mount_pt_  | name                              | The file system's mount-point name, for example, /var.                                                                                                    |
|             | swap       |                                   | The specified <i>slice</i> is used as swap.                                                                                                    |
|             | overlap    |                                   | The specified <i>slice</i> is defined as a representation<br>of a disk region. The VTOC value is<br>V_BACKUP. By default, slice 2 is an overlap slice<br>that is a representation of the whole disk. |
|             |            |                                   | <b>Note</b> – You can specify overlap only when <i>size</i> is existing, all, or <i>start:size</i> .                                                                                                 |
|             | unnamed    |                                   | The specified <i>slice</i> is defined as a raw slice, so <i>slice</i> does not have a mount-point name. If you do not specify <i>file_system</i> , unnamed is used by default.                       |

|                     | ignore                           | The specified <i>slice</i> is not used or recognized by<br>the JumpStart program. You can use this option<br>to specify that you want a file system to be<br>ignored on a disk during installation. The<br>JumpStart program creates a new file system on<br>the same disk with the same name. You can use<br>ignore only when partitioning existing is<br>specified. |
|---------------------|----------------------------------|----------------------------------------------------------------------------------------------------|
| optional_parameters | Use one of the following values: |                                                                                                    |
|                     | preserve                         | The file system on the specified <i>slice</i> is preserved.                                                                                                    |
|                     |                                  | <b>Note</b> – preserve can be specified only when <i>size</i> is existing and <i>slice</i> is cwtxdysz.                                                                                                    |
|                     | mount_options                    | One or more mount options, which is the same as<br>the -o option of the mount(1M) command. The<br>mount options are added to the /etc/vfstab<br>entry for the specified <i>mount_pt_name</i> .                                                                                                    |
|                     |                                  | Note – If you need to specify more than one mount option, the mount options must be separated by commas and no space (ro, quota, for example).                                                                                                    |

# filesys Profile Keyword (Creating RAID-1 Volumes)

filesys mirror[:name]slice [slice] size file\_system optional\_parameters

By using the filesys mirror keywords with the values that are listed, the JumpStart program creates the RAID-1 and RAID-0 volumes that are necessary to create a mirrored file system. You can specify filesys mirror more than once to create RAID-1 volumes (mirrors) for different file systems.

Note – The filesys mirror keyword is only supported for initial installations.

nameThis optional keyword enables you to name the RAID-1 volume<br/>(mirror). Mirror names must start with the letter "d", followed by a<br/>number between 0 and 127, for example, d100. If you do not specify a<br/>mirror name, the custom JumpStart program assigns a mirror name<br/>for you. For guidelines about how to name mirrors, see "RAID<br/>Volume Name Requirements and Guidelines for Custom JumpStart

|             | and Live Upgrade" in C<br>Planning for Installatio                                                   | Dracle Solaris 10 8/11 Installation Guide:<br>n and Upgrade.                                                                                                    |
|-------------|----------------------------------------------------------------------------------------------------|----------------------------------------------------------------------------------------------------|
| slice       | program places the file<br>must follow the format<br>The custom JumpStart<br>concatenation) on the s | disk slice where the custom JumpStart<br>system you want to duplicate. The slice value<br>cwtxdysz, for example c0t0d0s0 or c0t0d0s5.<br>program creates a RAID-0 volume (single-slice<br>slice, and creates a RAID-1 volume to mirror<br>a can specify up to two slices for two RAID-0 |
| size        | This value specifies the                                                                             | size, in MB, of the file system.                                                                                                    |
| file_system | custom JumpStart prog<br>that are specified and n<br>system. In addition to c                        | file system that you are duplicating. The<br>gram creates the RAID-1 volume from the slices<br>nounts the RAID-1 volume on the specified file<br>critical file systems, such as root (/), /usr, and<br>ify swap as the file system.                                                     |
|             | • If <i>file_system</i> is not                                                                       | specified, unnamed is set by default.                                                                                                    |
|             | <ul> <li>If unnamed is set, yo value. Use one of th</li> </ul>                                       | u cannot specify the <i>optional_parameters</i><br>e following values:                                                                                                    |
|             | mount_pt_name                                                                                        | Specifies the file system's mount-point name, for example, /var.                                                                                                    |
|             | swap                                                                                                 | Defines the slice to be used as swap.                                                                                                    |
|             | overlap                                                                                              | Defines the slice as a representation of a disk<br>region. The VTOC value is V_BACKUP. By<br>default, slice 2 is an overlap slice that is a<br>representation of the whole disk. You can<br>specify overlap only when size is one of the<br>following values:                           |
|             |                                                                                                    | <pre>existing</pre>                                                                                                    |
|             |                                                                                                    | <ul><li>all</li><li>start:size.</li></ul>                                                                                                    |
|             | unnamed                                                                                              | Defines the slices as a raw slice. Therefore,<br>the slice does not have a mount-point name.<br>If you do not specify <i>file_system</i> , unnamed is<br>used by default.                                                                                                    |
|             | ignore                                                                                               | Specifies that the slice is not to be used or<br>recognized by the JumpStart program. You<br>can use this option to specify that you want a<br>file system to be ignored on a disk during                                                                                               |

installation. The JumpStart program creates a new file system on the same disk with the same name. You can use ignore only when the partitioning Keyword and the existing value is specified.

optional\_parameters One or more mount options, which is the same as the -o option of the mount(1M) command. The mount options are added to the /etc/vfstab entry for the specified *file\_system*. If you need to specify more than one mount option, the mount options must be separated by commas and no spaces, for example, ro, quota.

**Note** – If unnamed is set for the *file\_system* value, you cannot specify the *optional\_parameters* value. See *file\_system* for the values that can be set.

For more information about creating mirrored file systems during your installation, see Chapter 9, "Creating RAID-1 Volumes (Mirrors) During Installation (Overview)," in Oracle Solaris 10 8/11 Installation Guide: Planning for Installation and Upgrade.

# forced\_deployment Profile Keyword (Installing Flash Archive Differential Archives)

forced\_deployment

forced\_deployment forces the installation of a Flash Archive differential archive onto a clone system that is different than the software expects.

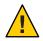

**Caution** – If you use forced\_deployment, all new files are deleted to bring the clone system to the expected state. If you are not certain that you want files deleted, use the default, which protects new files by stopping the installation.

# geo Profile Keyword (UFS and ZFS)

**Note** – The geo keyword can be used when you install either a UFS file system or a ZFS root pool. The usage for this keyword is the same in both UFS and ZFS installations.

- For a complete list of keywords that can be used in a UFS or ZFS installation, see Table 8–2
- For information on performing a ZFS installation, see Chapter 9, "Installing a ZFS Root Pool With JumpStart"

### geo region

geo designates the regional locale or locales that you want to install on a system or to add when upgrading a system. *region* designates a geographical area that contains the locales that you want to install. Values you can specify for *region* are listed in the following table.

| Value     | Description                                                                                                    |
|-----------|----------------------------------------------------------------------------------------------------|
| N_Africa  | Northern Africa, including Egypt                                                                                                    |
| C_America | Central America, including Costa Rica, El Salvador, Guatemala, Mexico,<br>Nicaragua, Panama                                                       |
| N_America | North America, including Canada, United States                                                                                                    |
| S_America | South America, including Argentina, Bolivia, Brazil, Chile, Colombia, Ecuador,<br>Paraguay, Peru, Uruguay, Venezuela                              |
| Asia      | Asia, including Japan, Republic of Korea, People's Republic of China, Taiwan,<br>Thailand                                                         |
| Ausi      | Australasia, including Australia, New Zealand                                                                                                    |
| C_Europe  | Central Europe, including Austria, Czech Republic, Germany, Hungary, Poland,<br>Slovakia, Switzerland                                             |
| E_Europe  | Eastern Europe, including Albania, Bosnia, Bulgaria, Croatia, Estonia, Latvia,<br>Lithuania, Macedonia, Romania, Russia, Serbia, Slovenia, Turkey |
| N_Europe  | Northern Europe, including Denmark, Finland, Iceland, Norway, Sweden                                                                              |
| S_Europe  | Southern Europe, including Greece, Italy, Portugal, Spain                                                                                         |
| W_Europe  | Western Europe, including Belgium, France, Great Britain, Ireland, Netherlands                                                                    |
| M_East    | Middle East, including Israel                                                                                                    |

A complete list of the component locale values that compose each regional locale that is listed previously is presented in *International Language Environments Guide*.

Note - You can specify a geo keyword for each locale you need to add to a system.

# install\_type Profile Keyword (UFS and ZFS)

**Note** – The install\_type keyword can be used for either a UFS file system or a ZFS root pool installation. The usage is limited for a ZFS installation. You can only use the intial\_install option for a ZFS installation.

- If you want to migrate your UFS file system to a ZFS root pool or upgrade a ZFS root pool, you must use Live Upgrade. See Chapter 11, "Live Upgrade and ZFS (Overview)," in Oracle Solaris 10 8/11 Installation Guide: Live Upgrade and Upgrade Planning.
- For a complete list of keywords that can be used in a UFS or ZFS installation, see Table 8–2
- For a description of how the install\_type keyword can be used when installing a ZFS root pool, see "JumpStart Keywords for a ZFS Root (/) File System (Reference)" on page 163.

install\_type initial\_upgrade\_flash\_switch

install\_type defines whether to erase and install a new Oracle Solaris OS on a system, upgrade the existing Oracle Solaris OS on a system, or install a Flash Archive on the system.

**Note** – You must specify install\_type in a profile, and install\_type must be the first profile keyword in every profile.

You must use one of the following options for the *initial\_upgrade\_flash\_switch*:

| initial_install | Specifies to perform an initial installation of the Oracle Solaris OS                                       |
|-----------------|----------------------------------------------------------------------------------------------------|
| upgrade         | Specifies to perform an upgrade of the Oracle Solaris OS                                                    |
| flash_install   | Specifies to install a Flash Archive that overwrites all files                                              |
| flash_update    | Specifies to install a Flash Archive differential archive that overwrites only the files that are specified |

**Note** – Some profile keywords can only be used with the initial\_install option. Some profile keywords can only be used with the upgrade option. Some profile keywords can only be used with the flash\_install option.

# layout\_constraint Profile Keyword

layout\_constraint slice constraint minimum\_size

layout\_constraint designates the constraint auto-layout has on a file system if auto-layout needs to reallocate space during an upgrade because of space problems.

| Limitation                                               |               | Description                                                                                                    |  |
|----------------------------------------------------------|---------------|----------------------------------------------------------------------------------------------------|--|
| This keyword is used only with upgrade option.           |               | You can use layout_constraint only for the upgrade option when you need to reallocate disk space.                                                                                                    |  |
| If you do not specify the<br>layout_constraint keyword   |               | <ul><li>The JumpStart program lays out the disk as follows:</li><li>File systems that require more space for the upgrade are marked changeable.</li></ul>                                                                                                    |  |
|                                                          |               | <ul> <li>File systems that are on the same disk as the file system that requires<br/>more space and that are mounted by the /etc/vfstab file are<br/>marked changeable.</li> </ul>                                                                                                    |  |
|                                                          |               | <ul> <li>Remaining file systems are marked fixed because auto-layout cannot<br/>change the file systems.</li> </ul>                                                                                                    |  |
| If you specify one or more<br>layout_constraint keywords |               | <ul><li>The JumpStart program lays out the disk as follows:</li><li>File systems that require more space for the upgrade are marked changeable.</li></ul>                                                                                                    |  |
|                                                          |               | • File systems for which you specified a layout_constraint keyword are marked with the specified constraint.                                                                                                    |  |
|                                                          |               | • The remaining file systems are marked fixed.                                                                                                    |  |
| If the file system is not marked changeable              |               | You cannot change the constraint on file systems that require more space for the upgrade because the file systems must be marked changeable. You can use the layout_constraint keyword to change the <i>minimum_size</i> values on file systems that require more space for the upgrade.                  |  |
| If file systems require more space<br>for upgrade        |               | To help auto-layout reallocate space, select more file systems to be<br>changeable or movable, especially those file systems that are located on<br>the same disks as the file systems that require more space for the<br>upgrade.                                                                        |  |
| slice                                                    | -             | file system's disk slice on which to specify the constraint. You the system's disk slice in the form cwtxdysz or cxdysz.                                                                                                    |  |
| constraint                                               | Use one of th | e following constraints for the specified file system:                                                                                                    |  |
|                                                          | changeable    | Auto-layout can move the file system to another location<br>and it can change the file system size. The changeable<br>constraint can only be specified on file systems that are<br>mounted by the /etc/vfstab file. You can change the file<br>system's size by specifying the <i>minimum_size</i> value. |  |
|                                                          |               | When you mark a file system as changeable and <i>minimum_size</i> is not specified, the file system's minimum size is set to 10 percent more than the minimum size that is                                                                                                    |  |

|                    |                                                                                                    | required. For example, if the minimum size for a file system<br>is 100 MB, the changed size is 110 MB. If <i>minimum_size</i> is<br>specified, any free space that remains, original size minus<br>minimum size, is used for other file systems.                                                                                                    |
|--------------------|----------------------------------------------------------------------------------------------------|----------------------------------------------------------------------------------------------------|
|                    | movable                                                                                            | Auto-layout can move the file system to another slice on<br>the same disk or different disk. The file system size remains<br>the same.                                                                                                    |
|                    | available                                                                                          | Auto-layout can use all of the space on the file system to reallocate space. All of the data in the file system is lost. The available constraint can only be specified on file systems that are not mounted by the /etc/vfstab file.                                                                                                    |
|                    | collapse                                                                                           | Auto-layout moves and collapses the specified file system<br>into the parent file system. You can use the collapse<br>option to reduce the number of file systems on a system as<br>part of the upgrade. For example, if a system has the /usr<br>and /usr/share file systems, collapsing the /usr/share file<br>system moves the file system into /usr, the parent file<br>system. You can specify the collapse constraint only on<br>file systems that are mounted by the /etc/vfstab file. |
| minimum_size       | minimum_size of<br>size of the file sy<br>system. But, the<br>minimum_size of<br>file system as ch | e of the file system after auto-layout reallocates space. The<br>option enables you to change the size of a file system. The<br><i>r</i> stem might be larger if unallocated space is added to the file<br>size is never less than the value you specify. The<br>value is optional. Use this value only if you have marked a<br>mangeable and the minimum size cannot be less than what the<br>s for the existing file system contents.                                                       |
| EXAMPLE 8-11 layou | t_constraint Prof                                                                                  | file Keyword                                                                                                    |
| layout_constraint  | c0t3d0s1 chang                                                                                     | eable 200                                                                                                    |
| layout_constraint  | c0t3d0s4 movab                                                                                     | le                                                                                                    |
| layout_constraint  | c0t3d1s3 avail                                                                                     | able                                                                                                    |
| layout_constraint  | c0t2d0s1 colla                                                                                     | pse                                                                                                    |

# local\_customization Profile Keyword (Installing Flash Archives)

 $\verb"local_customization" local\_directory$ 

Before you install a Flash Archive on a clone system, you can create custom scripts to preserve local configurations on the clone system. The local\_customization keyword designates the directory where you have stored these scripts. *local\_directory* is the path to the script on the clone system.

For information about predeployment and postdeployment scripts, see "Creating customization scripts" in Oracle Solaris 10 8/11 Installation Guide: Flash Archives (Creation and Installation).

# locale Profile Keyword (UFS and ZFS)

**Note** – The locale keyword can be used when you install either a UFS file system or a ZFS root pool. The usage for this keyword is the same in both UFS and ZFS installations.

- For a complete list of keywords that can be used in a UFS or ZFS installation, see Table 8–2
- For information on performing a ZFS installation, see Chapter 9, "Installing a ZFS Root Pool With JumpStart"

locale *locale\_name* 

Note - You can use locale with both the initial installation and upgrade options.

locale designates the locale packages you want to install or add when upgrading for the
specified locale\_name. The locale\_name values are the same as those values that are used for the
\$LANG environment variable. International Language Environments Guide contains a list of valid
locale values.

When you use the locale keyword, consider the following:

- If you have preconfigured a default locale, the locale is automatically installed. The English language packages are installed by default.
- You can specify a locale keyword for each locale you need to add to a system.

# metadb Profile Keyword (Creating State Database Replicas)

metadb slice [size size-in-blocks] [count number-of-replicas]

The metadb keyword enables you to create Solaris Volume Manager state database replicas (mediates) during your custom JumpStart installation. You can use the metadb keyword multiple times in your profile file to create state database replicas on different disk slices.

| slice                    | You must specify the disk slice on which you want the custom JumpStart program to place the state database replica. The <i>slice</i> value must follow the format <i>cwtxdysz</i> .                                                                              |
|--------------------------|----------------------------------------------------------------------------------------------------|
| size size-in-blocks      | The size optional keyword enables you to specify the size, in<br>blocks, of the state database replica to be created. If you do not<br>specify a size value, the custom JumpStart program uses a<br>default size of 8192 blocks for the state database replica.  |
| count number-of-replicas | You can specify the number of state database replicas you are<br>creating by setting the optional count keyword value in your<br>profile. If you do not specify a count value, the custom JumpStart<br>program creates three state database replicas by default. |

For more information about creating Solaris Volume Manager state database replicas during your installation, see "State Database Replicas Guidelines and Requirements" in *Oracle Solaris 10 8/11 Installation Guide: Planning for Installation and Upgrade.* 

# no\_content\_check Profile Keyword (Installing Flash Archives)

no\_content\_check

When installing a clone system with a Flash Archive differential archive, you can use the no\_content\_check keyword to ignore file-by-file validation. File-by-file validation ensures that the clone system is a duplicate of the master system. Avoid using this keyword unless you are sure the clone system is a duplicate of the original master system.

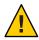

**Caution** – If you use no\_content\_check, all new files are deleted to bring the clone system to the expected state. If you are not certain that you want files deleted, use the default, which protects new files by stopping the installation.

For information about installing Flash Archive differential archives, see "To Prepare to Install a Flash Archive With a Custom JumpStart Installation" on page 80.

# no\_master\_check Profile Keyword (Installing Flash Archives)

no\_master\_check

When installing a clone system with a Flash Archive differential archive, you can use the no\_master\_check keyword to ignore checking the clone system to make sure it was built from the original master system. Avoid using this keyword unless you are sure the clone system is a duplicate of the original master system.

For information about installing Flash Archive differential archives, see "To Prepare to Install a Flash Archive With a Custom JumpStart Installation" on page 80.

# num\_clients Profile Keyword

num\_clients client\_num

When a server is installed, space is allocated for each diskless client's root (/) and swap file systems. num\_clients defines the number of diskless clients, *client\_num*, that a server supports. If you do not specify num\_clients in the profile, five diskless clients are allocated by default.

Note - You can use num\_clients only when system\_type is specified as server.

# package Profile Keyword (UFS and ZFS)

**Note** – The package keyword can be used when you install either a UFS file system or a ZFS root pool. The usage for this keyword is the same in both UFS and ZFS installations.

- For a complete list of keywords that can be used in a UFS or ZFS installation, see Table 8-2
- For information on performing a ZFS installation, see Chapter 9, "Installing a ZFS Root Pool With JumpStart"

package package\_name [add [retrieval\_type location]| delete]

You can use package with both the initial installation and upgrade options. The package keyword enables you to do the following:

- Add a package to the software group from the Oracle Solaris distribution that is to be installed.
- Add a package to the software group from outside the distribution that is being installed.
- Exclude or remove a package from the software group that is to be installed or upgraded.
- Add a package from outside the distribution that is being installed when installing a Flash Archive.

| package_name | Specifies the package name in the form SUNW <i>name</i> . To view detailed information about packages and their names, on an installed system, use the pkginfo -l command.                                                          |
|--------------|----------------------------------------------------------------------------------------------------|
| add   delete | Specifies to add or remove the specified package. If you do not specify add or delete, add is used by default.                                                                                                    |
|              | Note – You can add more than one package by adding another<br>package entry to the profile and omitting the location. The location<br>of the previous package is used for all subsequent packages if the<br>location is left blank. |

[retrieval\_type location] Specifies the addition of a package or packages that are located outside the Oracle Solaris distribution that is being installed. The values of retrieval\_type and location depend on where the package is stored. The following sections contain the values you can use for retrieval\_type and location and examples of how to use the package\_name keyword.

# Packages Stored on an NFS Server

If the package is stored on an NFS server, use one of the following syntaxes for the package keyword.

package package\_name add nfs server\_name:/path [retry n]
package package\_name add nfs://server\_name:/path [retry n]

| package_name   | Specifies the package name in the form SUNW <i>name</i> . To view detailed information about packages and their names, on an installed system, use the pkginfo -l command.         |
|----------------|----------------------------------------------------------------------------------------------------|
| server_name    | Specifies the name of the server where you stored the package.                                                                                                    |
| path           | Specifies the location of the package directory on the specified server. If the path contains \$HOST, \$HOST is replaced with the name of the host system that you are installing. |
| retry <i>n</i> | Is an optional keyword. <i>n</i> is the maximum number of times the installation process attempts to mount the directory.                                                          |

EXAMPLE 8-12 Adding a Package by Using NFS

In this example, the package profile keyword adds the SUNWnew package from the NFS location nfs://golden/packages/Solaris\_10/. If a mount fails, the NFS mount is tried five times.

package SUNWnew add nfs golden:/packages/Solaris\_10 retry 5

# Packages Stored on an HTTP Server

If the package is stored on an HTTP server, use one of the following syntaxes for the package keyword.

| package <i>package_name</i><br>package <i>package_name</i> | <pre>add http://server_name[:port] path optional_keywords add http server_name[:port] path optional_keywords</pre>                                                         |
|------------------------------------------------------------|----------------------------------------------------------------------------------------------------|
| package_name                                               | Specifies the package name in the form SUNW <i>name</i> . To view detailed information about packages and their names, on an installed system, use the pkginfo -l command. |

| server_name       | Specifies the name of the server where you stored the package.                                                                                                |
|-------------------|----------------------------------------------------------------------------------------------------|
| port              | Specifies an optional port. <i>port</i> can be a port number or the name of a TCP service that has a port number that is determined at runtime.               |
|                   | If you do not specify a port, the default HTTP port number 80 is used.                                                                                        |
| path              | Specifies the location of the package to be retrieved from the specified server. When using an HTTP server, the package must be in package datastream format. |
| optional_keywords | Specifies the optional keywords to use when you retrieve a package from an HTTP server.                                                                       |

## TABLE 8-6 Optional package Keywords to Use With HTTP

| Keyword         | Value Definition                                                                                                    |
|-----------------|----------------------------------------------------------------------------------------------------|
| timeout min     | The timeout keyword enables you to specify, in minutes, the maximum length of time that is allowed to pass without receipt of data from the HTTP server. If a timeout occurs, the connection is closed, reopened, and resumed. If you specify a timeout value of 0 (zero), the connection is not reopened. |
|                 | If a timeout reconnection occurs, the package is retried from the beginning of the package and the data that was retrieved prior to the timeout is discarded.                                                                                                    |
| proxy host:port | The proxy keyword enables you to specify a proxy host and proxy port. You can use a proxy host to retrieve a Oracle Solaris package from the other side of a firewall. You must supply a proxy port when you specify the proxy keyword.                                                                    |

### EXAMPLE 8-13 Adding a Package by Using HTTP

In this example, the package profile keyword adds all the packages listed in the Solaris 10 directory from the HTTP location http://package.central/Solaris\_10. If five minutes pass and no data is received, the package data is retrieved again. Previous package data is discarded. Either of the following formats can be used.

package SUNWnew add http package.central/Solaris\_10 timeout 5

package SUNWnew add http://package.central/Solaris\_10 timeout 5

EXAMPLE 8-14 Adding a Package by Using HTTP with a Proxy Port

In this example, the package profile keyword adds all the packages listed in the Solaris\_10 directory from the HTTP location http://package.central/Solaris\_10. The package is retrieved across a firewall by using the proxy keyword.

package SUNWnew add http://package.central/Solaris\_10 proxy webcache.east:8080

# Packages Stored on a Local Device

You can retrieve a Oracle Solaris package from a local device if you stored the package on a file system-oriented, random-access device, such as a diskette or a DVD-ROM. Use the following syntax for the package keyword.

package package\_name add local\_device device path file\_system\_type

package\_name Specifies the package name in the form SUNWname. To view detailed information about packages and their names, on an installed system, use the pkginfo -l command. Specifies the name of the drive where the Oracle Solaris package resides. If device the device name is a canonical path, the device is mounted directly. If you supply a device name that is not a canonical path, the installation utility adds/dev/dsk/ to the path. Specifies the path to the Oracle Solaris package, relative to the root (/) file path system on the device you specified. file\_system\_type Specifies the type of file system on the device. If you do not supply a file system type, the installation utility attempts to mount a UFS file system. If the UFS mount fails, the installation utility attempts to mount an HSFS file system.

EXAMPLE 8-15 Adding a Package by Using a Local Device With a UFS File System

In this example, the package profile keyword adds the SUNWnew package from the directory /Solaris\_10/Product from the local device c0t6d0s0. This is a UFS file system.

package SUNWnew add local\_device c0t6d0s0 /Solaris\_10/Product ufs

EXAMPLE 8-16 Adding a Package by Using a Local Device From an HSFS File System

In this example, the package profile keyword adds the SUNWnew package from the directory /Solaris\_10/Product from the local device c0t6d0s0. This is an HSFS file system.

package SUNWnew add local\_device c0t6d0s0 /Solaris\_10/Product hsfs

# Packages Stored on a Local File

A package can be installed from the miniroot from which you booted the system. When you perform a custom JumpStart installation, you boot the system from a DVD, CD, or an NFS-based miniroot. The installation software is loaded and run from this miniroot. Therefore, a package that you stored in the DVD, CD, or NFS-based miniroot is accessible as a local file. Use the following syntax for the package keyword.

package package\_name add local\_file path

| package_name | Specifies the package name in the form SUNW <i>name</i> . To view detailed information about packages and their names, on an installed system, use the pkginfo -l command.                                                                                                    |
|--------------|----------------------------------------------------------------------------------------------------|
| path         | Specifies the location of the package. The path must be accessible to the<br>system as a local file while the system is booted from the Oracle Solaris<br>Software - 1 CD or from the Oracle Solaris Operating System DVD. The<br>system cannot access /net when it is booted from the Oracle Solaris<br>Software - 1 CD or from the Oracle Solaris Operating System DVD. |

## EXAMPLE 8–17 Adding a Package by Using a Local File

In this example, the package profile keyword adds the SUNWnew package from the /Solaris\_10/Product directory.

package SUNWnew add local\_file /Solaris\_10/Product

# Limitations When Using the package Keyword

Note these limitations when using the package keyword:

- Some packages are required and cannot be deleted.
- You cannot individually add or delete localization packages by using the package profile keyword. To add localization packages, use the locale profile keyword.
- Packages cannot be retrieved from an FTP server location or local backup, such as tape.
- Packages within the Oracle Solaris distribution being installed cannot be added from alternate locations. If a package from the Oracle Solaris distribution is specified, the package cannot be followed by an alternative location in order to maintain consistency with the resulting installed system.
- In order to install without manual intervention, the package must be installable by using the pkgadd command. The same admin file must be used to install the software group packages and the package that resides in another location.
  - If the retrieval\_type is HTTP, then the package must be in stream format.
  - If the retrieval\_type is NFS server, local device, or local file, then the package should follow standard packaging format with the directory name being the same as the package being installed.
  - If a package is being added from a separate location and a package depends on another package that is not currently installed, the package is not installed. An error message is logged into the install or upgrade log file.
- If the package is being installed with a Flash Archive, follow these guidelines.
  - Any package installed must be compatible with the archive.
  - If a package is present in the archive, the JumpStart overwrites the existing package.

### Upgrade Behavior When Using the package Keyword

When you use package for an upgrade, the JumpStart program performs the following actions:

- All packages already on the system are automatically upgraded.
- If you specify *package\_name* add and *package\_name* is not installed on the system, the package is installed.
- If you specify *package\_name* delete and *package\_name* is installed on the system, the package is deleted *before* the upgrade begins.
- If you specify *package\_name* delete and *package\_name* is not installed on the system, the package is not installed if the package is part of a cluster that is designated to be installed.

### partitioning Profile Keyword

partitioning type

partitioning defines how the disks are divided into slices for file systems during the installation.

If you do not specify partitioning in the profile, the default type of partitioning is used by default.

*type* Use one of the following values:

- default The JumpStart program selects the disks and creates the file systems on which to install the specified software, except for any file systems that are specified by the filesys keywords. rootdisk is selected first. The JumpStart program uses additional disks if the specified software does not fit on rootdisk.
  - existing The JumpStart program uses the existing file systems on the system's disks. All file systems except /, /usr, /usr/openwin, /opt, and /var are preserved. The JumpStart program uses the last mount-point field from the file system superblock to determine which file-system mount point the slice represents.

**Note** – When you use both the filesys and partitioning existing profile keywords, you must set size *size* to existing.

explicit The JumpStart program uses the disks and creates the file systems that are specified by the filesys keywords. If you specify only the root (/) file system with the filesys keyword, all of the Oracle Solaris software is installed in the root (/) file system.

**Note** – If you use the explicit profile value, you must use the filesys keyword to specify the disks to use and file systems to create.

### patch Profile Keyword

patch patch\_id\_list | patch\_file patch\_location optional\_keywords]

| patch_id_list     | Specifies the patch ID numbers that are to be installed. The list should be a list of comma-separated Oracle Solaris patch IDs. The patches are installed in the order specified in the list. Do not add a space after the comma, for example: 112467-01,112765-02. |
|-------------------|----------------------------------------------------------------------------------------------------|
| patch_file        | A file with a list of patches that is found in the <i>patch_location</i> . The patches are installed in the order specified in the file.                                                                                                    |
| patch_location    | Specifies the location where the patches reside. The locations allowed are the following:                                                                                                    |
|                   | <ul> <li>NFS server</li> <li>HTTP server</li> <li>Local device</li> <li>Local file</li> </ul>                                                                                                    |
| optional_keywords | Optional keywords depend on where patches are stored. The following sections describe the possible locations and optional keywords.                                                                                                    |

### Patches Stored on an NFS Server

If the patch is stored on an NFS server, use one of the following syntaxes for the patch keyword.

| <pre>patch patch_id_list patch patch_id_list</pre> | patch_file nfs server_name:/patch_directory [retry n]<br>  patch_file nfs://server_name/patch_director [retry n]                                                                              |
|----------------------------------------------------|----------------------------------------------------------------------------------------------------|
| patch_id_list                                      | Specifies the patch ID numbers that are to be installed. The list should be a list of comma-separated Oracle Solaris patch IDs. The patches are installed in the order specified in the list. |
| patch_file                                         | A file with a list of patches that is found in the <i>patch_location</i> . The patches are installed in the order specified in the file.                                                      |
| server_name                                        | Specifies the name of the server where you stored the patches.                                                                                                    |
| patch_directory                                    | Specifies the location of the patch directory on the specified server. The patches must be in standard patch format.                                                                          |
| retry <i>n</i>                                     | Is an optional keyword. <i>n</i> is the maximum number of times the install utility attempts to mount the directory.                                                                          |

EXAMPLE 8-18 Adding a Patch With an Ordered List by Using NFS

In this example, the patch profile keyword adds all the patches listed in the patch file from the NFS patch directory nfs://patch\_master/Solaris/v10/patches. Patches are installed in the order listed in the patch. If a mount fails, the NFS mount is tried five times.

patch patch\_file nfs://patch\_master/Solaris/v10/patches retry 5

EXAMPLE 8-19 Adding a Patch by Using NFS

In this example, the patch profile keyword adds the patches 112467–01 and 112765–02 from the patch directory /Solaris/v10/patches on the server patch\_master.

patch 112467-01,112765-02 nfs patch\_master:/Solaris/v10/patches

### Patches Stored on an HTTP Server

If the patch is stored on an HTTP server, use one of the following syntaxes for the patch keyword.

patch patch\_id\_list | patch\_file http://server\_name [:port] patch\_directory optional\_http\_keywords

| <pre>patch patch_id_list  </pre> | <pre>patch_file http server_name [:port] patch_directory optional_http_keywords</pre>                                                                                                    |
|----------------------------------|----------------------------------------------------------------------------------------------------|
| patch_id_list                    | Specifies the patch ID numbers that are to be installed. The list should be a list of comma-separated Oracle Solaris patch IDs. The patches are installed in the order specified in the list. Do not add a space after the comma, for example: 112467-01,112765-02. |
| patch_file                       | A file with a list of patches that is found in the <i>patch_location</i> . The patches are installed in the order specified in the file.                                                                                                    |
| server_name                      | Specifies the name of the server where you stored the patch.                                                                                                    |
| port                             | Specifies an optional port. <i>port</i> can be a port number or the name of a TCP service that has a port number that is determined at runtime.                                                                                                    |
|                                  | If you do not specify a port, the default HTTP port number 80 is used.                                                                                                    |
| patch_directory                  | Specifies the location of the patch directory to be retrieved from the specified server. When using an HTTP server, the patch must be in JAR format.                                                                                                    |
| optional_keywords                | Specifies the optional keywords to use when you retrieve a patch from an HTTP server.                                                                                                    |

| TABLE 8-7 Optional patch Key | ywords to Use With HTTP |
|------------------------------|-------------------------|
|------------------------------|-------------------------|

| Keyword         | Value Definition                                                                                                    |
|-----------------|----------------------------------------------------------------------------------------------------|
| timeout min     | The timeout keyword enables you to specify, in minutes, the maximum length of time that is allowed to pass without receipt of data from the HTTP server. If a timeout occurs, the connection is closed, reopened, and resumed. If you specify a timeout value of 0 (zero), the connection is not reopened. |
|                 | If a timeout reconnection occurs, the package is retried from the beginning of the package and the data that was retrieved prior to the timeout is discarded.                                                                                                    |
| proxy host:port | The proxy keyword enables you to specify a proxy host and proxy port. You can use a proxy host to retrieve a Oracle Solaris package from the other side of a firewall. You must supply a proxy port when you specify the proxy keyword.                                                                    |

EXAMPLE 8-20 Adding a Patch With an Ordered List by Using HTTP

In this example, the patch profile keyword adds all the patches listed in the patch\_file file from the HTTP location http://patch.central/Solaris/v10/patches. The patches are installed in the order specified in the file the patch file. If five minutes pass and no data is received, the patch data is retrieved again. Previous patch data is discarded.

```
patch patch_file http://patch.central/Solaris/v10/patches timeout 5
```

```
EXAMPLE 8-21 Adding a Patch by Using HTTP
```

In this example, the patch profile keyword entry adds the patches 112467–01 and 112765–02 from the patch location http://patch\_master/Solaris/v10/patches.

patch 112467-01,112765-02 http://patch.central/Solaris/v10/patches

#### Patches Stored on a Local Device

You can retrieve a Oracle Solaris package from a local device if you stored the package on a file system-oriented, random-access device, such as a diskette or a DVD-ROM. Use the following syntax for the patch keyword.

patch patch\_id\_list | patch\_file local\_device \
 device path file\_system\_type

| patch_id_list | Specifies the patch ID numbers that are to be installed. The list should be a list of comma-separated Oracle Solaris patch IDs. The patches are installed in the order specified in the list. Do not add a space after the comma, for example: 112467-01,112765-02. |
|---------------|----------------------------------------------------------------------------------------------------|
| patch_file    | A file with a list of patches that is found in the <i>patch_location</i> . The patches are installed in the order specified in the file.                                                                                                    |

| device           | Specifies the name of the drive where the Oracle Solaris package resides. If the device name is a canonical path, the device is mounted directly. If you supply a device name that is not a canonical path, the installation utility adds/dev/dsk/ to the path. |
|------------------|----------------------------------------------------------------------------------------------------|
| path             | Specifies the path to the Oracle Solaris patch, relative to the root (/) file system on the device you specified.                                                                                                    |
| file_system_type | Specifies the type of file system on the device. If you do not supply a file system type, the installation utility attempts to mount a UFS file system. If the UFS mount fails, the installation utility attempts to mount an HSFS file system.                 |

EXAMPLE 8-22 Adding a Patch With an Ordered List by Using a Local Device

In this example, the patch profile keyword adds all the patches listed in the patch\_file file from the directory /Solaris\_10/patches from the local device c0t6d0s0. The patch file determines the order of patches to be installed.

patch patch\_file c0t6d0s0 /Solaris\_10/patches

EXAMPLE 8-23 Adding a Patch by Using a Local Device

In this example, the patch profile keyword adds the patches 112467–01 and 112765–02 from the patch directory /Solaris\_10/patches from local device c0t6d0s0.

patch 112467-01,112765-02 local\_device c0t6d0s0 /Solaris\_10/patches

### Patches Stored on a Local File

A patch can be installed from the miniroot from which you booted the system. When you perform a custom JumpStart installation, you boot the system from a DVD, CD, or an NFS-based miniroot. The installation software is loaded and run from this miniroot. Therefore, a patch that you stored in the DVD, CD, or NFS-based miniroot is accessible as a local file. Use the following syntax for the patch keyword.

patch patch\_id\_list | patch\_file local\_file patch\_directory

| patch_id_list   | Specifies the patch ID numbers that are to be installed. The list should be a list of comma-separated Oracle Solaris patch IDs. The patches are installed in the order specified in the list. Do not add a space after the comma, for example: 112467-01,112765-02. |
|-----------------|----------------------------------------------------------------------------------------------------|
| patch_file      | A file with a list of patches that is found in the <i>patch_location</i> . The patches are installed in the order specified in the file.                                                                                                    |
| patch_directory | Specifies the location of the patch directory. The patch directory must be accessible to the system as a local file while the system is booted from the                                                                                                    |

Oracle Solaris Software - 1 CD or from the Oracle Solaris Operating System DVD. The system cannot access /net when it is booted from the Oracle Solaris Software - 1 CD or from the Oracle Solaris Operating System DVD.

EXAMPLE 8-24 Adding a Patch With an Ordered List by Using a Local File

In this example, the patch profile keyword adds all the patches that are listed in the patch\_file file from the /Solaris\_10/patches directory. The patch file determines the order of patches to be installed.

patch patch\_cal\_file local\_file /Solaris\_10/patches

EXAMPLE 8-25 Adding a Patch by Using a Local File

In this example, the patch profile keyword adds the patches 112467–01 and 112765–02 from the patch directory /Solaris\_10/patches.

patch 112467-01,112765-02 local\_file /Solaris\_10/patches

#### Limitations When Using the patch Keyword

Note the following limitations when using the patch keyword:

- Patches cannot be retrieved from FTP locations or local backup, such as tape.
- Signed patches cannot be added.
- Patches must be installable with the patchadd command.
- If a patch depends on a patch that is not currently installed, the patch is not installed. An
  error message is logged into the installation or upgrade log file.
- You must determine the correct order of the patches for a correct installation of the patches.

### pool Profile Keyword (ZFS Only)

The pool keyword defines the installation of a ZFS root pool. The pool is installed with a software group specified with the cluster keyword. The *poolsize*, *swapsize*, *dumpsize*, and *vdevlist* options are needed for creating a new root pool.

For a complete description of the pool keyword and other keywords that can be used for a ZFS root pool, see "pool Profile Keyword (ZFS Only)" on page 164.

### root\_device Profile Keyword (UFS and ZFS)

**Note** – The root\_device keyword can be used when you install either a UFS file system or a ZFS root pool. The usage for this keyword is the limited to a single system for ZFS installations.

- For a complete list of keywords that can be used in a UFS or ZFS installation, see Table 8-2
- For a description of how the root\_device keyword can be used when installing a ZFS root pool, see "JumpStart Keywords for a ZFS Root (/) File System (Reference)" on page 163

root\_device slice

root\_device designates the system's root disk. "How the System's Root Disk Is Determined" on page 151 contains additional information.

Note – The root disk is determined by the JumpStart program and determines where the OS is to be installed. The rules file uses a probe keyword "rootdisk," but this keyword is used differently than the "rootdisk" keyword used in the JumpStart profile. You cannot set the place of installation by using the probe keyword "rootdisk" in the rules file. The probe keyword, rootdisk, determines where to boot from during the installation. See Table 8–10.

When you are upgrading a system, root\_device designates the root (/) file system and the file systems that are mounted by its /etc/vfstab file to be upgraded. You must specify root\_device if more than one root (/) file system can be upgraded on a system. You must specify *slice* in the form cwtxdysz or cxdysz.

When you use the root\_device keyword, consider the following:

- If you specify root\_device on a system with only one disk, the root\_device and the disk must match. Also, any filesys keywords that specify the root (/) file system must match root\_device.
- If you are upgrading a RAID-1 volume (mirror), the value that is specified for root\_device should be one side of the mirror. The other side of the mirror is automatically upgraded.

```
EXAMPLE 8-26 root_device Profile Keyword
root_device c0t0d0s2
```

### How the System's Root Disk Is Determined

A system's root disk is the disk on the system that contains the root (/) file system. In a profile, you can use the rootdisk variable in place of a disk name, which the JumpStart program sets to the system's root disk. Table 8–8 describes how the JumpStart program determines the system's root disk for the installation.

**Note** – The JumpStart program only determines a system's root disk size during an initial installation. You cannot change a system's root disk during an upgrade.

 TABLE 8-8
 How JumpStart Determines a System's Root Disk (Initial Installation)

| Stage | Action                                                                                                    |
|-------|----------------------------------------------------------------------------------------------------|
| 1     | If the root_device keyword is specified in the profile, the JumpStart program sets rootdisk to the root device.                                                                                                    |
| 2     | If rootdisk is not set and the boot_device keyword is specified in the profile, the JumpStart program sets rootdisk to the boot device.                                                                                                    |
| 3     | If rootdisk is not set and a filesys cwtxdysz size / entry is specified in the profile, the JumpStart program sets rootdisk to the disk that is specified in the entry.                                                                                                    |
| 4     | If rootdisk is not set and a rootdisk.s <i>n</i> entry is specified in the profile, the JumpStart program searches the system's disks in kernel probe order for an existing root file system on the specified slice. If a disk is found, the JumpStart program sets rootdisk to the found disk.                                                                        |
| 5     | If rootdisk is not set and partitioning existing is specified in the profile, the JumpStart<br>program searches the system's disks in kernel probe order for an existing root file system. If a root<br>file system is not found or more than one is found, an error occurs. If a root file system is found, the<br>JumpStart program sets rootdisk to the found disk. |
| 6     | If rootdisk is not set, the JumpStart program sets rootdisk to the disk where the root (/) file system is installed.                                                                                                    |

#### system\_type Profile Keyword

system\_type type\_switch

system type defines the type of system on which the Oracle Solaris OS is to be installed.

*type\_switch* represents the option standalone or server, which you use to indicate the type of system on which the Oracle Solaris software is to be installed. If you do not specify system\_type in a profile, standalone is used by default.

#### usedisk Profile Keyword (UFS and ZFS)

**Note** – The usedisk keyword can be used when you install either a UFS file system or a ZFS root pool. The usage for this keyword is the same in both UFS and ZFS installations.

- For a complete list of keywords that can be used in a UFS or ZFS installation, see Table 8–2
- For information on performing a ZFS installation, see Chapter 9, "Installing a ZFS Root Pool With JumpStart"

usedisk *disk\_name* ...

Each disk instance for this keyword requires a separate line item. Specify multiple disks for usage on separate lines, as shown in the following example:

| usedisk | c0t0d0 |
|---------|--------|
| usedisk | c0t1d0 |
| usedisk | c0t2d0 |

By default, the JumpStart program uses all of the operational disks on the system when you specify partitioning default. The usedisk profile keyword designates one or more disks that you want the JumpStart program to use. You must specify *disk\_name* in the form cxtydz or cydz, for example, c0t0d0 or c0d0s0.

If you specify usedisk in a profile, the JumpStart program uses only the disks that you specify after the usedisk keyword.

Note - You cannot specify the usedisk keyword and the dontuse keyword in the same profile.

## **Custom JumpStart Environment Variables**

You can use environment variables in your begin and finish scripts. For example, a begin script might extract the disk size, SI\_DISKSIZES, and install or not install particular packages on a system, based on the actual disk size the script extracts.

Information that is gathered about a system is stored in these environment variables, which are generally set or not, depending on the rule keywords and values you use in the rules file.

For example, information about which operating system is already installed on a system is only available in SI\_INSTALLED after the installed keyword is used.

Table 8–9 describes these variables and their values.

 TABLE 8-9
 Installation Environment Variables

| Environment Variable | Value                                                                                                    |
|----------------------|----------------------------------------------------------------------------------------------------|
| SI_ARCH              | The hardware architecture of the install client. The SI_ARCH variable is set when the arch keyword is used in the rules file.                                                                                                    |
| SI_BEGIN             | The name of the begin script, if one is used.                                                                                                    |
| SI_CLASS             | The name of the profile that is used to install the install client.                                                                                                    |
| SI_DISKLIST          | A comma-separated list of disk names on the install client. The SI_DISKLIST variable is set<br>when the disksize keyword is used and matched in the rules file. The SI_DISKLIST and<br>SI_NUMDISKS variables are used to determine the physical disk to use for the rootdisk.<br>rootdisk is described in "How the System's Root Disk Is Determined" on page 151. |

#### TABLE 8-9 Installation Environment Variables (Continued)

| Environment Variable | Value                                                                                                    |
|----------------------|----------------------------------------------------------------------------------------------------|
| SI_DISKSIZES         | A comma-separated list of disk sizes on the install client. The SI_DISKSIZES variable is set when the disksize keyword is used and matched in the rules file.                                                                                                    |
| SI_DOMAINNAME        | The domain name. The SI_DOMAINNAME variable is set when the dommainname keyword is used and matched in the rules file.                                                                                                    |
| SI_FINISH            | The name of the finish script, if one is used.                                                                                                    |
| SI_HOSTADDRESS       | The install client's IP address.                                                                                                    |
| SI_HOSTNAME          | The install client's host name. The SI_HOSTNAME variable is set when the hostname keyword is used and matched in the rules file.                                                                                                    |
| SI_INSTALLED         | The device name of a disk with a specific operating system on the disk, for example, Oracle Solaris or System V. The SI_INSTALLED variable is set when the installed keyword is used and matched in the rules file. SI_INST_OS and SI_INST_VER are used to determine the value of SI_INSTALLED.                                                    |
| SI_INST_OS           | The name of the operating system. SI_INST_OS and SI_INST_VER are used to determine the value of SI_INSTALLED.                                                                                                    |
| SI_INST_VER          | The version of the operating system. SI_INST_OS and SI_INST_VER are used to determine the value of SI_INSTALLED.                                                                                                    |
| SI_KARCH             | The install client's kernel architecture. The SI_KARCH variable is set when the karch keyword is used and matched in the rules file.                                                                                                    |
| SI_MEMSIZE           | The amount of physical memory on the install client. The SI_MEMSIZE variable is set when the memsize keyword is used and matched in the rules file.                                                                                                    |
| SI_MODEL             | The install client's model name. The SI_MODEL variable is set when the model keyword is used and matched in the rules file.                                                                                                    |
| SI_NETWORK           | The install client's network number. The SI_NETWORK variable is set when the network keyword is used and matched in the rules file.                                                                                                    |
| SI_NUMDISKS          | The number of disks on an install client. The SI_NUMDISKS variable is set when the disksize keyword is used and matched in the rules file. The SI_NUMDISKS and SI_DISKLIST variables are used to determine the physical disk to use for the rootdisk. rootdisk is described in "How the System's Root Disk Is Determined" on page 151.             |
| SI_OSNAME            | The operating system release on the Oracle Solaris software image. For example, you can use<br>the SI_OSNAME variable in a script if you are installing the Oracle Solaris software on systems<br>that are based on the version of the operating system on the Oracle Solaris Operating System<br>DVD or the Oracle Solaris Software - 1 CD image. |

| Environment Variable | Value                                                                                                    |
|----------------------|----------------------------------------------------------------------------------------------------|
| SI_ROOTDISK          | The device name of the disk that is represented by the logical name rootdisk. The SI_ROOTDISK variable is set when the disksize or the installed keyword is set to rootdisk in the rules file. The SI_ROOTDISK variable sets the device to boot from during the installation. |
|                      | Note – You cannot set the place of installation by using the probe keyword "rootdisk" in the rules file. For information on the "rootdisk" variable that is set in a JumpStart profile, see "How the System's Root Disk Is Determined" on page 151.                           |
| SI_ROOTDISKSIZE      | The size of the disk that is represented by the logical name rootdisk. The SI_ROOTDISKSIZE variable is set when the disksize or the installed keyword is set to rootdisk in the rules file.                                                                                   |
| SI_TOTALDISK         | The total amount of disk space on the install client. The SI_TOTALDISK variable is set when the totaldisk keyword is used and matched in the rules file.                                                                                                    |

 TABLE 8-9
 Installation Environment Variables
 (Continued)

# **Probe Keywords and Values**

Table 8–10 describes each rule keyword and its equivalent probe keyword.

Note - Always place probe keywords at or near the beginning of the rules file.

| Rule Keyword | Equivalent Probe<br>Keyword | Description of Probe Keyword                                                                                                    |
|--------------|-----------------------------|----------------------------------------------------------------------------------------------------|
| any          | None                        |                                                                                                    |
| arch         | arch                        | Determines the kernel architecture, i386 or SPARC, and sets SI_ARCH.                                                                                                    |
| disksize     | disks                       | Returns the size of a system's disks in MB in kernel probe order, c0t3d0s0, c0t3d0s1, c0t4d0s0. disksize sets SI_DISKLIST, SI_DISKSIZES, SI_NUMDISKS, and SI_TOTALDISK. |
| domainname   | domainname                  | Returns a system's NIS or NIS+ domain name or blank and sets SI_DOMAINNAME. The domainname keyword returns the output of domainname $(1M)$ .                            |
| hostaddress  | hostaddress                 | Returns a system's IP address, the first address that is listed in the output of ifconfig(1M) - a that is not lo0, and sets SI_HOSTADDRESS.                             |
| hostname     | hostname                    | Returns a system's host name that is the output from $uname(1)$ - n and sets SI_HOSTNAME.                                                                               |
| installed    | installed                   | Returns the version name of the Oracle Solaris OS that is installed on a system and sets SI_ROOTDISK and SI_INSTALLED.                                                  |
|              |                             | If the JumpStart program finds a Oracle Solaris release but is unable to determine the version, the version that is returned is SystemV.                                |

| Rule Keyword | Equivalent Probe<br>Keyword | Description of Probe Keyword                                                                                                    |
|--------------|-----------------------------|----------------------------------------------------------------------------------------------------|
| karch        | karch                       | Returns a system's platform group, for example i86pc or sun4u, and sets SI_KARCH. For a list of platform names, see <i>Oracle Solaris Sun Hardware Platform Guide</i> at <a href="http://www.oracle.com/technetwork/indexs/documentation/index.html">http://www.oracle.com/technetwork/indexs/documentation/index.html</a> .                      |
| memsize      | memsize                     | Returns the size of physical memory on a system in MB and sets SI_MEMSIZE.                                                                                                    |
| model        | model                       | Returns a system's platform name and sets SI_MODEL. For a list of platform names, see the <i>Oracle Solaris Sun Hardware Platform Guide</i> at http://www.oracle.com/technetwork/ indexes/documentation/index.html.                                                                                                    |
| network      | network                     | Returns a system's network number, which the JumpStart program determines by performing a logical AND between the system's IP address and the subnet mask. The system's IP address and the subnet mask are extracted from the first address that is listed is the output of ifconfig(1M) -a that is not lo0. The network keyword sets SI_NETWORK. |
| osname       | osname                      | Returns the version and operating system name of the Oracle Solaris OS that is found on a CD and sets SI_OSNAME.                                                                                                    |
|              |                             | If the JumpStart program finds a Oracle Solaris release but is unable to determine the version, the version that is returned is SystemV.                                                                                                    |
|              | rootdisk                    | Returns the name and size in MB of a system's root disk and sets SI_ROOTDISK.                                                                                                    |
| totaldisk    | totaldisk                   | Returns the total disk space on a system (in MB) and sets SI_TOTALDISK. The total disk space includes all of the operational disks that are attached to a system.                                                                                                    |

◆ ◆ ◆ CHAPTER 9

# Installing a ZFS Root Pool With JumpStart

This chapter provides the information necessary for performing a JumpStart, a feature of Oracle Solaris, installation for ZFS root pool. The following sections provides planning information, profile examples, and profile keyword descriptions.

- "JumpStart Installation for a ZFS Root (/) File System (Overview and Planning)" on page 158
- "JumpStart Profile Examples for a ZFS Root Pool" on page 159
- "JumpStart Keywords for a ZFS Root (/) File System (Reference)" on page 163

## What's New in the Solaris 10 10/09 Release

**Starting with the Solaris 10 10/09 release**, you can set up a JumpStart profile to identify a flash archive of a ZFS root pool.

A Flash archive can be created on a system that is running a UFS root file system or a ZFS root file system. A Flash archive of a ZFS root pool contains the entire pool hierarchy, except for the swap and dump volumes, and any excluded datasets. The swap and dump volumes are created when the Flash archive is installed.

You can use the Flash archive installation method as follows:

- Generate a Flash archive that can be used to install and boot a system with a ZFS root file system.
- Perform a JumpStart installation of a system by using a ZFS Flash archive.

Note – Creating a ZFS Flash archive backs up an entire root pool, not individual boot environments. Individual datasets within the pool can be excluded by using the flarcreate and flar command's -D option.

For detailed instructions and limitations, see "Installing a ZFS Root File System (Oracle Solaris Flash Archive Installation)" in *Oracle Solaris ZFS Administration Guide*.

# JumpStart Installation for a ZFS Root (/) File System (Overview and Planning)

This chapter provides the information for you to create a JumpStart profile to install a ZFS root pool.

Note – If you want to install a UFS root (/) file system, all existing profile keywords work as in previous Oracle Solaris releases. For a list of UFS profile keywords, see Chapter 8, "Custom JumpStart (Reference)."

A ZFS specific profile must contain the pool keyword. The pool keyword installs a new root pool and a new boot environment is created by default. You can provide the name of the boot environment and you can create a separate /var dataset with existing bootenv installbe keywords and the new bename and dataset options. Some keywords that are allowed in a UFS-specific profile are not allowed in a ZFS specific profile, such as those specifying the creation of UFS mount points.

For overall ZFS planning information, see Chapter 6, "ZFS Root File System Installation (Planning)," in *Oracle Solaris 10 8/11 Installation Guide: Planning for Installation and Upgrade*.

# Limitations for a JumpStart installation for a ZFS Root Pool

Keep the following issues in mind before considering a JumpStart installation of a bootable ZFS root pool.

| Limitation                                                                                                    | Description                                                                                                    | For More Information                                |
|----------------------------------------------------------------------------------------------------|----------------------------------------------------------------------------------------------------|-----------------------------------------------------|
| For a JumpStart<br>installation, you cannot<br>use an existing ZFS<br>storage pool to create a<br>bootable ZFS root pool. | You must create a new ZFS storage pool with syntax<br>similar to the following:<br>pool rpool 20G 4G 4G c0t0d0s0<br>The complete pool keyword line is required because you<br>cannot use an existing pool. The bootenv keyword line is<br>optional. If you do not use bootenv, a default boot<br>environment is created for you. For example:<br>install_type initial_install<br>cluster SUNWCall<br>pool rpool 20G 4g 4g any | "pool Profile Keyword<br>(ZFS Only)" on<br>page 164 |
|                                                                                                    | bootenv installbe bename newBE                                                                                                    |                                                     |

 TABLE 9-1
 JumpStart Limitations for ZFS Root Pools

| Limitation                                                                                                    | Description                                                                                                    | For More Information                                                                                                    |
|----------------------------------------------------------------------------------------------------|----------------------------------------------------------------------------------------------------|----------------------------------------------------------------------------------------------------|
| You cannot create a pool with whole disks.                                                                                                    | You must create your pool with disk slices rather than whole disks.                                                                                                  |                                                                                                    |
|                                                                                                    | If in the profile you create a pool with whole disks, such as c0t0d0, the installation fails. You will receive an error message similar to the following.            |                                                                                                    |
|                                                                                                    | Invalid disk name (c0t0d0)                                                                                                    |                                                                                                    |
| Some keywords that are<br>allowed in a UFS specific<br>profile are not allowed<br>in a ZFS specific profile,<br>such as those specifying<br>the creation of UFS<br>mount points. |                                                                                                    | "Profile Keywords<br>Quick Reference" on<br>page 110                                                                                             |
| You cannot upgrade<br>with JumpStart. You<br>must use the Live<br>Upgrade, a feature of<br>Oracle Solaris.                                                                       | With Live Upgrade, you can create a copy of the currently<br>running system. This copy can be upgraded and then<br>activated to become the currently running system. | Chapter 11, "Live<br>Upgrade and ZFS<br>(Overview)," in Oracle<br>Solaris 10 8/11<br>Installation Guide: Live<br>Upgrade and Upgrade<br>Planning |

 TABLE 9–1
 JumpStart Limitations for ZFS Root Pools
 (Continued)

# **JumpStart Profile Examples for a ZFS Root Pool**

This section provides examples of ZFS specific JumpStart profiles.

**Note** – For the ZFS root pool to be upgradeable and bootable, you must create your pool with disk slices rather than whole disks. If in the profile you create a pool with whole disks, such as c0t0d0, you will receive an error message similar to the following.

```
Invalid disk name (c0t0d0)
```

EXAMPLE 9-1 Installing a Mirrored ZFS Root Pool

```
install_type initial_install
cluster SUNWCall
pool newpool auto auto auto mirror c0t0d0s0 c0t1d0s0
bootenv installbe bename solaris10_6
```

The following list describes some of the keywords and values from this example.

| <b>EXAMPLE 9–1</b> Installing a Mirrored ZFS Root Pool ( <i>Continued</i> ) |                                                                                                    |                                                                                                    |
|-----------------------------------------------------------------------------|----------------------------------------------------------------------------------------------------|----------------------------------------------------------------------------------------------------|
| <pre>install_type initial_install</pre>                                     | The install_type keyword is required in every profile.<br>The initial_install keyword performs an initial<br>installation that installs a new Oracle Solaris OS in a new<br>ZFS root pool.                                                                                      |                                                                                                    |
| cluster                                                                     | The Entire Distribution software group, SUNWCall, is<br>installed on the system. For more information about<br>software groups, see "Disk Space Recommendations for<br>Software Groups" in Oracle Solaris 10 8/11 Installation<br>Guide: Planning for Installation and Upgrade. |                                                                                                    |
| pool                                                                        | The pool k<br>ZFS root p                                                                                                    | eyword defines the characteristics of the new ool.                                                                                                    |
|                                                                             | newpool                                                                                                    | Defines the name of the root pool.                                                                                                    |
|                                                                             | auto                                                                                                    | Specifies the size of the disks automatically.<br>The size is determined by the size of the<br>specified disks.                                                                                                    |
|                                                                             | auto                                                                                                    | The swap area is automatically sized with<br>the auto keyword. The default size is 1/2 the<br>size of physical memory, but no less than<br>512 MB and no greater than 2 GB. You can<br>set the size outside this range by using the<br>size option. |
|                                                                             | auto                                                                                                    | The dump device is automatically sized.                                                                                                    |
|                                                                             | mirror                                                                                                    | The mirrored configuration of disks has the mirror keyword and disk slices specified as <i>c0t0d0s0</i> and <i>c0t1d0s0</i> .                                                                                                    |
| bootenv                                                                     |                                                                                                    | changes the characteristics of the default boot<br>ent that is created during the installation.                                                                                                    |
|                                                                             | bename                                                                                                    | Names the new boot environment <i>solaris10_6</i> .                                                                                                    |

EXAMPLE 9–2 Customizing the Disk Size For a ZFS Root Pool

install\_type initial\_install
cluster SUNWCall
pool newpool 80g 2g 2g mirror any any
bootenv installbe bename solaris10\_6

The following list describes some of the keywords and values from this example.

| <b>EXAMPLE 9-2</b> Customizing the Disk Size For a ZFS Root Pool ( <i>Continued</i> ) |                                                                                                    |                                                                                                    |  |  |
|---------------------------------------------------------------------------------------|----------------------------------------------------------------------------------------------------|----------------------------------------------------------------------------------------------------|--|--|
| install_type initial_install                                                          | The install_type keyword is required in every profile.<br>The initial_install keyword performs an initial<br>installation that installs a new Oracle Solaris OS in a new<br>ZFS root pool.                                                                                      |                                                                                                    |  |  |
| cluster                                                                               | The Entire Distribution software group, SUNWCall, is<br>installed on the system. For more information about<br>software groups, see "Disk Space Recommendations for<br>Software Groups" in Oracle Solaris 10 8/11 Installation<br>Guide: Planning for Installation and Upgrade. |                                                                                                    |  |  |
| pool                                                                                  | The pool k<br>ZFS root p                                                                                                    | eyword defines the characteristics of the new ool.                                                                                                    |  |  |
|                                                                                       | newpool                                                                                                    | Specifies the name of the root pool.                                                                                                    |  |  |
|                                                                                       | 80g                                                                                                    | Specifies the size of the disk slice.                                                                                                    |  |  |
|                                                                                       | 2g                                                                                                    | The swap area and dump volumes are 2-GB.                                                                                                    |  |  |
|                                                                                       | mirror                                                                                                    | The mirrored configuration of disks has the mirror keyword and disk slices specified as <i>c0t0d0s0</i> and <i>c0t1d0s0</i> .                                                                     |  |  |
|                                                                                       |                                                                                                    | The any options in the mirrored<br>configuration finds any two available<br>devices that are large enough to create a<br>80-GB pool. If two such devices are not<br>available, the install fails. |  |  |
| bootenv                                                                               |                                                                                                    | changes the characteristics of the default boot<br>ent that is created during the installation.                                                                                                   |  |  |
|                                                                                       | bename                                                                                                    | Names the new boot environment <i>solaris10_6</i> .                                                                                                    |  |  |
| EXAMPLE 9-3 Specifying Where to Install t                                             | he OS                                                                                                    |                                                                                                    |  |  |

install\_type initial\_install
cluster SUNWCall
root\_device c0t0d0s0
pool nrpool auto auto rootdisk.s0
bootenv installbe bename bnv dataset /var

The following list describes some of the keywords and values from this example.

| <b>EXAMPLE 9-3</b> Specifying Where to Install the OS (Continued) |                                           |                                                                                                    |                                                                                                    |  |
|-------------------------------------------------------------------|-------------------------------------------|----------------------------------------------------------------------------------------------------|----------------------------------------------------------------------------------------------------|--|
| <pre>install_type initial_install</pre>                           | The initian installation                  | The install_type keyword is required in every profile.<br>The initial_install keyword performs an initial<br>installation that installs a new Oracle Solaris OS in a new<br>ZFS root pool.                                                                                      |                                                                                                    |  |
| cluster                                                           | installed on<br>software gr<br>Software G | The Entire Distribution software group, SUNWCall, is<br>installed on the system. For more information about<br>software groups, see "Disk Space Recommendations for<br>Software Groups" in Oracle Solaris 10 8/11 Installation<br>Guide: Planning for Installation and Upgrade. |                                                                                                    |  |
| <pre>root_device</pre>                                            |                                           |                                                                                                    | k slice where the OS is to be installed. The<br>s the specific disk and slice for the OS.                                                                                                    |  |
| pool                                                              | The pool ke<br>ZFS root po                | •                                                                                                    | ord defines the characteristics of the new                                                                                                    |  |
|                                                                   | nrpool                                    |                                                                                                    | Defines the name of the root pool.                                                                                                    |  |
|                                                                   | auto                                      |                                                                                                    | Specifies the size of the disks<br>automatically. The size is determined<br>by the size of the specified disks.                                                                                                    |  |
|                                                                   | auto                                      |                                                                                                    | The swap area is automatically sized<br>with the auto keyword. The default<br>size is 1/2 the size of physical memory,<br>but no less than 512 MB and no greater<br>than 2 GB. You can set the size outside<br>this range by using the size option. |  |
|                                                                   | auto                                      |                                                                                                    | The dump device is automatically sized.                                                                                                    |  |
|                                                                   | rootdisk.                                 | s0                                                                                                    | The device used to create the root pool is specified as slice 0.                                                                                                    |  |
| bootenv                                                           |                                           |                                                                                                    | ges the characteristics of the default boot<br>at is created during the installation.                                                                                                    |  |
|                                                                   | bename                                    | Na                                                                                                    | mes the new boot environment <i>bnv</i> .                                                                                                    |  |
|                                                                   | dataset                                   | the                                                                                                    | eates a /var dataset that is separate from<br>ROOT dataset. /var is the only value for<br>taset.                                                                                                    |  |

# JumpStart Keywords for a ZFS Root (/) File System (Reference)

This section provides descriptions of some of the ZFS specific keywords that you can use in a JumpStart profile. The usage of the keywords in this section is either different from their usage in a UFS profile or used only in a ZFS profile.

- For a quick reference of both UFS and ZFS profile keywords, see "Profile Keywords Quick Reference" on page 110.
- The following list of keywords can be used in a ZFS profile. The usage is the same for both UFS and ZFS profiles. For descriptions of these keywords, see "Profile Keyword Descriptions and Examples" on page 111.
  - boot\_device
  - cluster
  - dontuse
  - fdisk
  - filesys (mounting remote file systems)
  - ∎ geo
  - locale
  - package
  - usedisk

# bootenv Profile Keyword (ZFS and UFS)

The bootenv keyword identifies boot environment characteristics. A boot environment is created by default during installation with the pool keyword. If you use the bootenv keyword with the installbe option, you can name the new boot environment and create a /var dataset within the boot environment.

This keyword can be used in a profile for installing a UFS file system or a ZFS root pool.

- In a UFS file system, this keyword is used for creating an empty boot environment for the future installation of a Flash Archive, a feature of Oracle Solaris. For the complete description of the bootenv keyword for UFS, see "bootenv Profile Keyword (UFS and ZFS)" on page 120.
- For a ZFS root pool, the bootenv keyword changes the characteristics of the default boot environment that is created at install time. This boot environment is a copy of the root file system that you are installing.

The bootenv keyword can be used with the installbe, bename and dataset options. These options name the boot environment and create a separate /var dataset.

bootenv installbe bename new-BE-name [dataset mount-point]

| installbe           | Changes the characteristics of the default boot environment that is created during the installation.                                                                                                    |
|---------------------|----------------------------------------------------------------------------------------------------|
| bename              | Specifies the name of the new boot environment to be created, <i>new_BE_name</i> . The name can be no longer than 30 characters, can contain only alphanumeric characters, and can contain no multibyte characters. The name must be unique on the system.                                                     |
| dataset mount-point | Use the optional dataset keyword to identify a /var dataset that is<br>separate from the ROOT dataset. The <i>mount-point</i> value is limited to<br>/var. For example, a bootenv syntax line for separate /var dataset<br>would be similar to the following:<br>bootenv installbe bename zfsroot dataset /var |

For more information about upgrading and activating a boot environment, see Chapter 11, "Live Upgrade and ZFS (Overview)," in Oracle Solaris 10 8/11 Installation Guide: Live Upgrade and Upgrade Planning.

# install\_type Keyword (ZFS and UFS)

The install\_type keyword is required in every profile. For a UFS installation, Several options are available. The only option available for a ZFS installation is the initial\_install keyword. This option installs a new Oracle Solaris OS on a system. The profile syntax is the following:

```
install_type initial_install
```

Note - The following UFS options are not available for a ZFS installation.

- upgrade You must use Live Upgrade to upgrade ZFS root pool. See Chapter 11, "Live Upgrade and ZFS (Overview)," in Oracle Solaris 10 8/11 Installation Guide: Live Upgrade and Upgrade Planning.
- flash\_install A Flash Archive cannot be installed.
- flash\_update A Flash Archive cannot be installed.

## pool Profile Keyword (ZFS Only)

The pool keyword defines the new root pool to be created. The pool is then installed with a software group specified with the cluster keyword. The *poolsize*, *swapsize*, *dumpsize*, and *vdevlist* options are needed for creating a new root pool.

pool poolname poolsize swapsize dumpsize vdevlist

| poolname | -                                                                                                    | Specifies the name of the new pool to be created. A new pool is created with the specified <i>size</i> and with the specified devices, <i>vdevlist</i> . |                                                                                                    |  |
|----------|----------------------------------------------------------------------------------------------------|----------------------------------------------------------------------------------------------------|----------------------------------------------------------------------------------------------------|--|
| poolsize |                                                                                                    | ed to be in MB, unless s                                                                                                    | the new pool to be created. If you denote the amount of space, the size is d to be in MB, unless specified by g (GB). You can also use the auto                                                                                                    |  |
|          | auto                                                                                                    | Allocates the largest of the disks and pres                                                                                                    | possible pool size given the constraints, such as size<br>erved slices.                                                                                                    |  |
|          |                                                                                                    | the filesys keyword<br>the disk is checked to<br>accommodated. If the                                                                                    | of auto for the <i>poolsize</i> keyword is different from<br>d use of auto in a UFS file system. In ZFS, the size of<br>o verify that the minimum size can be<br>ne minimize size is available, the largest possible<br>given the constraints, such as size of the disks and |  |
| swapsize |                                                                                                    | the swap volume (zvol<br>ner auto or <i>size</i> .                                                                                                    | ) to be created within a new root pool. The options                                                                                                    |  |
|          | auto                                                                                                    | physical memory, bu                                                                                                    | The swap area is automatically sized. The default size is 1/2 the size of physical memory, but no less than 512 MB and no greater than 2 GB. You can set the size outside this range by using the size option.                                                               |  |
|          | size                                                                                                    | Can be used to specify an amount. Size is assumed to be in MB, unless specified by g (GB).                                                               |                                                                                                    |  |
| dumpsize | Size of                                                                                                    | he dump volume to be created within a new pool.                                                                                                    |                                                                                                    |  |
|          | auto                                                                                                    | Uses the default swap size.                                                                                                    |                                                                                                    |  |
|          | size                                                                                                    | Can be used to specify an amount. Size is assumed to be in MB, unless specified by g (GB).                                                               |                                                                                                    |  |
| vdevlist | Oneor                                                                                                    | ne or more devices used to create the pool.                                                                                                    |                                                                                                    |  |
|          | Devices in the <i>vdevlist</i> must be slices for the root pool. <i>vdevlist</i> can be either a <i>single-device-name</i> in the form <i>cwtxdysz</i> or mirror or any option. |                                                                                                    |                                                                                                    |  |
|          | Note – '<br>comma                                                                                                    |                                                                                                    | <i>ist</i> is the same as the format of the zpool create                                                                                                    |  |
|          | single-                                                                                                    | device-name                                                                                                    | A disk slice in the form or <i>cwtx</i> d <i>ysz</i> , such as c0t0d0s0.                                                                                                    |  |
|          | mirron                                                                                                    | [ <i>device-names</i>  any]                                                                                                    | Specifies the mirroring of the disk.                                                                                                    |  |

At this time, only mirrored configurations are supported when multiple devices are specified. You can mirror as many as disks you like, but the size of the pool created is determined by the smallest of the specified disks. For more information about creating mirrored storage pools, see "Mirrored Storage Pool Configuration" in Oracle Solaris ZFS Administration Guide.

- *device-names* lists the devices to be mirrored. The names are in the form of *cwtxdysz*, for example c0t0d0s0 and c0t0d1s5.
- The any option enables the installer to choose the devices.

Enables the installer to select a suitable device.

### root\_device Profile Keyword (ZFS and UFS)

root\_device cwtxdysz

root\_device specifies the device to be used for the root pool. The root\_device keyword determines where the operating system is installed. This keyword is used the same in both ZFS and a UFS file system with some limitations. For the ZFS root pool, the root device is limited to a single system. This keyword is not useful for mirrored pools.

*cwtxdysz* Identifies the root disk where the operating system is installed.

# **Additional Resources**

For additional information about the topics included in this chapter, see the resources listed in Table 9–2.

| Resource                                                                                                    | Location                                                                                                    |
|----------------------------------------------------------------------------------------------------|----------------------------------------------------------------------------------------------------|
| For ZFS information, including overview, planning, and step-by-step instructions                                              | Oracle Solaris ZFS Administration Guide                                                                                              |
| For a list of all JumpStart keywords                                                                                          | Chapter 8, "Custom JumpStart (Reference)"                                                                                            |
| For information about using Live Upgrade to migrate<br>from UFS to ZFS or create a new boot environment in<br>a ZFS root pool | Chapter 11, "Live Upgrade and ZFS (Overview)," in<br>Oracle Solaris 10 8/11 Installation Guide: Live Upgrade<br>and Upgrade Planning |

#### TABLE 9-2 Additional Resources

any

### PART II

# Appendices

This part contains troubleshooting and reference information.

♦ ♦ ♦ APPENDIX A

# Troubleshooting (Tasks)

This chapter contains a list of specific error messages and general problems you might encounter when installing Oracle Solaris 10 8/11 software. The chapter also explains how to fix the problems. Start by using this list of sections to determine where in the installation process the problem occurred.

- "Problems With Setting Up Network Installations" on page 171
- "Problems With Booting a System" on page 172
- "Initial Installation of the Oracle Solaris OS" on page 178
- "Upgrading the Oracle Solaris OS" on page 180

**Note** – When you see the phrase "bootable media," this means the Oracle Solaris installation program and JumpStart, a feature of Oracle Solaris, installation method.

# **Problems With Setting Up Network Installations**

Unknown client "host\_name"

**Cause:** The *host\_name* argument in the add\_install\_client command is not a host in the naming service.

**Solution:** Add the host *host\_name* to the naming service and execute the add\_install\_client command again.

Error: <system name> does not exist in the NIS ethers map

Add it, and rerun the add\_install\_client command Description: When you run the add\_install\_client command, the command fails with the above error.

**Cause:** The client you are adding to the install server does not exist in the server's /etc/ethers file.

**Solution:** Add the needed information to the /etc/ethers file on the install server and run the add\_install\_client command again.

1. Become superuser or assume an equivalent role.

**Note** – Roles contain authorizations and privileged commands. For more information about roles, see "Configuring RBAC (Task Map)" in *System Administration Guide: Security Services.* 

2. On the client, find the ethers address.

```
# ifconfig -a grep ethers
ether 8:0:20:b3:39:1d
```

- 3. On the install server, open the /etc/ethers file in an editor. Add the address to the list.
- 4. On the client, run add\_install\_client again as in this example.
  - # ./add\_install\_client bluegill sun4u

### **Problems With Booting a System**

### **Booting From Media, Error Messages**

le0: No carrier - transceiver cable problem Cause: The system is not connected to the network.

**Solution:** If this is a nonnetworked system, ignore this message. If this is a networked system, ensure that the Ethernet cabling is attached securely.

The file just loaded does not appear to be executable **Cause:** The system cannot find the proper media for booting.

**Solution:** Verify that the system has been set up properly to install the Oracle Solaris 10 8/11 software from the network from an install server. The following are examples of checks you can make.

- If you copied the images of the Oracle Solaris Operating System DVD or the Oracle Solaris Software CDs to the install server, ensure that you specified the correct platform group for the system when you set it up.
- If you are using DVD or CD media, ensure that the Oracle Solaris Operating System DVD or Oracle Solaris Software - 1 CD is mounted and accessible on the install server.

#### boot: cannot open <filename> (SPARC based systems only)

**Cause:** This error occurs when you override the location of the boot -file by explicitly setting it.

Note - filename is a variable for the name of the file affected.

Solution: Follow these instructions:

- Reset the boot file in the PROM to " " (blank).
- Ensure that the diag-switch is set to off and to true.

#### Can't boot from file/device

Cause: The installation media cannot find the bootable media.

Solution: Ensure that the following conditions are met:

- The DVD-ROM or CD-ROM drive is installed properly and turned on.
- Oracle Solaris Operating System DVD or the Oracle Solaris Software 1 CD is inserted into the drive.
- The disc is free of damage or dirt.

WARNING: clock gained xxx days -- CHECK AND RESET DATE! (**SPARC based systems** only)

Description: This is an informational message.

Solution: Ignore the message and continue with the installation.

Not a UFS file system (x86 based systems only)

**Cause:** When Oracle Solaris 10 8/11 software was installed (either through the Oracle Solaris installation program or custom JumpStart), no boot disk was selected. You now must edit the BIOS to boot the system.

Solution: Select the BIOS to boot. See your BIOS documentation for instructions.

### **Booting From Media, General Problems**

The system does not boot.

**Description:** When initially setting up a custom JumpStart server, you might encounter boot problems that do not return an error message. To verify information about the system and how the system is booting, run the boot command with the -v option. When you use the -v option, the boot command displays verbose debugging information about the screen.

**Note** – If this flag is not given, the messages are still printed, but the output is directed to the system log file. For more information, see syslogd(1M).

Solution: For SPARC based systems, at the ok prompt, type the following command.

ok boot net -v - install

Boot from DVD media fails on systems with Toshiba SD-M 1401 DVD-ROM Description: If your system has a Toshiba SD-M1401 DVD-ROM with firmware revision 1007, the system cannot boot from the Oracle Solaris Operating System DVD.

Solution: Apply patch 111649–03, or later version, to update the Toshiba SD-M1401 DVD-ROM drive's firmware. The patch 111649–03 is available at http://support.oracle.com (My Oracle Support) from the Patches and Updates tab.

The system hangs or panics when nonmemory PC cards are inserted. (x86 based systems only)

**Cause:** Nonmemory PC cards cannot use the same memory resources that are used by other devices.

**Solution:** To correct this problem, see the instructions for your PC card and check for the address range.

The system hangs before displaying the system prompt. (**x86 based systems only**) **Solution:** You have hardware that is not supported. Check your hardware manufacturer's documentation.

### **Booting From the Network, Error Messages**

WARNING: getfile: RPC failed: error 5 (RPC Timed out).

**Description:** This error occurs when you have two or more servers on a network responding to an install client's boot request. The install client connects to the wrong boot server, and the installation hangs. The following specific reasons might cause this error to occur:

**Cause:** *Reason 1:*/etc/bootparams files might exist on different servers with an entry for this install client.

Solution: *Reason 1*: Ensure that servers on the network do not have multiple /etc/bootparams entries for the install client. If they do have multiple entries, remove duplicate client entries in the /etc/bootparams file on all install servers and boot servers except the one you want the install client to use.

**Cause:** Reason 2: Multiple /tftpboot or /rplboot directory entries might exist for this install client.

Solution: *Reason 2:* Ensure that servers on the network do not have multiple /tftpboot or /rplboot directory entries for the install client. If they do have multiple entries, remove duplicate client entries from the /tftpboot or /rplboot directories on all install servers and boot servers except the one you want the install client to use.

**Cause:** *Reason 3:* An install client entry might exist in the /etc/bootparams file on a server and an entry in another /etc/bootparams file that enables all systems to access the profile server. Such an entry resembles the following:

\* install\_config=profile\_server:path

A line that resembles the previous entry in the NIS or NIS+ bootparams table can also cause this error.

**Solution:** Reason 3: If a wildcard entry is in the naming service bootparams map or table (for example, \* install\_config=), delete it and add it to the /etc/bootparams file on the boot server.

No network boot server. Unable to install the system. See installation instructions. (SPARC based systems only)

**Cause:** This error occurs on a system that you are attempting to install from the network. The system is not set up correctly.

**Solution:** Ensure that you correctly set up the system to install from the network. See "Adding Systems to Be Installed From the Network With a CD Image" in *Oracle Solaris 10 8/11 Installation Guide: Network-Based Installations.* 

prom\_panic: Could not mount file system (SPARC based systems only)

**Cause:** This error occurs when you are installing Oracle Solaris from a network, but the boot software cannot locate the following:

- Oracle Solaris Operating System DVD, either the DVD or a copy of the DVD image on the install server
- Oracle Solaris Software 1 CD image, either the Oracle Solaris Software 1 CD or a copy of the CD image on the install server

Solution: Ensure that the installation software is mounted and shared.

- If you are installing Oracle Solaris from the install server's DVD-ROM or CD-ROM drive, ensure that the Oracle Solaris Operating System DVD or Oracle Solaris Software -1 CD is inserted in the CD-ROM drive, is mounted, and is shared in the /etc/dfs/dfstab file.
- If installing from a copy of the Oracle Solaris Operating System DVD image or Oracle Solaris Software - 1 CD image on the install server's disk, ensure that the directory path to the copy is shared in the /etc/dfs/dfstab file.

Timeout waiting for ARP/RARP packet...(SPARC based systems only)
Cause: Reason 1: The client is trying to boot from the network, but it cannot find a system
that knows about the client.

**Solution:** *Reason 1:* Verify the system's host name is in the NIS or NIS+ naming service. Also, verify the bootparams search order in the boot server's /etc/nsswitch.conf file.

For example, the following line in the /etc/nsswitch.conf file indicates that JumpStart or the Oracle Solaris installation program first looks in the NIS maps for bootparams information. If the program does not find any information, the installer looks in the boot server's /etc/bootparams file.

bootparams: nis files

Cause: Reason 2: The client's Ethernet address is not correct.

**Solution:** *Reason 2:* Verify that the client's Ethernet address in the install server's /etc/ethers file is correct.

**Cause:** Reason 3: In a custom JumpStart installation, the add\_install\_client command specifies the platform group that uses a specified server as an install server. If the wrong architecture value is used when using the add\_install\_client, this problem occurs. For example, the machine you want to install is a sun4u, but you used i86pc instead.

Solution: Reason 3: Rerun add\_install\_client with the correct architecture value.

ip: joining multicasts failed on tr0 - will use link layer broadcasts for multicast (x86 based systems only)

**Cause:** This error message is displayed when you boot a system with a token ring card. Ethernet multicast and token ring multicast do not work the same way. The driver returns this error message because an invalid multicast address was provided to it.

**Solution:** Ignore this error message. If multicast does not work, IP uses layer broadcasts instead and does not cause the installation to fail.

Requesting Internet address for *Ethernet\_Address* (**x86 based systems only**) **Cause:** The client is trying to boot from the network, but it cannot find a system that knows about the client.

**Solution:** Verify the system's host name is listed in the naming service. If the system's host name is listed in the NIS or NIS+ naming service, and the system continues to print this error message, try rebooting.

RPC: Timed out No bootparams (whoami) server responding; still trying... (x86 based systems only)

**Cause:** The client is trying to boot from the network, but it cannot find a system with an entry in the /etc/bootparams file on the install server.

**Solution:** Use add\_install\_client on the install server. Using this command adds the proper entry in the /etc/bootparams file, enabling the client to boot from the network.

Still trying to find a RPL server... (x86 based systems only)
Cause: The system is trying to boot from the network, but the server is not set up to boot this
system.

Solution: On the install server, execute add\_install\_client for the system to be installed. The add\_install\_client command sets up an /rplboot directory, which contains the necessary network boot program.

CLIENT MAC ADDR: FF FF FF FF FF FF (network installations with DHCP only) Cause: The DHCP server is not configured correctly. This error might occur if the options or macros are not correctly defined in the DHCP Manager software.

**Solution:** In the DHCP Manager software, verify that the options and macros are correctly defined. Confirm that the Router option is defined, and that the value of the Router option is correct for the subnet you are using for the network installation.

## **Booting From the Network, General Problems**

The system boots from the network, but from a system other than the specified install server.

**Cause:** An /etc/bootparams and perhaps an /etc/ethers entry exist on another system for the client.

**Solution:** On the name server, update the /etc/bootparams entry for the system that is being installed. The entry should conform to the following syntax:

install\_system root=boot\_server:path install=install\_server:path

Also, ensure that only one bootparams entry is on the subnet for the install client.

The system does not boot from the network (**network installations with DHCP only**). **Cause:** The DHCP server is not configured correctly. This error might occur if the system is not configured as an installation client on the DHCP server.

**Solution:** In the DHCP manager software, verify that installation options and macros are defined for the client system. For more information, see "Preconfiguring System Configuration Information With the DHCP Service (Tasks)" in *Oracle Solaris 10 8/11 Installation Guide: Network-Based Installations.* 

# Initial Installation of the Oracle Solaris OS

#### Initial installation fails

**Solution:** If the Oracle Solaris installation fails, you must restart the installation. To restart the installation, boot the system from the Oracle Solaris Operating System DVD, the Oracle Solaris Software - 1 CD, or from the network.

You cannot uninstall the Oracle Solaris software after the software has been partially installed. You must restore your system from a backup or begin the Oracle Solaris installation process again.

#### /cdrom/cdrom0/SUNWxxxx/reloc.cpio: Broken pipe

**Description:** This error message is informational and does not affect the installation. The condition occurs when a write on a pipe does not have a reading process.

Solution: Ignore the message and continue with the installation.

#### WARNING: CHANGE DEFAULT BOOT DEVICE (x86 based systems only)

**Cause:** This is an informational message. The default boot device set in the system's BIOS might be set to a device that requires you to use the Oracle Solaris Device Configuration Assistant to boot the system.

**Solution:** Continue with the installation and, if necessary, change the system's default boot device specified in the BIOS after you install the Oracle Solaris software to a device that does not require the Oracle Solaris Device Configuration Assistant.

**x86 only** – If you are using the locale keyword to test a custom JumpStart profile for an initial installation, the pfinstall -D command fails to test the profile. For a workaround, see the error message "could not select locale," in the section, "Upgrading the Oracle Solaris OS" on page 180.

# x86: To Check IDE Disk for Bad Blocks

IDE disk drives do not automatically map out bad blocks like other drives supported by Oracle Solaris software. Before installing Oracle Solaris on an IDE disk, you might want to perform a surface analysis on the disk. To perform surface analysis on an IDE disk, follow this procedure.

#### 1 Become superuser or assume an equivalent role.

Roles contain authorizations and privileged commands. For more information about roles, see "Configuring RBAC (Task Map)" in *System Administration Guide: Security Services*.

- 2 Boot to the installation media.
- 3 When you are prompted to select an installation type, select option 6, Single user shell.

#### 4 Start the format(1M) program.

# format

5 Specify the IDE disk drive on which you want to perform a surface analysis.

**# c**x**d**y

- cx Is the controller number
- dy Is the device number
- 6 Determine if you have an fdisk partition.
  - If a Oracle Solaris fdisk partition already exists, proceed to Step 7.
  - If a Oracle Solaris fdisk partition does not exist, use the fdisk command to create a Oracle Solaris partition on the disk.

format> **fdisk** 

7 To begin the surface analysis, type:

format> **analyze** 

- 8 Determine the current settings, type: analyze> config
- 9 (Optional) To change settings, type: analyze> setup

#### 10 To find bad blocks, type:

analyze> type\_of\_surface\_analysis
type\_of\_surface\_analysis Is read, write, or compare
If format finds bad blocks, it remaps them.

#### 11 To exit the analysis, type:

analyze> **quit** 

#### 12 Determine if you want to specify blocks to remap.

- If no, go to Step 13.
- If yes, type:

format> **repair** 

13 To exit the format program, type: quit 14 Restart the media in multiuser mode by typing the following command. # exit

# **Upgrading the Oracle Solaris OS**

## **Upgrading, Error Messages**

No upgradable disks

Cause: A swap entry in the /etc/vfstab file is causing the upgrade to fail.

Solution: Comment out the following lines in the /etc/vfstab file:

- All swap files and slices on disks not being upgraded
- Swap files that are no longer present
- Any unused swap slices

usr/bin/bzcat not found

Cause: Live Upgrade, a feature of Oracle Solaris, fails because of needing a patch cluster.

**Solution:** A patch is needed to install Live Upgrade. Ensure that you have the most recently updated patch list by consulting http://support.oracle.com (My Oracle Support). Search for the knowledge document 1004881.1 - Live Upgrade Software Patch Requirements (formerly 206844) on My Oracle Support.

Upgradeable Solaris root devices were found, however, no suitable partitions to hold the Solaris install software were found. Upgrading using the Solaris Installer is not possible. It might be possible to upgrade using the Solaris Software 1 CDROM. (x86 based systems only)

**Cause:** You cannot upgrade with the Oracle Solaris Software - 1 CD because you do not have enough space.

**Solution:** To upgrade, you can either create a swap slice that is larger than or equal to 512 MB or use another method of upgrading such as the Oracle Solaris installation program from Oracle Solaris Operating System DVD, a net installation image, or JumpStart.

#### ERROR: Could not select locale (x86 based systems only)

**Cause:** When you test your JumpStart profile by using the pfinstall -D command, the dry run test fails under the following conditions:

The profile contains the locale keyword.

You're testing a release that contains GRUB software. Starting with the Solaris 10 1/06 release, the GRUB boot loader facilitates booting different operating systems installed on your system with the GRUB menu.

With the introduction of GRUB software, the miniroot is compressed. The software can no longer find the list of locales from the compressed miniroot. The miniroot is the smallest possible Oracle Solaris root (/) file system and is found on the Oracle Solaris installation media.

Solution: Perform the following steps. Use the following values.

- MEDIA\_DIR is /cdrom/cdrom0/
- MINIROOT\_DIR is \$MEDIA\_DIR/Solaris\_10/Tools/Boot
- MINIROOT\_ARCHIVE is \$MEDIA\_DIR/boot/x86.miniroot
- TEMP\_FILE\_NAME is /tmp/test
- 1. Become superuser or assume an equivalent role.

Roles contain authorizations and privileged commands. For more information about roles, see "Configuring RBAC (Task Map)" in *System Administration Guide: Security Services*.

2. Uncompress the miniroot archive.

# /usr/bin/gzcat \$MINIROOT\_ARCHIVE > \$TEMP\_FILE\_NAME

3. Create the miniroot device by using the lofiadm command.

```
# LOFI_DEVICE=/usr/sbin/lofiadm -a $TEMP_FILE_NAME
# echo $LOFI_DEVICE
/dev/lofi/1
```

- 4. Mount the miniroot with the lofi command under the Miniroot directory.
  - # /usr/sbin/mount -F ufs \$LOFI\_DEVICE \$MINIROOT\_DIR
- 5. Test the profile.

```
# /usr/sbin/install.d/pfinstall -D -c $MEDIA_DIR $path-to-jumpstart_profile
```

6. After the testing is completed, unmount the lofi device.

# umount \$LOFI\_DEVICE

7. Delete the lofi device.

```
# lofiadm -d $TEMP_FILE_NAME
```

### **Upgrading, General Problems**

The upgrade option is not presented even though there is a version of Solaris software that's upgradable on the system.

**Cause:** *Reason 1:* The /var/sadm directory is a symlink or it is mounted from another file system.

Solution: Reason 1: Move the /var/sadm directory into the root (/) or /var file system.

Cause: Reason 2: The /var/sadm/softinfo/INST\_RELEASE file is missing.

**Solution:** *Reason 2:* Create a new INST\_RELEASE file by using the following template:

OS=Solaris VERSION=*x* REV=0

*x* Is the version of Oracle Solaris software on the system

Cause: Reason 3: SUNWusr is missing from /var/sadm/softinfo.

**Solution:** *Solution 3:* You need to do an initial installation. The Oracle Solaris software is not upgradable.

Couldn't shut down or initialize the md driver Solution: Follow these instructions:

- If the file system is not a RAID-1 volume, comment out in the vsftab file.
- If the file system is a RAID-1 volume, break the mirror and reinstall. For information about unmirroring, see "Removing RAID-1 Volumes (Unmirroring)" in Solaris Volume Manager Administration Guide.

The upgrade fails because the Solaris installation program cannot mount a file system.

**Cause:** During an upgrade, the script attempts to mount all the file systems that are listed in the system's /etc/vfstab file on the root (/) file system that is being upgraded. If the installation script cannot mount a file system, it fails and exits.

Solution: Ensure that all file systems in the system's /etc/vfstab file can be mounted. Comment out any file systems in the /etc/vfstab file that cannot be mounted or that might cause the problem so that the Oracle Solaris installation program does not try to mount them during the upgrade. Any system-based file systems that contain software to be upgraded (for example, /usr) cannot be commented out.

```
The upgrade fails
```

Description: The system does not have enough space for the upgrade.

**Cause:** Check "Upgrading With Disk Space Reallocation" in *Oracle Solaris 10 8/11 Installation Guide: Planning for Installation and Upgrade* for the space problem and see if you can fix it without using auto-layout to reallocate space.

Problems upgrading RAID-1 volume root (/) file systems Solution: If you have problems upgrading when using Solaris Volume Manager RAID-1 volumes that are the root (/) file system, see Chapter 25, "Troubleshooting Solaris Volume Manager (Tasks)," in *Solaris Volume Manager Administration Guide*.

### To Continue Upgrading After a Failed Upgrade

The upgrade fails and the system cannot be soft-booted. The failure is for reasons beyond your control, such as a power failure or a network connection failure.

- 1 Reboot the system from the Oracle Solaris Operating System DVD, the Oracle Solaris Software -1 CD, or from the network.
- 2 Choose the upgrade option for installation.

The Oracle Solaris installation program determines if the system has been partially upgraded and continues the upgrade.

### x86: Problems With Live Upgrade When You Use GRUB

The following errors can occur when you use Live Upgrade and the GRUB boot loader on an x86 based system.

ERROR: The media product tools installation directory *path-to-installation-directory* does not exist.

ERROR: The media *dirctory* does not contain an operating system upgrade image. Description: The error messages are seen when using the luupgrade command to upgrade a new boot environment.

**Cause:** An older version of Live Upgrade is being used. The Live Upgrade packages you have installed on your system are incompatible with the media and the release on that media.

Solution: Always use the Live Upgrade packages from the release you are upgrading to.

**Example:** In the following example, the error message indicates that the Live Upgrade packages on the system are not the same version as on the media.

```
# luupgrade -u -n sl0ul -s /mnt
Validating the contents of the media </mnt>.
```

```
The media is a standard Solaris media.
ERROR: The media product tools installation directory
</mnt/Solaris_10/Tools/Boot/usr/sbin/install.d/install_config> does
not exist.
ERROR: The media </mnt> does not contain an operating system upgrade
image.
```

ERROR: Cannot find or is not executable: </sbin/biosdev>.

ERROR: One or more patches required by Live Upgrade has not been installed.
Cause: One or more patches required by Live Upgrade are not installed on your system.
Beware that this error message does not catch all missing patches.

**Solution:** Before using Live Upgrade, always install all the required patches. Ensure that you have the most recently updated patch list by consulting http://support.oracle.com (My Oracle Support). Search for the knowledge document 1004881.1 - Live Upgrade Software Patch Requirements (formerly 206844) on My Oracle Support.

ERROR: Device mapping command </sbin/biosdev> failed. Please reboot and try again.

**Cause:** *Reason 1*: Live Upgrade is unable to map devices because of previous administrative tasks.

Solution: Reason 1: Reboot the system and try Live Upgrade again

**Cause:** *Reason 2*: If you reboot your system and get the same error message, you have two or more identical disks. The device mapping command is unable to distinguish between them.

**Solution:** *Reason 2*: Create a new dummy fdisk partition on one of the disks. See the fdisk(1M) man page. Then reboot the system.

Cannot delete the boot environment that contains the GRUB menu Cause: Live Upgrade imposes the restriction that a boot environment cannot be deleted if the boot environment contains the GRUB menu.

**Solution:** Use lumake(1M) or luupgrade(1M) commands to reuse that boot environment.

The file system containing the GRUB menu was accidentally remade. However, the disk has the same slices as before. For example, the disk was not re-sliced. **Cause:** The file system that contains the GRUB menu is critical to keeping the system bootable. Live Upgrade commands do not destroy the GRUB menu. But, if you accidentally remake or otherwise destroy the file system containing the GRUB menu with a command other than a Live Upgrade command, the recovery software attempts to reinstall the GRUB menu. The recovery software puts the GRUB menu back in the same file system at the next reboot. For example, you might have used the newfs or mkfs commands on the file system and accidentally destroyed the GRUB menu. To restore the GRUB menu correctly, the slice must adhere to the following conditions:

- Contain a mountable file system
- Remain a part of the same Live Upgrade boot environment where the slice resided previously

Before rebooting the system, make any necessary corrective actions on the slice.

Solution: Reboot the system. A backup copy of the GRUB menu is automatically installed.

The GRUB menu's menu.lst file was accidentally deleted. Solution: Reboot the system. A backup copy of the GRUB menu is automatically installed.

### System Panics When Upgrading With Live Upgrade Running Veritas VxVm

When you use Live Upgrade while upgrading and running Veritas VxVM, the system panics on reboot unless you upgrade by using the following procedure. The problem occurs if packages do not conform to Oracle Solaris advanced packaging guidelines.

1 Become superuser or assume an equivalent role.

Roles contain authorizations and privileged commands. For more information about roles, see "Configuring RBAC (Task Map)" in *System Administration Guide: Security Services*.

- **2** Create an inactive boot environment. See "Creating a New Boot Environment" in Oracle Solaris 10 8/11 Installation Guide: Live Upgrade and Upgrade Planning.
- 3 Before upgrading the inactive boot environment, you must disable the existing Veritas software on the inactive boot environment.
  - a. Mount the inactive boot environment.
    - # lumount inactive\_boot\_environment\_name mount\_point

For example:

- # lumount solaris8 /mnt
- b. Change to the directory that contains the vfstab, for example:

# cd /mnt/etc

c. Make a copy of the inactive boot environment's vfstab file, for example:

# cp vfstab vfstab.501

d. In the copied vfstab, comment out all Veritas file system entries, for example:

# sed '/vx\/dsk/s/^/#/g' < vfstab > vfstab.novxfs

The first character of each line is changed to #, which makes the line a comment line. Note that this comment line is different than the system file-comment lines.

e. Copy the changed vfstab file, for example:

# cp vfstab.novxfs vfstab

- f. Change directories to the inactive boot environment's system file, for example: # cd /mnt/etc
- g. Make a copy of the inactive boot environment's system file, for example:

# cp system system.501

h. Comment out all "forceload:" entries that include drv/vx.

```
# sed '/forceload: drv\/vx/s/^/*/' <system> system.novxfs
```

The first character of each line is changed to \*, which makes the line a command line. Note that this comment line is different than the vfstab file comment lines.

i. Create the Veritas install-db file, for example:

# touch vx/reconfig.d/state.d/install-db

j. Unmount the inactive boot environment.

# luumount inactive\_boot\_environment\_name

- 4 Upgrade the inactive boot environment. See Chapter 5, "Upgrading With Live Upgrade (Tasks)," in Oracle Solaris 10 8/11 Installation Guide: Live Upgrade and Upgrade Planning.
- 5 Activate the inactive boot environment. See "Activating a Boot Environment" in Oracle Solaris 10 8/11 Installation Guide: Live Upgrade and Upgrade Planning.
- 6 Shut down the system.

# init 0

7 Boot the inactive boot environment in single-user mode:

OK boot -s

Several messages and error messages that contain "vxvm" or "VXVM" are displayed that can be ignored. The inactive boot environment becomes active.

- 8 Upgrade Veritas.
  - a. Remove the Veritas VRTSvmsa package from the system, for example:
    - # pkgrm VRTSvmsa
  - b. Change directories to the Veritas packages.
    - # cd /location\_of\_Veritas\_software
  - c. Add the latest Veritas packages to the system:
    - # pkgadd -d 'pwd' VRTSvxvm VRTSvmsa VRTSvmdoc VRTSvmman VRTSvmdev
- 9 Restore the original vfstab and system files:

```
# cp /etc/vfstab.original /etc/vfstab
```

- # cp /etc/system.original /etc/system
- 10 Reboot the system.

# init 6

### x86: Service Partition Not Created by Default on Systems With No Existing Service Partition

If you install the Oracle Solaris 10 8/11 OS on a system that does not currently include a service or diagnostic partition, the installation program might not create a service partition by default. If you want to include a service partition on the same disk as the Oracle Solaris partition, you must re-create the service partition before you install the Oracle Solaris 10 8/11 OS.

If you installed the Solaris 8 2/02 OS on a system with a service partition, the installation program might not have preserved the service partition. If you did not manually edit the fdisk boot partition layout to preserve the service partition, the installation program deleted the service partition during the installation.

**Note** – If you did not specifically preserve the service partition when you installed the Solaris 8 2/02 OS, you might not be able to re-create the service partition and upgrade to the Oracle Solaris 10 8/11 OS.

If you want to include a service partition on the disk that contains the Oracle Solaris partition, choose one of the following workarounds.

### To Install Software From a Network Installation Image or From the Oracle Solaris Operating System DVD

To install the software from a net installation image or from the Oracle Solaris Operating System DVD over the network, follow these steps.

- 1 Delete the contents of the disk.
- 2 Before you install, create the service partition by using the diagnostics CD for your system.For information about how to create the service partition, see your hardware documentation.
- 3 Boot the system from the network.

The Customize fdisk Partitions screen is displayed.

4 To load the default boot disk partition layout, click Default.

The installation program preserves the service partition and creates the Oracle Solaris partition.

### To Install From the Oracle Solaris Software - 1 CD or From a Network Installation Image

To use the Oracle Solaris installation program to install from the Oracle Solaris Software - 1 CD or from a network installation image on a boot server, follow these steps.

- 1 Delete the contents of the disk.
- Before you install, create the service partition by using the diagnostics CD for your system.For information about how to create the service partition, see your hardware documentation.
- 3 The installation program prompts you to choose a method for creating the Oracle Solaris partition.
- 4 Boot the system.
- 5 Select the Use rest of disk for Solaris partition option.The installation program preserves the service partition and creates the Oracle Solaris partition.
- 6 Complete the installation.

### ◆ ◆ ◆ APPENDIX B

# Additional SVR4 Packaging Requirements (Reference)

This appendix is for system administrators who install or remove packages, especially third-party packages. Following these packaging requirements enables the following:

- Avoids modifying the currently running system so you can upgrade with Live Upgrade, a feature of Oracle Solaris, and create and maintain non-global zones and diskless clients
- Prevents a package from being interactive to automate installations when using installation programs such as custom JumpStart, a feature of Oracle Solaris

This chapter contains the following sections:

- "Preventing Modification of the Current OS" on page 189.
- "Preventing User Interaction When Installing or Upgrading" on page 193.
- "Setting Package Parameters For Zones" on page 194

### **Preventing Modification of the Current OS**

Following the requirements in this section keeps the currently running OS unaltered.

### **Using Absolute Paths**

For an installation of an operating system to be successful, packages must recognize and correctly respect alternate root (/) file systems, such as a Live Upgrade inactive boot environment.

Packages can include absolute paths in their pkgmap file (package map). If these files exist, they are written relative to the -R option of the pkgadd command. Packages that contain both absolute and relative (relocatable) paths can be installed to an alternative root (/) file system as well. \$PKG\_INSTALL\_ROOT is prepended to both absolute and relocatable files so all paths are resolved properly when being installed by pkgadd.

### Using the pkgadd - R Command

Packages being installed by using the pkgadd -R option or being removed using the pkgrm -R option must not alter the currently running system. This feature is used by custom JumpStart, Live Upgrade, non-global zones and diskless client.

Any procedure scripts that are included in the packages being installed with the pkgadd command -R option or being removed by using the pkgrm command -R option must not alter the currently running system. Any installation scripts that you provide must reference any directory or file that is prefixed with the \$PKG\_INSTALL\_ROOT variable. The package must write all directories and files with the \$PKG\_INSTALL\_ROOT prefix. The package must not remove directories without a \$PKG\_INSTALL\_ROOT prefix.

Table B-1 provides examples of script syntax.

TABLE B-1 Examples of Installation Script Syntax

| Script Type                              | Correct Syntax                                                | Incorrect Syntax                          |
|------------------------------------------|---------------------------------------------------------------|-------------------------------------------|
| Bourne shell "if"<br>statement fragments | if [ -f \${PKG_INSTALL_ROOT}\<br>/etc/myproduct.conf ] ; then | if [ -f /etc/myproduct.conf ] ; \<br>then |
| Removing a file                          | /bin/rm -f \${PKG_INSTALL_ROOT}\<br>/etc/myproduct.conf       | /bin/rm -f /etc/myproduct.conf            |
| Changing a file                          | echo "test=no" > \${PKG_INSTALL_ROOT}\<br>/etc/myproduct.conf | echo "test=no" > \<br>/etc/myproduct.conf |

### **Differences Between** \$PKG\_INSTALL\_ROOT and \$BASEDIR Overview

\$PKG\_INSTALL\_ROOT is the location of the root (/) file system of the machine to which you are adding the package. The location is set to the -R argument of the pkgadd command. For example, if the following command is invoked, then \$PKG\_INSTALL\_ROOT becomes /a during the installation of the package.

#### # pkgadd -R /a SUNWvxvm

\$BASEDIR points to the *relocatable* base directory into which relocatable package objects are installed. Only relocatable objects are installed here. Nonrelocatable objects (those that have *absolute* paths in the pkgmap file) are always installed relative to the inactive boot environment, but not relative to the \$BASEDIR in effect. If a package has no relocatable objects, then the package is said to be an absolute package (or nonrelocatable), and \$BASEDIR is undefined and not available to package procedure scripts.

For example, suppose a package's pkgmap file has two entries:

1 f none sbin/ls 0555 root sys 3541 12322 1002918510 1 f none /sbin/ls2 0555 root sys 3541 12322 2342423332

The pkginfo file has a specification for \$BASEDIR:

BASEDIR=/opt

If this package is installed with the following command, then ls is installed in /a/opt/sbin/ls, but ls2 is installed as /a/sbin/ls2.

```
# pkgadd -R /a SUNWtest
```

### **Guidelines for Writing Scripts**

Your package procedure scripts must be independent of the currently running OS to prevent modifying the OS. Procedure scripts define actions that occur at particular points during package installation and removal. Four procedure scripts can be created with these predefined names: preinstall, postinstall, preremove, and postremove.

| Guidelines                                                                                                    | Affects Live<br>Upgrade | Affects<br>non-global<br>zones |
|----------------------------------------------------------------------------------------------------|-------------------------|--------------------------------|
| Scripts must be written in Bourne shell (/bin/sh). Bourne shell is the interpreter that is used by the pkgadd command to execute the procedure scripts.                                                                                                    | Х                       | Х                              |
| Scripts must not start or stop any processes or depend on the output of commands such as ps or truss, which are operating system dependent and report information about the currently running system.                                                           | Х                       | Х                              |
| Scripts are free to use other standard UNIX commands such as expr, cp, and ls and other commands that facilitate shell scripting.                                                                                                    | Х                       | Х                              |
| Any commands that a script invokes must be available in all supported releases, since a package must run on all of those releases. Therefore, you cannot use commands that were added or removed after the Solaris 8 release.                                   | Х                       |                                |
| To verify that a specific command or option is supported in a Solaris 8, Solaris 9, or Oracle Solaris 10 release, see the specific version of <i>Solaris Reference Manual AnswerBook</i> on http://www.oracle.com/technetwork/indexes/documentation/index.html. |                         |                                |

### **Maintaining Diskless Client Compatibility**

Packages must not execute commands delivered by the package itself. This is to maintain diskless client compatibility and avoids running commands that might require shared libraries that are not installed yet.

### **Verifying Packages**

All packages must pass pkgchk validation. After a package is created and before it is installed, it must be checked with the following command.

# pkgchk -d dir\_name pkg\_name

dir\_name Specifies the name of the directory where the package resides

*pkg\_name* Specifies the name of the package

EXAMPLE B-1 Testing a Package

After a package is created, it must be tested by installing it in an alternate root (/) file system location by using the -R *dir\_name* option to pkgadd. After the package is installed, it must be checked for correctness by using pkgchk, as in this example.

```
# pkgadd -d . -R /a SUNWvxvm
# pkgchk -R /a SUNWvxvm
```

No errors should be displayed.

EXAMPLE B-2 Testing a Package on /export/SUNWvxvm

If a package exists at /export/SUNWvxvm, then you would issue the following command.

```
# pkgchk -d /export SUNWvxvm
```

No errors should be displayed.

Other commands can check the package when you are creating, modifying, and deleting files. The following commands are some examples.

- For example, the dircmp or fssnap commands can be used to verify that packages behave properly.
- Also, the ps command can be used for testing daemon compliance by making sure daemons are not stopped or started by the package.
- The truss, pkgadd -v, and pkgrm commands can test runtime package installation compliance, but might not work in all situations. In the following example, the truss command strips out all read-only, non-\$TEMPDIR access and shows only non-read-only access to paths that do not lie within the specified inactive boot environment.

```
# TEMPDIR=/a; export TEMPDIR
# truss -t open /usr/sbin/pkgadd -R ${TEMPDIR} SUNWvxvm \
2>&1 > /dev/null | grep -v 0_RDONLY | grep -v \
'open("'${TEMPDIR}
```

### **Preventing User Interaction When Installing or Upgrading**

Packages must be added or removed without the user being prompted for information when using the following standard Oracle Solaris utilities.

- The custom JumpStart program
- Live Upgrade
- Oracle Solaris installation program program
- Oracle Solaris Zones

To test a package to ensure that it will install with no user interaction, a new administration file can be set up with the pkgadd command - a option. The - a option defines an installation administration file to be used in place of the default administration file. Using the default file might result in the user being prompted for more information. You can create an administration file that indicates to pkgadd that it should bypass these checks and install the package without user confirmation. For details, see the man page admin(4) or pkgadd(1M).

The following examples show how the pkgadd command uses the administration file.

- If no administration file is provided, pkgadd uses /var/sadm/install/admin/default. Using this file might result in user interaction.
  - # pkgadd
- If a relative administration file is provided on the command line, pkgadd looks in /var/sadm/install/admin for the file name and uses it. In this example, the relative administration file is named nocheck and pkgadd looks for /var/sadm/install/admin/nocheck.

# pkgadd -a nocheck

• If an absolute file is provided pkgadd uses it. In this example, pkgadd looks in / tmp for the nocheck administration file.

# pkgadd -a /tmp/nocheck

EXAMPLE B-3 Installation Administration File

The following is an example of an installation administration file that requires very little user interaction with the pkgadd utility. Unless the package requires more space than is available on the system, the pkgadd utility uses this file and installs the package without prompting the user for more information.

```
mail=
instance=overwrite
partial=nocheck
runlevel=nocheck
idepend=nocheck
space=ask
setuid=nocheck
confiict=nocheck
```

**EXAMPLE B-3** Installation Administration File

(Continued)

action=nocheck basedir=default

### **Setting Package Parameters For Zones**

Packages have parameters that control how their content is distributed and made visible on a system with non-global zones installed. The SUNW PKG ALLZONES, SUNW PKG HOLLOW, and SUNW\_PKG\_THISZONE package parameters define the characteristics of packages on a system with zones installed. These parameters must be set so that packages can be administered in a system with non-global zones.

The following table lists the four valid combinations for setting package parameters. If you choose setting combinations that are not listed in the following table, those settings are invalid and result in the package failing to install.

**Note** – Ensure that you have set all three package parameters. You can leave all three package parameters blank. The package tools interpret a missing zone package parameter as if the setting were "false," but not setting the parameters is strongly discouraged. By setting all three package parameters, you specify the exact behavior the package tools should exhibit when installing or removing the package.

TABLE B-3 Valid Package Parameter Settings For Zones

| SUNW_PKG_ALLZONES<br>Setting | SUNW_PKG_HOLLOW<br>Setting | SUNW_PKG_THISZONE<br>Setting | Package Description                                                                                                    |
|------------------------------|----------------------------|------------------------------|----------------------------------------------------------------------------------------------------|
| false                        | false                      | false                        | This is the default setting for packages that do not specify values for all the zone package parameters.                                                                                                    |
|                              |                            |                              | <ul> <li>A package with these settings can be installed in either<br/>the global zone or a non-global zone.</li> <li>If the pkgadd command is run in the global zone,<br/>the package is installed in the global zone and in all<br/>non-global zones.</li> </ul> |
|                              |                            |                              | <ul> <li>If the pkgadd command is run in a non-global zone,<br/>the package is installed in the non-global zone only.</li> </ul>                                                                                                    |
|                              |                            |                              | In both cases, the entire contents of the package is visible in all zones where the package is installed.                                                                                                    |

| SUNW_PKG_ALLZONES<br>Setting | SUNW_PKG_HOLLOW<br>Setting | SUNW_PKG_THISZONE<br>Setting                                                                                                    | Package Description                                                                                                    |
|------------------------------|----------------------------|----------------------------------------------------------------------------------------------------|----------------------------------------------------------------------------------------------------|
| false fals                   | false true                 | <ul> <li>A package with these settings can be installed in either<br/>the global zone or a non-global zone. If new non-global<br/>zones are created after the installation, the package is<br/>not propagated to these new non-global zones.</li> <li>If the pkgadd command is run in the global zone,<br/>the package is installed in the global zone only.</li> </ul> |                                                                                                    |
|                              |                            |                                                                                                    | <ul> <li>If the pkgadd command is run in a non-global zone,<br/>the package is installed in the non-global zone only.</li> </ul>                                                                                                    |
|                              |                            |                                                                                                    | In both cases, the entire contents of the package is visible in the zone where the package is installed.                                                                                                    |
| true                         | false                      | false                                                                                                    | A package with these settings can be installed in the global zone only. When the pkgadd command is run, the package is installed in the global zone and in all non-global zones. The entire contents of the package is visible in all zones. |
|                              |                            |                                                                                                    | <b>Note</b> – Any attempt to install the package in a non-global zone fails.                                                                                                    |

 TABLE B-3
 Valid Package Parameter Settings For Zones
 (Continued)

| SUNW_PKG_ALLZONES<br>Setting | SUNW_PKG_HOLLOW<br>Setting | SUNW_PKG_THISZONE<br>Setting | Package Description                                                                                                    |
|------------------------------|----------------------------|------------------------------|----------------------------------------------------------------------------------------------------|
| true                         | true                       | false                        | A package with these settings can only be installed in<br>the global zone, by the global administrator. When the<br>pkgadd command is run, the contents of the package is<br>fully installed in the global zone. If a package has the<br>package parameters set to these values, the package<br>content itself is not delivered on any non-global zone.<br>Only the package installation information necessary to<br>make the package appear to be installed is installed on<br>all non-global zones. This enables the installation of<br>other packages to be installed that depend on this<br>package. For more information on "hollow" packages,<br>see Chapter 25, "About Packages and Patches on a<br>Solaris System With Zones Installed (Overview)," in<br><i>System Administration Guide: Oracle Solaris<br/>Containers-Resource Management and Oracle Solaris<br/>Zones.</i> |
|                              |                            |                              | <ul><li>For package dependency checking purposes, the package appears to be installed in all zones.</li><li>In the global zone, the entire contents of the package is visible.</li></ul>                                                                                                    |
|                              |                            |                              | <ul> <li>In whole root non-global zones, the entire content<br/>of the package is not visible.</li> </ul>                                                                                                    |
|                              |                            |                              | <ul> <li>When a non-global zone inherits a file system from<br/>the global zone, a package installed in this file<br/>system is visible in a non-global zone. All other file<br/>delivered by the package are not visible within the<br/>non-global zone.</li> <li>For example, a sparse root non-global zone shares<br/>certain directories with the global zone. These<br/>directories are read-only. Sparse root non-global<br/>zones share the /plat form file system among<br/>others. Another example is packages that deliver<br/>files relevant only to booting hardware.</li> </ul>                                                                                                    |
|                              |                            |                              | <b>Note</b> – Any attempt to install the package in a non-glob<br>zone fails.                                                                                                    |

TABLER 2 Valid Package Parameter Settings For Zones (Continued)

| Description                                                  | For More Information                                                                                                    |
|--------------------------------------------------------------|----------------------------------------------------------------------------------------------------|
| For more details on packages and zones                       | Chapter 25, "About Packages and Patches on a Solaris<br>System With Zones Installed (Overview)," in System<br>Administration Guide: Oracle Solaris<br>Containers-Resource Management and Oracle Solaris<br>Zones |
| For an overview of sparse and whole root zones               | Chapter 16, "Introduction to Solaris Zones," in System<br>Administration Guide: Oracle Solaris<br>Containers-Resource Management and Oracle Solaris<br>Zones                                                     |
| For information about package characteristics and parameters | pkginfo(4)                                                                                                    |
| For information about displaying package parameter values    | pkgparam(1)                                                                                                    |

### **For Background Information**

The following references provide background information about packaging requirements and specific command syntax.

| For more specific information<br>about packaging requirements and<br>definitions of terminology                     | Chapter 6, "Advanced Techniques for Creating Packages," in <i>Application Packaging Developer's Guide</i>                                                  |
|----------------------------------------------------------------------------------------------------|----------------------------------------------------------------------------------------------------|
| For basic information about adding<br>and removing packages and the<br>installation administration file             | Chapter 20, "Managing Software (Overview)," in <i>System Administration Guide: Basic Administration</i>                                                    |
| For detailed information about<br>specific commands that are<br>referenced in this appendix, see<br>these man pages | $\label{eq:linear} \begin{array}{l} {\rm dircmp(1), fssnap(1M), ps(1), or truss(1) pkgadd(1M), pkgchk(1M), } \\ {\rm or pkgrm}(1M) \end{array}$            |
| For an overview of Live Upgrade                                                                                     | Chapter 2, "Live Upgrade (Overview)," in Oracle Solaris 10 8/11<br>Installation Guide: Live Upgrade and Upgrade Planning                                   |
| For an overview of custom<br>JumpStart                                                                              | Chapter 2, "Custom JumpStart (Overview)"                                                                                                    |
| For an overview of Zones                                                                                            | Chapter 16, "Introduction to Solaris Zones," in <i>System Administration Guide: Oracle Solaris Containers-Resource Management and Oracle Solaris Zones</i> |

## Glossary

| 3DES             | ([Triple DES] Triple-Data Encryption Standard). A symmetric-key encryption method that provides a key length of 168 bits.                                                                                                    |
|------------------|----------------------------------------------------------------------------------------------------|
| AES              | (Advanced Encryption Standard) A symmetric 128-bit block data encryption technique. The U.S. government adopted the Rijndael variant of the algorithm as its encryption standard in October 2000. AES replaces DES encryption as the government standard.                                                                                                    |
| archive          | A file that contains a collection of files that were copied from a master system. The file also contains identification information about the archive, such as a name and the date that you created the archive. After you install an archive on a system, the system contains the exact configuration of the master system.                                                                                                    |
|                  | An archive could be a differential archive, which is a Flash Archive that contains only the differences<br>between two system images, an unchanged master image and an updated master image. The differential<br>archive contains files to be retained, modified, or deleted from the clone system. A differential update<br>changes only the files specified and is restricted to systems that contain software consistent with the<br>unchanged master image. |
| arrow keys       | One of the four directional keys on the numeric keypad.                                                                                                    |
| begin script     | A user-defined Bourne shell script, specified within the rules file, that performs tasks before the Oracle Solaris software is installed on the system. You can use begin scripts only with custom JumpStart, a feature of Oracle Solaris, installations.                                                                                                    |
| boot             | To load the system software into memory and start it.                                                                                                    |
| boot archive     | <ul> <li>x86 only: A boot archive is a collection of critical files that is used to boot the Oracle Solaris OS. These files are needed during system startup before the root (/) file system is mounted. Two boot archives are maintained on a system:</li> <li>The boot archive that is used to boot the Oracle Solaris OS on a system. This boot archive is sometimes called the primary boot archive.</li> </ul>                                             |
|                  | <ul> <li>The boot archive that is used for recovery when the primary boot archive is damaged. This boot archive starts the system without mounting the root (/) file system. On the GRUB, a feature of Oracle Solaris, menu, this boot archive is called failsafe. The archive's essential purpose is to regenerate the primary boot archive, which is usually used to boot the system.</li> </ul>                                                              |
| boot environment | A collection of mandatory file systems (disk slices and mount points) that are critical to the operation of the Oracle Solaris OS. These disk slices might be on the same disk or distributed across multiple disks.                                                                                                    |

|                          | The active boot environment is the one that is currently booted. Exactly one active boot environment can be booted. An inactive boot environment is not currently booted, but can be in a state of waiting for activation on the next reboot.                                                                 |
|--------------------------|----------------------------------------------------------------------------------------------------|
| boot loader              | <b>x86 only</b> : The boot loader is the first software program that runs after you turn on a system. This program begins the booting process.                                                                                                    |
| boot server              | A server system that provides client systems on the same network subnet with the programs and information that they need to start. A boot server is required to install over the network if the install server is on a different subnet than the systems on which Oracle Solaris software is to be installed. |
| bootlog-cgi<br>program   | The CGI program that enables a web server to collect and store remote client-booting and installation console messages during a WAN boot installation.                                                                                                    |
| certificate<br>authority | (CA) A trusted third-party organization or company that issues digital certificates that are used to create digital signatures and public-private key pairs. The CA guarantees that the individual who is granted the unique certificate is who she or he claims to be.                                       |
| certstore file           | A file that contains a digital certificate for a specific client system. During an SSL negotiation, the client might be asked to provide the certificate file to the server. The server uses this file to verify the identity of the client.                                                                  |
| CGI                      | (Common Gateway Interface) An interface by which external programs communicate with the HTTP server. Programs that are written to use CGI are called CGI programs or CGI scripts. CGI programs handle forms or parse output the server does not normally handle or parse.                                     |
| checksum                 | The result of adding a group of data items that are used for checking the group. The data items can be<br>either numerals or other character strings that are treated as numerals during the checksum calculation.<br>The checksum value verifies that communication between two devices is successful.       |
| client                   | In the client-server model for communications, the client is a process that remotely accesses resources of a compute server, such as compute power and large memory capacity.                                                                                                    |
| clone system             | A system that you install by using a Flash Archive, a feature of Oracle Solaris. The clone system has the same installation configuration as the master system.                                                                                                    |
| cluster                  | A logical collection of packages (software modules). The Oracle Solaris software is divided into <i>software groups</i> , which are each composed of clusters and <i>packages</i> .                                                                                                    |
| command line             | A string of characters that begins with a command, often followed by arguments, including options, file names, and other expressions, and terminated by the end-of-line character.                                                                                                    |
| concatenation            | A RAID-0 volume. If slices are concatenated, the data is written to the first available slice until that slice is full. When that slice is full, the data is written to the next slice, serially. A concatenation provides no data redundancy unless it is contained in a mirror. See also RAID-0 volume.     |
| Core Software<br>Group   | A software group that contains the minimum software that is required to boot and run the Oracle Solaris OS on a system. Core includes some networking software and the drivers that are required to run the Common Desktop Environment (CDE) desktop. Core does not include the CDE software.                 |

| critical file systems                         | File systems that are required by the Oracle Solaris OS. When you use Live Upgrade, a feature of Oracle Solaris, these file systems are separate mount points in the vfstab file of the active and inactive boot environments. Example file systems are root (/), /usr, /var, and /opt. These file systems are always copied from the source to the inactive boot environment.                                                                                                    |
|-----------------------------------------------|----------------------------------------------------------------------------------------------------|
| custom JumpStart                              | A type of installation in which the Oracle Solaris software is automatically installed on a system that is<br>based on a user-defined profile. You can create customized profiles for different types of users and systems.<br>A custom JumpStart installation is a JumpStart installation you create.                                                                                                    |
| custom probes file                            | A file, which must be located in the same JumpStart directory as the rules file, that is a Bourne shell script that contains two types of functions: probe and comparison. Probe functions gather the information you want or do the actual work and set a corresponding SI_ environment variable you define. Probe functions become probe keywords. Comparison functions call a corresponding probe function, compare the output of the probe function, and return 0 if the keyword matches or 1 if the keyword doesn't match. Comparison functions become rule keywords. See also <i>rules file</i> . |
| dataset                                       | A generic name for the following ZFS entities: clones, file systems, snapshots, or volumes.                                                                                                    |
| decryption                                    | The process of converting coded data to plain text. See also encryption.                                                                                                    |
| derived profile                               | A profile that is dynamically created by a begin script during a custom JumpStart installation.                                                                                                    |
| DES                                           | (Data Encryption Standard) A symmetric-key encryption method that was developed in 1975 and standardized by ANSI in 1981 as ANSI X.3.92. DES uses a 56-bit key.                                                                                                    |
| Developer Oracle<br>Solaris Software<br>Group | A software group that contains the End User Oracle Solaris Software Group plus the libraries, include files, man pages, and programming tools for developing software.                                                                                                    |
| DHCP                                          | (Dynamic Host Configuration Protocol) An application-layer protocol. Enables individual computers, or clients, on a TCP/IP network to extract an IP address and other network configuration information from a designated and centrally maintained DHCP server or servers. This facility reduces the overhead of maintaining and administering a large IP network.                                                                                                    |
| differential archive                          | A Flash Archive that contains only the differences between two system images, an unchanged master image and an updated master image. The differential archive contains files to be retained, modified, or deleted from the clone system. A differential update changes only the files that are specified and is restricted to systems that contain software consistent with the unchanged master image.                                                                                                    |
| digital certificate                           | A nontransferable, nonforgeable, digital file issued from a third party that both communicating parties already trust.                                                                                                    |
| disc                                          | An optical disc, as opposed to a magnetic disk, which recognizes the common spelling that is used in the compact disc (CD) market. For example, a CD-ROM or DVD-ROM is an optical disc.                                                                                                    |
| disk                                          | A round platter, or set of platters, of a magnetized medium that is organized into concentric tracks and sectors for storing data such as files. See also disc.                                                                                                    |
| disk configuration<br>file                    | A file that represents a structure of a disk (for example, bytes/sector, flags, slices). Disk configuration files enable you to use the pfinstall command from a single system to test profiles on different-size disks.                                                                                                    |
| diskless client                               | A client on a network that relies on a server for all of its disk storage.                                                                                                    |

| document root<br>directory                                     | The root of a hierarchy on a web server machine that contains the files, images, and data you want to present to users who are accessing the web server.                                                                                                    |
|----------------------------------------------------------------|----------------------------------------------------------------------------------------------------|
| domain                                                         | A part of the Internet naming hierarchy. A domain represents a group of systems on a local network that share administrative files.                                                                                                    |
| domain name                                                    | The name that is assigned to a group of systems on a local network that share administrative files. The domain name is required for the Network Information Service (NIS) database to work properly. A domain name consists of a sequence of component names that are separated by periods (for example: tundra.mpk.ca.us). As you read a domain name from left to right, the component names identify more general (and usually remote) areas of administrative authority.                                                             |
| encryption                                                     | The process of protecting information from unauthorized use by making the information unintelligible.<br>Encryption is based on a code, called a key, which is used to decrypt the information. See also decryption.                                                                                                    |
| End User Oracle<br>Solaris Software<br>Group                   | A software group that contains the Core Software Group plus the recommended software for an end user, including the Common Desktop Environment (CDE) and DeskSet software.                                                                                                    |
| Entire Oracle<br>Solaris Software<br>Group                     | A software group that contains the entire Oracle Solaris release.                                                                                                    |
| Entire Oracle<br>Solaris Software<br>Group Plus OEM<br>Support | A software group that contains the entire Oracle Solaris release plus additional hardware support for OEMs. This software group is recommended when installing Oracle Solaris software on SPARC based servers.                                                                                                    |
| /etc directory                                                 | A directory that contains critical system configuration files and maintenance commands.                                                                                                    |
| /etc/netboot<br>directory                                      | The directory on a WAN boot server that contains the client configuration information and security data that are required for a WAN boot installation.                                                                                                    |
| /export file system                                            | A file system on an OS server that is shared with other systems on a network. For example, the /export file system can contain the root (/) file system and swap space for diskless clients and the home directories for users on the network. Diskless clients rely on the /export file system on an OS server to boot and run.                                                                                                    |
| failsafe boot<br>archive                                       | <b>x86 only</b> : A boot archive that is used for recovery when the primary boot archive is damaged. This boot archive starts the system without mounting the root (/) file system. This boot archive is called failsafe on the GRUB menu. The archive's essential purpose is to regenerate the primary boot archive, which is usually used to boot the system. See <i>boot archive</i> .                                                                                                    |
| fallback                                                       | A reversion to the environment that ran previously. Use fallback when you are activating an environment and the boot environment that is designated for booting fails or shows some undesirable behavior.                                                                                                    |
| fdisk partition                                                | A logical partition of a disk drive that is dedicated to a particular operating system on x86 based systems.<br>To install the Oracle Solaris software, you must set up at least one Oracle Solaris fdisk partition on an x86<br>based system. x86 based systems allow up to four different fdisk partitions on a disk. These partitions can<br>be used to hold individual operating systems. Each operating system must be located on a unique fdisk<br>partition. A system can only have one Oracle Solaris fdisk partition per disk. |

| file server    | A server that provides the software and file storage for systems on a network.                                                                                                    |
|----------------|----------------------------------------------------------------------------------------------------|
| file system    | In the SunOS operating system, a tree-structured network of files and directories that you can access.                                                                                                    |
| finish script  | A user-defined Bourne shell script, specified within the rules file, that performs tasks after the Oracle<br>Solaris software is installed on the system but before the system reboots. You use finish scripts with custom<br>JumpStart installations.                                                                                                    |
| Flash Archive  | A Oracle Solaris installation feature that enables you to create an archive of the files on a system, called the <i>master system</i> . You can then use the archive to install other systems, making the other systems identical in their configuration to the master system. See also <i>archive</i> .                                                                                                    |
| format         | To put data into a structure or divide a disk into sectors for receiving data.                                                                                                    |
| function key   | One of the 10 or more keyboard keys that are labeled F1, F2, F3, and so on that are mapped to particular tasks.                                                                                                    |
| global zone    | In Oracle Solaris Zones, the global zone is both the default zone for the system and the zone used for system-wide administrative control. The global zone is the only zone from which a non-global zone can be configured, installed, managed, or uninstalled. Administration of the system infrastructure, such as physical devices, routing, or dynamic reconfiguration (DR), is only possible in the global zone. Appropriately privileged processes running in the global zone can access objects associated with other zones. See also <i>Oracle Solaris Zones</i> and <i>non-global zone</i> .   |
| GRUB           | <b>x86 only</b> : GNU GRand Unified Bootloader (GRUB) is an open source boot loader with a simple menu interface. The menu displays a list of operating systems that are installed on a system. GRUB enables you to easily boot these various operating systems, such as the Oracle Solaris OS, Linux, or Microsoft Windows.                                                                                                    |
| GRUB edit menu | <b>x86 only</b> : A boot menu that is a submenu of the GRUB main menu. GRUB commands are displayed on this menu. These commands can be edited to change boot behavior.                                                                                                    |
| GRUB main menu | <b>x86 only</b> : A boot menu that lists the operating systems that are installed on a system. From this menu, you can easily boot an operating system without modifying the BIOS or fdisk partition settings.                                                                                                    |
| hard link      | A directory entry that references a file on disk. More than one such directory entry can reference the same physical file.                                                                                                    |
| hash           | A number that is produced by taking some input and generating a number that is significantly shorter than the input. The same output value is always generated for identical inputs. Hash functions can be used in table search algorithms, in error detection, and in tamper detection. When used for tamper detection, hash functions are chosen such that it is difficult to find two inputs that yield the same hash result. MD5 and SHA-1 are examples of one-way hash functions. For example, a message digest takes a variable-length input such as a disk file and reduces it to a small value. |
| hashing        | The process of changing a string of characters into a value or key that represents the original string.                                                                                                    |
| НМАС           | Keyed hashing method for message authentication. HMAC is used with an iterative cryptographic hash function, such as MD5 or SHA-1, in combination with a secret shared key. The cryptographic strength of HMAC depends on the properties of the underlying hash function.                                                                                                    |

| host name                 | The name by which a system is known to other systems on a network. This name must be unique among all the systems within a particular domain (usually, this means within any single organization). A host name can be any combination of letters, numbers, and minus signs (-), but it cannot begin or end with a minus sign.                                                                                   |
|---------------------------|----------------------------------------------------------------------------------------------------|
| НТТР                      | (Hypertext Transfer Protocol) (n.) The Internet protocol that fetches hypertext objects from remote hosts. This protocol is based on TCP/IP.                                                                                                    |
| HTTPS                     | A secure version of HTTP, implemented by using the Secure Sockets Layer (SSL).                                                                                                    |
| initial installation      | An installation that overwrites the currently running software or initializes a blank disk.                                                                                                    |
|                           | An initial installation of the Oracle Solaris OS overwrites the system's disk or disks with the new version of the Oracle Solaris OS. If your system is not running the Oracle Solaris OS, you must perform an initial installation. If your system is running an upgradable version of the Oracle Solaris OS, an initial installation overwrites the disk and does not preserve the OS or local modifications. |
| install server            | A server that provides the Oracle Solaris DVD or CD images from which other systems on a network can install Oracle Solaris (also called a <i>media server</i> ). You can create an install server by copying the Oracle Solaris DVD or CD images to the server's hard disk.                                                                                                    |
| IPv6                      | IPv6 is a version (version 6) of Internet Protocol (IP) that is designed to be an evolutionary step from the current version, IPv4 (version 4). Deploying IPv6, by using defined transition mechanisms, does not disrupt current operations. In addition, IPv6 provides a platform for new Internet functionality.                                                                                              |
| job                       | A user-defined task to be completed by a computer system.                                                                                                    |
| JumpStart<br>directory    | When you use a profile diskette for custom JumpStart installations, the JumpStart directory is the root directory on the diskette that contains all the essential custom JumpStart files. When you use a profile server for custom JumpStart installations, the JumpStart directory is a directory on the server that contains all the essential custom JumpStart files.                                        |
| JumpStart<br>installation | A type of installation in which the Oracle Solaris software is automatically installed on a system by using the factory-installed JumpStart software.                                                                                                    |
| Kerberos                  | A network authentication protocol that uses strong, secret-key cryptography to enable a client and server to identify themselves to each other over an insecure network connection.                                                                                                    |
| key                       | The code for encrypting or decrypting data. See also encryption.                                                                                                    |
| keystore file             | A file that contains keys shared by a client and server. During a WAN boot installation, the client system uses the keys to verify the integrity of, or decrypt the data and files transmitted from, the server.                                                                                                    |
| LAN                       | (local area network) A group of computer systems in close proximity that can communicate by way of some connecting hardware and software.                                                                                                    |
| LDAP                      | (Lightweight Directory Access Protocol) A standard, extensible directory access protocol that is used by LDAP naming service clients and servers to communicate with each other.                                                                                                    |
| Live Upgrade              | An upgrade method that enables a duplicate boot environment to be upgraded while the active boot environment is still running, thus eliminating downtime of the production environment.                                                                                                    |

| locale                  | A geographic or political region or community that shares the same language, customs, or cultural conventions (English for the U.S. is en_US, and English for the U.K. is en_UK).                                                                                                    |
|-------------------------|----------------------------------------------------------------------------------------------------|
| logical device          | A group of physical slices on one or more disks that appear to the system as a single device. A logical device is called a volume in Solaris Volume Manager. A volume is functionally identical to a physical disk for the purposes of an application or file system.                                                                                                    |
| manifest section        | A section of a Flash Archive that is used to validate a clone system. The manifest section lists the files on a system to be retained, added to, or deleted from the clone system. This section is informational only. The section lists the files in an internal format and cannot be used for scripting.                                                                                                    |
| master system           | A system that you use to create a Flash Archive. The system configuration is saved in the archive.                                                                                                    |
| MD5                     | (Message Digest 5) An iterative cryptographic hash function that is used for message authentication, including digital signatures. The function was developed in 1991 by Rivest.                                                                                                    |
| media server            | See install server.                                                                                                    |
| menu.lst file           | <b>x86 only</b> : A file that lists all the operating systems that are installed on a system. The contents of this file dictate the list of operating systems that is displayed on the GRUB menu. From the GRUB menu, you can easily boot an operating system without modifying the BIOS or fdisk partition settings.                                                                                                    |
| metadevice              | See volume.                                                                                                    |
| miniroot                | A minimal, bootable root (/) file system that is included in Oracle Solaris installation media. A miniroot consists of the Oracle Solaris software that is required to install and upgrade systems. On x86 based systems, the miniroot is copied to the system to be used as the failsafe boot archive. See <i>failsafe boot archive</i> .                                                                                                    |
| mirror                  | See RAID-1 volume.                                                                                                    |
| mount                   | The process of accessing a directory from a disk that is attached to a machine that is making the mount request or a remote disk on a network. To mount a file system, you need a mount point on the local system and the name of the file system to be mounted (for example, /usr).                                                                                                    |
| mount point             | A workstation directory to which you mount a file system that exists on a remote machine.                                                                                                    |
| name server             | A server that provides a naming service to systems on a network.                                                                                                    |
| naming service          | A distributed network database that contains key system information about all the systems on a network so that the systems can communicate with each other. With a naming service, the system information can be maintained, managed, and accessed on a network-wide basis. Without a naming service, each system has to maintain its own copy of the system information in the local /etc files. Oracle supports the following naming services: LDAP, NIS, and NIS+. |
| network<br>installation | A way to install software over the network from a system with a CD-ROM or DVD-ROM drive to a system without a CD-ROM or DVD-ROM drive. Network installations require a <i>name server</i> and an <i>install server</i> .                                                                                                    |
| networked systems       | A group of systems (called hosts) that are connected through hardware and software so that they can communicate and share information. Referred to as a local area network (LAN). One or more servers are usually needed when systems are networked.                                                                                                    |

| NIS                                       | The SunOS 4.0 (minimum) Network Information Service. A distributed network database that contains key information about the systems and the users on the network. The NIS database is stored on the master server and all the slave servers.                                                                                                    |
|-------------------------------------------|----------------------------------------------------------------------------------------------------|
| NIS+                                      | The SunOS 5.0 (minimum) Network Information Service. NIS+ replaces NIS, the SunOS 4.0 (minimum) Network Information Service.                                                                                                    |
| non-global zone                           | A virtualized operating system environment created within a single instance of the Oracle Solaris operating system. One or more applications can run in a non-global zone without interacting with the rest of the system. Non-global zones are also called zones. See also <i>Oracle Solaris Zones</i> and <i>global zone</i> .                                                                                                    |
| nonnetworked<br>systems                   | Systems that are not connected to a network or do not rely on other systems.                                                                                                    |
| /opt file system                          | A file system that contains the mount points for third-party and unbundled software.                                                                                                    |
| Oracle Solaris<br>DVD or CD<br>images     | The Oracle Solaris software that is installed on a system, which you can access on the Oracle Solaris DVDs or CDs or an install server's hard disk to which you have copied the Oracle Solaris DVD or CD images.                                                                                                    |
| Oracle Solaris<br>installation<br>program | A graphical user interface (GUI) or command-line interface (CLI) installation program that uses wizard panels to guide you step-by-step through installing the Oracle Solaris software and third-party software.                                                                                                    |
| Oracle Solaris<br>Zones                   | A software partitioning technology used to virtualize operating system services and provide an isolated<br>and secure environment for running applications. When you create a non-global zone, you produce an<br>application execution environment in which processes are isolated from all other zones. This isolation<br>prevents processes that are running in a zone from monitoring or affecting processes that are running in<br>any other zones. See also <i>global zone</i> and <i>non-global zone</i> . |
| OS server                                 | A system that provides services to systems on a network. To serve diskless clients, an OS server must have disk space set aside for each diskless client's root (/) file system and swap space (/export/root, /export/swap).                                                                                                    |
| package                                   | A collection of software that is grouped into a single entity for modular installation. The Oracle Solaris software is divided into <i>software groups</i> , which are each composed of <i>clusters</i> and packages.                                                                                                    |
| panel                                     | A container for organizing the contents of a window, a dialog box, or applet. The panel might collect and confirm user input. Panels might be used by wizards and follow an ordered sequence to fulfill a designated task.                                                                                                    |
| patch analyzer                            | A script that you can run manually or as part of the Oracle Solaris installation program. The patch<br>analyzer performs an analysis on your system to determine which (if any) patches will be removed by<br>upgrading to a Oracle Solaris update.                                                                                                    |
| platform group                            | A vendor-defined grouping of hardware platforms for the purpose of distributing specific software.<br>Examples of valid platform groups are i86pc and sun4u.                                                                                                    |
| platform name                             | The output of the uname -i command. For example, the platform name for the Ultra 60 is SUNW,Ultra-60.                                                                                                    |

| pool                                         | A logical group of devices describing the layout and physical characteristics of the available ZFS storage.<br>Space for datasets is allocated from a pool.                                                                                                    |
|----------------------------------------------|----------------------------------------------------------------------------------------------------|
| Power<br>Management                          | Software that automatically saves the state of a system and turns it off after it is idle for 30 minutes. When you install the Oracle Solaris software on a system that complies with Version 2 of the U.S. Environmental Protection Agency's Energy Star guidelines, the Power Management software is installed by default. A sun4u SPARC based system is an example of a system that has Power Management installed by default. After a subsequent reboot, you are prompted to enable or disable the Power Management software. |
|                                              | Energy Star guidelines require that systems or monitors automatically enter a "sleep state" (consume 30 watts or less) after the system or monitor becomes inactive.                                                                                                    |
| primary boot<br>archive                      | A boot archive that is used to boot the Oracle Solaris OS on a system. This boot archive is sometimes called the primary boot archive. See <i>boot archive</i> .                                                                                                    |
| private key                                  | The decryption key used in public-key encryption.                                                                                                    |
| probe keyword                                | A syntactical element that extracts attribute information about a system when using the custom JumpStart method to install. A probe keyword does not require you to set up a matching condition and run a profile as required for a rule. See also <i>rule</i> .                                                                                                    |
| profile                                      | A text file that defines how to install the Oracle Solaris software when using the custom JumpStart method. For example, a profile defines which software group to install. Every rule specifies a profile that defines how a system is to be installed when the rule is matched. You usually create a different profile for every rule. However, the same profile can be used in more than one rule. See also <i>rules file</i> .                                                                                                |
| profile diskette                             | A diskette that contains all the essential custom JumpStart files in its root directory (JumpStart directory).                                                                                                    |
| profile server                               | A server that contains all the essential custom JumpStart files in a JumpStart directory.                                                                                                    |
| public key                                   | The encryption key used in public-key encryption.                                                                                                    |
| public-key<br>cryptography                   | A cryptographic system that uses two keys: a public key known to everyone, and a private key known only to the recipient of the message.                                                                                                    |
| RAID-0 volume                                | A class of volume that can be a stripe or a concatenation. These components are also called submirrors. A stripe or concatenation is the basic building block for mirrors.                                                                                                    |
| RAID-1 volume                                | A class of volume that replicates data by maintaining multiple copies. A RAID-1 volume is composed of one or more RAID-0 volumes called <i>submirrors</i> . A RAID-1 volume is sometimes called a <i>mirror</i> .                                                                                                    |
| RAID-Z storage<br>pool                       | A virtual device that stores data and parity on multiple disks that can be used as a ZFS storage pool.<br>RAID-Z is similar to RAID-5.                                                                                                    |
| Reduced Network<br>Support Software<br>Group | A software group that contains the minimum code that is required to boot and run a Oracle Solaris system<br>with limited network service support. The Reduced Networking Software Group provides a multiuser<br>text-based console and system administration utilities. This software group also enables the system to<br>recognize network interfaces, but does not activate network services.                                                                                                    |
| root                                         | The top level of a hierarchy of items. Root is the one item from which all other items are descended. See <i>root directory</i> or <i>root (/) file system</i> .                                                                                                    |

| root (/) file system      | The top-level file system from which all other file systems stem. The root ( $/$ ) file system is the base on which all other file systems are mounted, and is never unmounted. The root ( $/$ ) file system contains the directories and files critical for system operation, such as the kernel, device drivers, and the programs that are used to start (boot) a system.                                                                                                    |
|---------------------------|----------------------------------------------------------------------------------------------------|
| root directory            | The top-level directory from which all other directories stem.                                                                                                    |
| rule                      | A series of values that assigns one or more system attributes to a profile. A rule is used in a custom JumpStart installation.                                                                                                    |
| rules file                | A text file that contains a rule for each group of systems or single systems that you want to install automatically. Each rule distinguishes a group of systems, based on one or more system attributes. The rules file links each group to a profile, which is a text file that defines how the Oracle Solaris software is to be installed on each system in the group. A rules file is used in a custom JumpStart installation. See also <i>profile</i> .                                                                                                    |
| rules.ok file             | A generated version of the rules file. The rules.ok file is required by the custom JumpStart installation software to match a system to a profile. You <i>must</i> use the check script to create the rules.ok file.                                                                                                    |
| Secure Sockets<br>Layer   | (SSL) A software library establishing a secure connection between two parties (client and server) used to implement HTTPS, the secure version of HTTP.                                                                                                    |
| server                    | A network device that manages resources and supplies services to a client.                                                                                                    |
| SHA1                      | (Secure Hashing Algorithm) The algorithm that operates on any input length less than 2 <sup>64</sup> to produce a message digest.                                                                                                    |
| shareable file<br>systems | File systems that are user-defined files such as /export/home and /swap. These file systems are shared between the active and inactive boot environment when you use Live Upgrade, a feature of Oracle Solaris. Shareable file systems contain the same mount point in the vfstab file in both the active and inactive boot environments. Updating shared files in the active boot environment also updates data in the inactive boot environment. Shareable file systems are shared by default, but you can specify a destination slice, and then the file systems are copied. |
| slice                     | The unit into which the disk space is divided by the software.                                                                                                    |
| snapshot                  | A read-only image of a ZFS file system or volume at a given point in time.                                                                                                    |
| software group            | A logical grouping of the Oracle Solaris software (clusters and packages). During a Oracle Solaris installation, you can install one of the following software groups: Core, End User Oracle Solaris Software, Developer Oracle Solaris Software, or Entire Oracle Solaris Software, and for SPARC systems only, Entire Oracle Solaris Software Group Plus OEM Support.                                                                                                    |
| standalone                | A computer that does not require support from any other machine.                                                                                                    |
| state database            | A database that stores information about the state of your Solaris Volume Manager configuration. The state database is a collection of multiple, replicated database copies. Each copy is referred to as a <i>state database replica</i> . The state database tracks the location and status of all known state database replicas.                                                                                                    |
| state database<br>replica | A copy of a state database. The replica ensures that the data in the database is valid.                                                                                                    |

| submirror                    | See RAID-0 volume.                                                                                                    |
|------------------------------|----------------------------------------------------------------------------------------------------|
| subnet                       | A working scheme that divides a single logical network into smaller physical networks to simplify routing.                                                                                                    |
| subnet mask                  | A bit mask that is used to select bits from an Internet address for subnet addressing. The mask is 32 bits<br>long and selects the network portion of the Internet address and 1 or more bits of the local portion.                                                                                        |
| superuser                    | A special user who has privileges to perform all administrative tasks on the system. The superuser has the ability to read and write to any file, run all programs, and send kill signals to any process.                                                                                                  |
| swap space                   | A slice or file that temporarily holds the contents of a memory area till it can be reloaded in memory. Also called the /swap or swap volume.                                                                                                    |
| sysidcfg file                | A file in which you specify a set of special system configuration keywords that preconfigure a system.                                                                                                    |
| system<br>configuration file | (system.conf) A text file in which you specify the locations of the sysidcfg file and the custom JumpStart files you want to use in a WAN boot installation.                                                                                                    |
| time zone                    | Any of the 24 longitudinal divisions of the earth's surface for which a standard time is kept.                                                                                                    |
| truststore file              | A file that contains one or more digital certificates. During a WAN boot installation, the client system verifies the identity of the server that is trying to perform the installation by consulting the data in the truststore file.                                                                     |
| unmount                      | The process of removing access to a directory on a disk that is attached to a machine or to a remote disk on a network.                                                                                                    |
| update                       | An installation, or to perform an installation, on a system that changes software that is of the same type.<br>Unlike an upgrade, an update might downgrade the system. Unlike an initial installation, software of the<br>same type that is being installed must be present before an update can occur.   |
| upgrade                      | An installation that merges files with existing files and preserves modifications where possible.                                                                                                    |
|                              | An upgrade of the Oracle Solaris OS merges the new version of the Oracle Solaris OS with the existing files on the system's disk or disks. An upgrade saves as many modifications as possible that you have made to the previous version of the Oracle Solaris OS.                                         |
| upgrade option               | An option that is presented by the Oracle Solaris installation program . The upgrade procedure merges the new version of Oracle Solaris with existing files on your disk or disks. An upgrade also saves as many local modifications as possible since the last time Oracle Solaris was installed.         |
| URL                          | (Uniform Resource Locator) The addressing system used by the server and the client to request documents. A URL is often called a location. The format of a URL is <i>protocol://machine:port/document</i> .                                                                                                |
|                              | A sample URL is http://www.example.com/index.html.                                                                                                    |
| /usr file system             | A file system on a standalone system or server that contains many of the standard UNIX programs.<br>Sharing the large /usr file system with a server rather than maintaining a local copy minimizes the overall<br>disk space that is required to install and run the Oracle Solaris software on a system. |
| utility                      | A standard program, usually furnished at no charge with the purchase of a computer, that does the computer's housekeeping.                                                                                                    |

#### /var file system

| /var file system         | A file system or directory (on standalone systems) that contains system files that are likely to change or grow over the life of the system. These files include system logs, vi files, mail files, and UUCP files.                                                                                         |
|--------------------------|----------------------------------------------------------------------------------------------------|
| virtual device           | A logical device in a ZFS pool, which can be a physical device, a file, or a collection of devices.                                                                                                    |
| volume                   | A group of physical slices or other volumes that appear to the system as a single logical device. A volume is functionally identical to a physical disk for the purposes of an application or file system.                                                                                                  |
|                          | In some command-line utilities, a volume is called a metadevice. Volume is also called <i>pseudo device</i> or <i>virtual device</i> in standard UNIX terms.                                                                                                    |
| Volume Manager           | A program that provides a mechanism to administer and obtain access to the data on DVD-ROMs, CD-ROMs, and diskettes.                                                                                                    |
| WAN                      | (wide area network) A network that connects multiple local area networks (LANs) or systems at different geographical sites by using telephone, fiber-optic, or satellite links.                                                                                                    |
| WAN boot<br>installation | A type of installation that enables you to boot and install software over a wide area network (WAN) by<br>using HTTP or HTTPS. The WAN boot installation method enables you to transmit an encrypted Flash<br>Archive over a public network and perform a custom JumpStart installation on a remote client. |
| WAN boot<br>miniroot     | A miniroot that has been modified to perform a WAN boot installation. The WAN boot miniroot contains a subset of the software in the Oracle Solaris miniroot. See also miniroot.                                                                                                    |
| WAN boot server          | A web server that provides the configuration and security files that are used during a WAN boot installation.                                                                                                    |
| wanboot-cgi<br>program   | The CGI program that retrieves and transmits the data and files that are used in a WAN boot installation.                                                                                                    |
| wanboot.conf file        | A text file in which you specify the configuration information and security settings that are required to perform a WAN boot installation.                                                                                                    |
| wanboot program          | The second-level boot program that loads the WAN boot miniroot, client configuration files, and installation files that are required to perform a WAN boot installation. For WAN boot installations, the wanboot binary performs tasks similar to the ufsboot or inetboot second-level boot programs.       |
| ZFS                      | A file system using storage pools to manage physical storage.                                                                                                    |
| zone                     | See non-global zone                                                                                                    |

### Index

#### **Numbers and Symbols**

#

in profiles, 37
in rules files, 33
&& (ampersands) rule field, 34
(/) file systems
value set by JumpStart, 151
= (equal sign) in profile field, 56
! (exclamation mark) rule field, 34

#### A

add\_install\_client command, JumpStart directory access, 27 adding clusters when upgrading, 124 packages and patches with a finish script, 59 packages from software groups, 140 rules to rules file, 34 alternative installation programs, 69 ampersands (&&) rule field, 34 AND rule field, 34 any probe keyword, description and values, 156 rule keyword, description and values, 105, 155 arch probe keyword, 155 arch rule keyword, 105, 155 archive JumpStart profile example, 41, 42, 43 keywords, custom JumpStart, 111–117 archive\_location keyword, 111-117

auto\_install\_sample directory check script, 53, 75 copying files to JumpStart directory, 26, 30, 32

#### В

-b option of setup\_install\_server command, 99 backslash in rules files, 34 backup\_media keyword, 117-118 begin.log file, 56 begin rule field, description, 34 begin scripts creating derived profiles with, 56, 57 overview, 55 permissions, 56 rule field, 34 site-specific installation programs, 69 tracking installation duration, 57 boot: cannot open /kernel/unix message, 172 boot\_device keyword, 119 bootenv createbe keyword, 120 booting creating a profile diskette, 31 installing with GRUB, 87,90 with GRUB, command reference, 91 bootparams file enabling JumpStart directory access, 28 updating, 177 Bourne shell scripts in rule fields, 34

#### С

-c option add\_install\_client command, 102, 103 pfinstall command, 51 Can't boot from file/device message, 172 CHANGE DEFAULT BOOT DEVICE message, 178 changing directories image of Oracle Solaris SPARC software on local disk, 30 to image of Oracle Solaris software on local disk, 26 to image of Oracle Solaris x86 based software on local disk, 32 to JumpStart directory, 53, 75 check script custom probes file validation, 74, 75 custom probes.ok file creation, 75 derived profiles and, 57 rules file validation, 52, 53, 75 rules.ok file creation, 53 testing rules, 53,75 client\_arch keyword, 121 CLIENT MAC ADDR error message, 177 client\_root profile keyword, 121 clock gained xxx days message, 172 cluster profile keyword description and values, 122-123, 124 examples, 38 comments in profiles, 37 in rules files, 33 configuring, creating disk configuration files, 64 copying JumpStart directory files, 59 JumpStart installation files, 26, 30, 32 Core Oracle Solaris Software Group, 122–123 CPUs (processors) probe keywords, 155 rule keywords, 105, 155 creating custom probes.ok file, 74,75 disk configuration files, 64 JumpStart directory, on server, 25 local file systems, 129–131

creating (Continued) profiles derived, 56 description, 36 RAID-1 volumes, 131-133 rules file, 33 rules.ok file, 52, 53, 74 UFS, 30 .cshrc file, 61 custom JumpStart installation, 77 booting and installing, 77 description, 21 examples, 95, 104 booting and installing, 103 check script, 101 eng\_profile creation, 99 engineering systems setup, 102 Flash Archive profile, 41, 42, 43 JumpStart directory, 99 marketing\_profile creation, 100 marketing systems setup, 98, 102 networked, 20 nonnetworked, 19 RAID-1 volume profiles, 44, 47 rules file editing, 101 site setup, 95, 96 standalone system, 19 WAN boot installation profile, 42 optional features, 55 begin scripts, 55, 57 finish scripts, 58 overview, 55 site-specific installation programs, 69 overview, 21 preparing, 21,54 profile keywords, 110 tip line connection requirements, 83, 87 custom\_probes file naming, 72 requirements, 72 testing custom\_probes, 75 validating by using check, 74, 75 custom\_probes.ok file creating, 74,75

custom\_probes.ok file (*Continued*) description, 74

#### D

defaults derived profile name, 57 partitioning designating disks, 153 excluding disks, 125 software group installed, 123 deleting, clusters when upgrading, 124 derived profiles, 56, 57 Developer Oracle Solaris Software Group, 122–123 profile example, 38 dfstab file, 25,99 directories changing to image of Oracle Solaris software on local disk, 26 to image of Oracle Solaris SPARC software on local disk, 30 to image of Oracle Solaris x86 based software on local disk, 32 to JumpStart directory, 53,75 JumpStart adding files, 59 copying files, 59 copying installation files, 26, 30, 32 creating directory, 99 creating for systems, 29 permissions, 25, 29 rules file example, 33 sharing directory, 25,99 disk configuration files creating SPARC based systems, 64 x86 based systems, 66 description, 49, 64 diskettes JumpStart directory access, 27 x86: JumpStart directory, 29 diskless clients platforms, 121

diskless clients (*Continued*) swap space, 121 disks probe keyword, description and values, 155 disksize rule keyword, description and values, 106, 155 display tip line connection requirements, 83, 87 domainname probe keyword, 155 domainname rule keyword, 106, 155 domains probe keyword, 155 rule keyword, 106, 155 dontuse profile keyword, 125, 153

#### E

End User Oracle Solaris Software Group, 122–123 eng\_profile example, 99 Entire Oracle Solaris Software Group, 122–123 Entire Oracle Solaris Software Group Plus OEM Support, 122–123 equal sign (=) in profile field, 56 /etc/bootparams file enabling JumpStart directory access, 28, 177 /etc/dfs/dfstab file, 25, 99 /etc/mnttab file, 30 exclamation mark (!) rule field, 34

#### F

failed upgrade, rebooting problems, 182 fdisk command, 66 fdisk profile keyword description and values, 125–127 example, 38 files and file systems begin script output, 56 copying JumpStart directory files using finish scripts, 59 JumpStart installation files, 26, 30, 32 creating local file systems, 129–131 RAID-1 volumes, 131–133 finish script output, 58 files and file systems (Continued) mounting remote file systems, 128 UFS creation, 30 filesys keyword, 129–131, 131–133 filesys profile keyword description and values, 128 examples, 38 finish.log file, 58 finish rule field, description, 35 finish scripts adding packages and patches, 59 customizing the root environment, 61 rule field, 35 tracking installation duration, 57

#### G

geo keyword, 134
getfile: RPC failed: error 5: RPC Timed out message, 29
GRUB based booting
command reference, 91
creating a profile diskette, 31
installing, 87, 90

#### Η

hard disks mounting, 128 partitioning designating for partitioning default, 153 examples, 38 excluding for partitioning default, 125 profile keyword, 145 rootdisk values, 151 size probe keywords, 155, 156 root space, 121 rule keywords, 106, 109, 155, 156 swap space diskless client, 121 maximum size, 122 profile examples, 21, 38 hostaddress probe keyword, 155

hostaddress rule keyword, 106, 155 hostname probe keyword, description and values, 155 hostname rule keyword description and values, 106, 155 example, 105–109

#### I

install\_config command, 28, 29
install\_type keyword, 135
install\_type profile keyword
examples, 38
requirement, 37, 38
testing profiles, 52
installed probe keyword, description and values, 155
installed rule keyword, description and values, 107, 155
IP addresses
probe keyword, 155
rule keyword, 106, 155

#### J

JumpStart directory adding files with finish scripts, 59 copying files installation files, 26, 30, 32 using finish scripts, 59 creating diskette for SPARC based systems, 29 diskette for x86 based systems, 29, 31 example, 99 server, 25 permissions, 25, 29 rules file example, 33 sharing, 25, 99

#### Κ

karch probe keyword, 156 karch rule keyword, 107, 156 keywords Flash Archive archives, custom JumpStart, 111–117 probe, 71

#### L

layout\_constraint keyword, 135–137 le0: No carrier - transceiver cable problem message, 172 limitations for ZFS, 158 locale keyword, 138 log files begin script output, 56 finish script output, 58 logical AND rule field, 34

#### Μ

marketing\_profile example, 100 matching derived profiles, 56 order for rules, 35, 80, 87 rootdisk values, 151 memory probe keyword, 156 rule keyword, 107, 156 swap space size and, 122 memsize probe keyword, description and values, 156 memsize rule keyword, description and values, 107, 156 metadb profile keyword, 138-139 microprocessors probe keywords, 155 rule keywords, 105, 155 mnttab file, 30 model probe keyword, description and values, 156 model rule keyword, description and values, 108, 156 mounting begin script caution, 56 by Solaris installation, 58 remote file systems, 128 multiple lines in rules files, 34

#### Ν

names/naming custom\_probes file, 72 derived profile names, 57 host name, 106, 155 rules file, 33, 34 system model names, 108, 156 network installation, custom JumpStart installation, example, 20 network number, 108, 156 network probe keyword, description and values, 156 network rule keyword, description and values, 108, 156 No carrier - transceiver cable problem message, 172 no\_master\_check keyword, 139 noneuclidean profile keyword, 140 Not a UFS filesystem message, 172

#### 0

Oracle Solaris software groups, 122–123 profile examples, 38 upgrading, 124 release or version installed probe keyword, 155 installed rule keyword, 107, 155 osname probe keyword, 108, 156 osname rule keyword, 108, 156 osname rule keyword, 108, 156 output files begin script log, 56 finish script log, 58

#### Ρ

-p option of check script, 53, 75 packages adding with a finish script, 59 with chroot, 61 administration file, 55

packages (Continued) Live Upgrade requirements, 189 requirements when using custom JumpStart, 189 partitioning examples, 38 excluding disks, 125 fdisk partitions, 38, 125–127 profile keyword, 145, 153 partitioning keyword, 145 patches adding with a finish script, 59 with chroot, 61 paths, check script, 53, 75 permissions begin scripts, 56 finish scripts, 58 JumpStart directory, 25, 29 pfinstall command, 48 platforms diskless client, 121 matching system attributes and profiles, 35, 80, 87 probe keywords, 156 rule keywords, 107, 156 system model names, 108, 156 preparing for installation, with custom JumpStart, 21, 54 probe keywords arch, 155 disks, 155 domainname, 155 hostaddress, 155 hostname, 155 installed, 155 karch, 156 memsize, 156 model, 156 network, 156 osname, 156 rootdisk, 156 totaldisk, 156 probe rule keyword, description and values, 109

processors probe keywords, 155 rule keywords, 105, 155 profile keywords, 110, 153 archive\_location, 111-117 backup\_media, 117-118 boot device, 119 bootenv createbe, 120 bootenv installbe for ZFS, 163 case sensitivity, 110 client arch, 121 client\_root, 121 client\_swap, 121 cluster description and values, 122-123, 124 examples, 38 creating state database replicas (meatball), 138–139 dontuse description and values, 125 usedisk and, 153 fdisk description and values, 125-127 example, 38 filesys description and values, 128 examples, 38 local file systems, 129–131 RAID-1 volumes, 131–133 remote file systems, 128 forced\_deployment, description and values, 133 geo description and values, 134 install\_type description and values, 135 examples, 38 for ZFS, 164 requirement, 37, 38 layout\_constraint, description and values, 135–137 local\_customization, description and values, 138 locale, description and values, 138 metadb description and values, 138-139 examples, 38 no\_master\_check, description and values, 139

profile keywords (Continued) noneuclidean, 140 partitioning description and values, 145 designating disks, 153 examples, 38 excluding disks, 125 pool for ZFS, 164 quick reference, 110 root\_device, 151 root\_device for ZFS, 166 system\_type description and values, 152 examples, 38 usedisk, description and values, 153 profiles comments in, 37 creating, 36 derived profiles, 56, 57 description, 36 examples, 38 eng\_profile, 99 Flash Archive, 41, 42, 43 marketing\_profile, 100 WAN boot installation, 42 ZFS, 159 matching systems to, 35, 80, 87 naming, 37 requirements, 33, 37 rule field, 34 testing, 52 prtvtoc command SPARC: creating disk configuration file, 64 x86: disk configuration file creation, 66

#### R

-r option of check script, 53, 75 Reduced Network Support Software Group, 122–123 release of Oracle Solaris software installed probe keyword, 155 installed rule keyword, 107, 155 osname probe keyword, 156 osname rule keyword, 108, 156 remote file systems, mounting, 128 requirements custom\_probes file, 72 profiles, 33, 37 root (/) file systems, package requirements for an inactive boot environment, 189 root (/) file systems, profile example, 21 root\_device keyword, 151 root environment, customizing with a finish script, 61 rootdisk definition, 151 slice value for filesys, 129 value set by JumpStart, 151 RPC failed: error 5: RPC Timed out message, 29 RPC Timed out message, 29, 177 rule\_keyword rule field, 34 rule keywords, 105 any, description and values, 105, 155 arch, 105, 155 disksize, description and values, 106, 155 domainname, 106, 155 hostaddress, 106, 155 hostname, 105-109, 155 installed, description and values, 107, 155 karch, 107, 156 memsize, 107, 156 model, 108, 156 network, 108, 156 osname, 108,156 probe, 109 totaldisk, 109, 156 rule value rule field, 34 rules derived profiles, 56, 57 examples, 35 field descriptions, 34, 35 matching order, 35, 80, 87 multiple line rules, 34 rootdisk matching rules, 151 syntax, 34 testing validity, 53, 75 rules file adding rules, 34 comments in, 33

rules file (Continued) creating, 33 custom JumpStart example, 101 description, 33 example, 33 multiple line rules, 34 naming, 33, 34 syntax, 34 testing rules, 53 validating by using check, 53 custom JumpStart example, 101 derived profiles and, 57 rules.ok file creating, 52, 53 description, 52 rules.ok file, matching order for rules, 35 rules.ok file matching order for rules, 80, 87

#### S

-s option of add\_install\_client command, 103 scripts begin scripts, 55, 57, 69 Bourne shell scripts in rule fields, 34 finish scripts, 58, 69 servers JumpStart directory creation, 25 root space, 121 share command sharing JumpStart directory, 25, 99 shareall command, 26,99 sharing JumpStart directory, 25, 99 SI PROFILE environment variable, 57 site-specific installation programs, 69 size hard disk probe keywords, 155, 156 root space, 121 rule keywords, 106, 109, 155, 156 memory, 107, 156 swap space diskless client, 121 maximum size, 122

size, swap space (Continued) profile examples, 21 tip line connection display dimensions, 83, 87 slices probe keyword, 155 profile examples, 38 rule keyword, 107, 155 software groups for profiles, 122–123 profile examples, 38 upgrading, 124 standalone systems custom JumpStart installation example, 19 profile examples, 38 starting, check script, 53, 54 stty command, 83, 87 SUNWCall group, 122–123 SUNWCprog group, 122–123 SUNWCreq group, 122–123 SUNWCrnet group, 122–123 SUNWCuser group, 122–123 SUNWCXall group, 122–123 swap file systems diskless client swap space, 121 memory size and, 122 profile examples, 21 size determination, 122 system\_type profile keyword description and values, 152 examples, 38

#### Т

testing profiles, 48, 52 validating custom\_probes files testing custom\_probes, 75 using check, 74 validating rules files custom JumpStart example, 101 derived profiles and, 57 testing rules, 53 using check, 52, 53, 75 timed out RPC error, 177 tip line connection display requirements, 87, 88 tip line connection requirements, 83 token ring card, booting error with, 176 totaldisk probe keyword, 156 totaldisk rule keyword, 109, 156 transceiver cable problem message, 172 troubleshooting booting from network with DHCP, 177 booting from wrong server, 177 general installation problems booting from the network with DHCP, 177 booting the system, 177

#### U

UFS, 30 Unknown client error message, 171 upgrade custom JumpStart installation, 77 failed upgrade, 182 profile keywords, 124, 135, 145 usedisk profile keyword, description and values, 153

#### V

validating custom probes file testing, 75 using check, 75 rules files custom JumpStart example, 101 derived profiles and, 57 testing rules, 53 using check, 52, 53, 75 /var/sadm/system/logs/begin.log file, 56 /var/sadm/system/logs/finish.log file, 58 variables SI PROFILE, 57 SYS MEMSIZE, 51 version of Oracle Solaris software installed probe keyword, 155 installed rule keyword, 107, 155 osname probe keyword, 156

version of Oracle Solaris software (*Continued*) osname rule keyword, 108, 156 volcheck command, 30, 32

#### W

WARNING: CHANGE DEFAULT BOOT DEVICE, 178WARNING: clock gained xxx days message, 172 wrapping lines in rules files, 34

#### Ζ

ZFS keywords, description, 163 limitations, 158 overview and planning, 158 profile examples, 159 profile keywords quick reference, 110